329020

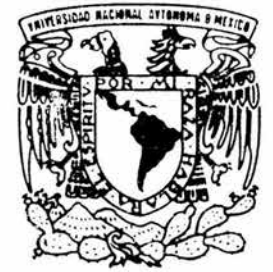

# UNIVERSIDAD NACIONAL AUTONOMA DE MEXICO

FACULTAD DE CONTADURIA Y ADMINISTRACION

DISEÑO E IMPLEMENTACION DE UNA SOLUCION PARA LA OPERACION DE UN NEGOCIO DE COMPRA-VENTA DE AUTOPARTES.

DISEÑO DE UN SISTEMA PARA UNA ORGANIZACION QUE PARA OBTENER EL TITULO DE: LICENCIADO EN INFORMATICA PRESENTA:

ANA CECILIA ESCANDON OSTOS

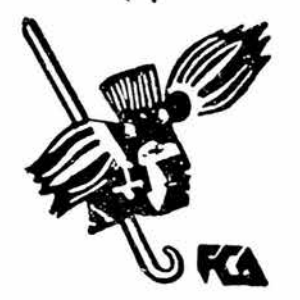

ASESOR:

M. EN I. GRACIELA BRIBIESCA CORREA

MEXICO, D. F.

2004

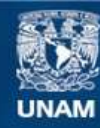

Universidad Nacional Autónoma de México

**UNAM – Dirección General de Bibliotecas Tesis Digitales Restricciones de uso**

# **DERECHOS RESERVADOS © PROHIBIDA SU REPRODUCCIÓN TOTAL O PARCIAL**

Todo el material contenido en esta tesis esta protegido por la Ley Federal del Derecho de Autor (LFDA) de los Estados Unidos Mexicanos (México).

**Biblioteca Central** 

Dirección General de Bibliotecas de la UNAM

El uso de imágenes, fragmentos de videos, y demás material que sea objeto de protección de los derechos de autor, será exclusivamente para fines educativos e informativos y deberá citar la fuente donde la obtuvo mencionando el autor o autores. Cualquier uso distinto como el lucro, reproducción, edición o modificación, será perseguido y sancionado por el respectivo titular de los Derechos de Autor.

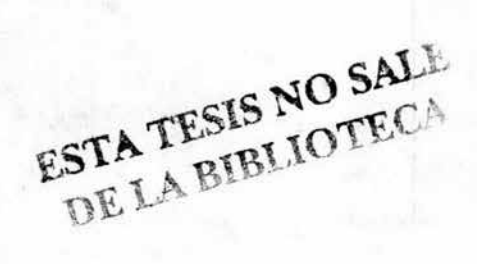

Gracias a Dios por estar siempre en mi camino y ser mi guía en cada paso que doy.

Gracias a todos los que me han apoyado y han creído en mí.

Dedico este trabajo con mucho agradecimiento:

A Mis Abuelitos Gracias por todo su Amor, entrega y enseñanzas. Los quiero con todo mi corazón.

> A mi Mamy Gracias por tu paciencia y apoyo.

> > A mi Hermana Gracias por todo tu cariño, cuidados y tu ejemplo.

> > > A mi Madrina Gracias por estar en todo momento conmigo.

> > > > A mis Hermanas Mariana y Norma Gracias por tantos recuerdos que nos mantendrán siempre unidas.

> > > > > A mi Tía Laura

A mis primos Pablo y Marcís Espero ser un buen ejemplo para ustedes.

> Una especial dedicatoria: A Osear Gracias por ser mi impulso, mi motivación, mi compañero y amigo.

A mis compañeros, amigos y maestros.

A la maestra Graciela Bribiesca

A la U.N.A.M.

I N D Autorizo a la Dirección General de Bibliotecas de lo UNAM a difundir en formato electrónico e impreso el contenido de mi trabajo recepcional. Ana Cea I<br>C<br>E ۱۱ = NOMBRE: Egranddo Ostos  $-04$ na  $-0<sup>2</sup>$ FECHA: FIRMA:

# Diseño e Implementación de una Solución para la Operación de un negocio de compa-venta de Autopartes.

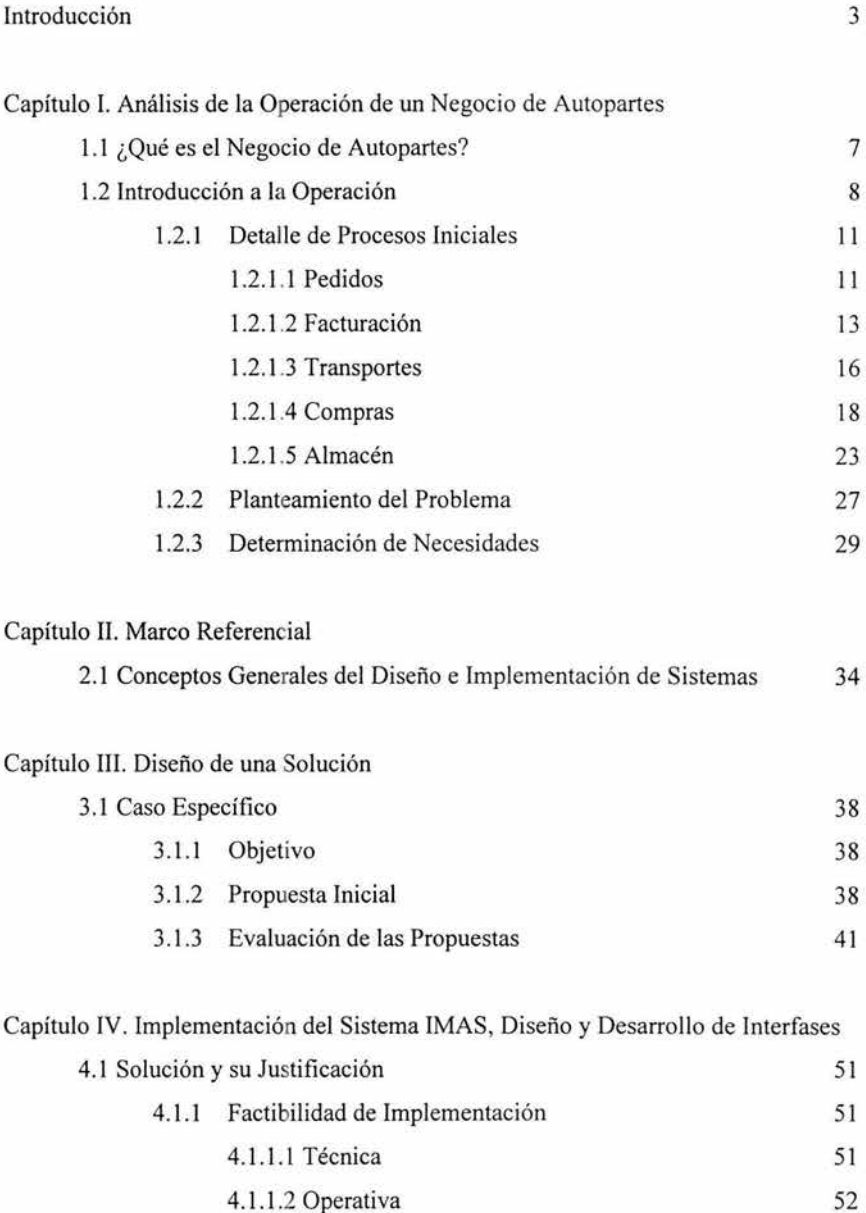

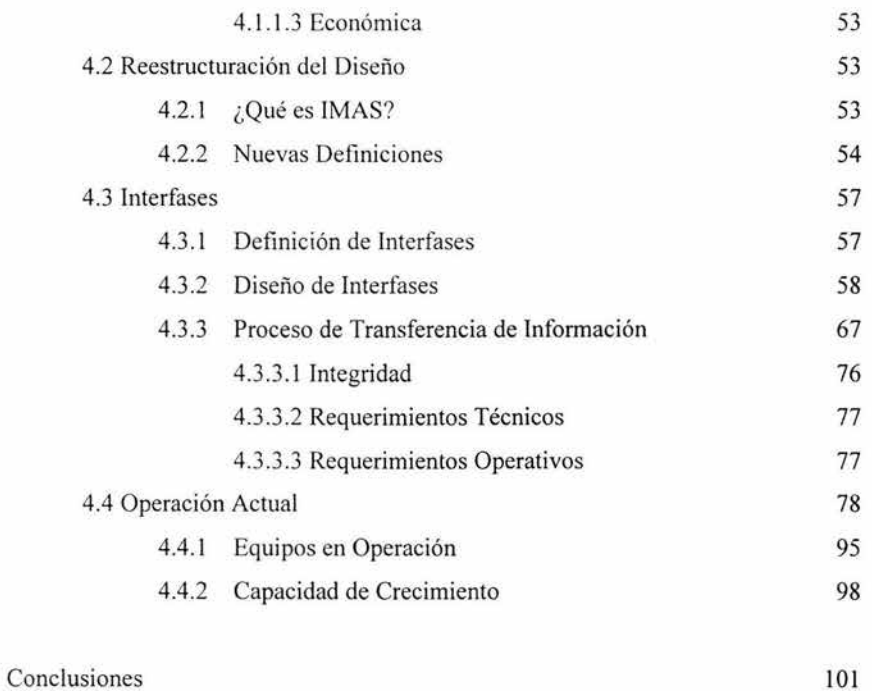

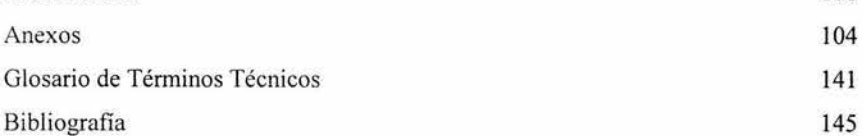

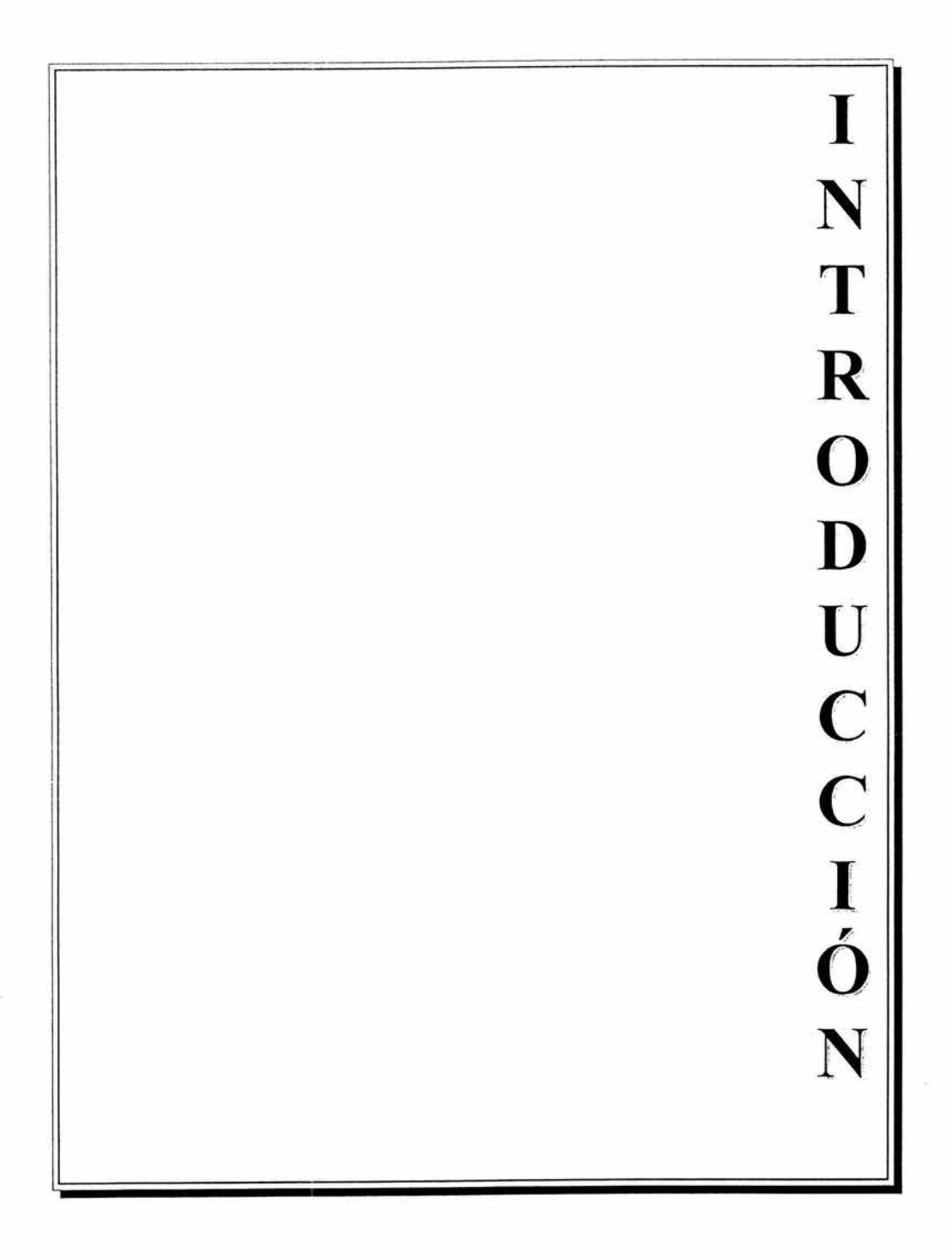

# **INTRODUCCIÓN**

#### **Antecedentes**

Uno de los principales problemas en la actualidad, en cuanto a automatización de información se refiere, es la falta de comunicación e interacción entre los sistemas. Muchas empresas manejan múltiples sistemas, para fines específicos, pero sin comunicación alguna entre ellos, lo que impide hacer análisis globales de la empresa fácilmente. Este problema provoca que la operación sea compleja ya que se tienen que consultar distintos sistemas o incluso duplicar la captura de datos para obtener algún tipo de información o llevar un control en los mismos. En pocas palabras, hay duplicidad de tareas y tiempos de respuesta altos, y el negocio de Autopartes no es la excepción.

Un negocio de Autopartes requiere de un estricto control tanto en sus existencias como en ventas, entradas, salidas, costos y valuación de inventarios. Es por ello, que requieren de un sistema que esté dirigido específicamente a este tipo de negocio y que sea capaz de controlar eficazmente todos sus movimientos. Aunado a esto, requiere de algún módulo de Contabilidad, que maneje los costos y todos los movimientos traducidos a dinero, o bien, comunicarse con algún sistema de control contable que lo pueda manejar.

En la actualidad, esto constituye un problema ya que generalmente los sistemas de Control de Inventarios, van enfocados a cualquier tipo de mercancía. En este caso, las refacciones necesitan un trato especial para poder ser controladas fácilmente, tanto física como contablemente.

El presente trabajo de Tesis, en la Modalidad Proyecto para una Organización, es una solución que además de ayudar a administrar un negocio de Autopartes, permite comunicar sistemas que dentro de una Empresa necesitan interactuar e intercambiar información.

# **Objetivo**

**El objetivo** del presente trabajo de Tesis es plantear una solución a la falta de un sistema que controle eficazmente la compra y venta de refacciones en un Almacén de Autopartes, mediante el diseño y la adaptación de un sistema dirigido al negocio en específico, y la Implementación del mismo, cubriendo las necesidades de comunicación entre sistemas mediante el desarrollo de interfases que permiten el intercambio de información y la comunicación entre sistemas. Su objetivo es diseñar e implementar una solución de sistemas que optimice los procesos de un Almacén de Autopartes, controlando todas sus actividades y facilitando su operación desde cualquier ubicación, disminuyendo costos y operaciones innecesarios, dentro de un lapso de tiempo corto y dentro de un presupuesto predefinido.

# **Alcance**

**El alcance** de este trabajo es analizar la problemática técnica y de operación del negocio, y proponer la solución que más se apegue a sus necesidades, incluyendo las presupuestales. El objetivo no es únicamente desarrollar un nuevo software sino considerar alguna herramienta existente y adaptarla a la operación del Almacén con objeto de obtener un ahorro considerable en lo que a desarrollo y adaptaciones tanto técnicas como operativas se refiere.

La manera en la que se desarrolla el trabajo es la siguiente:

En el Capítulo **1** se presenta una introducción a lo que es un Negocio de Autopartes, y se hace todo un análisis de la operación actual del Almacén de una Empresa de Autopartes en específico y de sus funciones, determinando sus necesidades y haciendo un Planteamiento Formal del Problema para proponer una solución.

En el Capítulo II se presenta el Marco Referencial y algunos conceptos generales del Diseño de Sistemas utilizado para el diseño de la solución propuesta.

En el Capítulo Ill se presenta el diseño de la solución propuesta, mostrando las alternativas y una evaluación tanto técnica como operativa y económica de las mismas.

En el Capítulo IV, se presenta la solución final, la factibilidad de la misma, y se especifican las modificaciones que se realizaron al sistema para adaptarse a las necesidades específicas del negocio, así como la definición y el desarrollo, de las interfases de comunicación entre sistemas. Adicionalmente, se presentan los detalles de la implantación para llegar a la operación del negocio con Ja nueva solución.

Finalmente, se muestran las Conclusiones obtenidas a partir de la realización de este trabajo, algunos Anexos que contienen parte del código de los programas, un Glosario de Términos Técnicos que apoya el trabajo y la Bibliografía utilizada para el desarrollo del mismo.

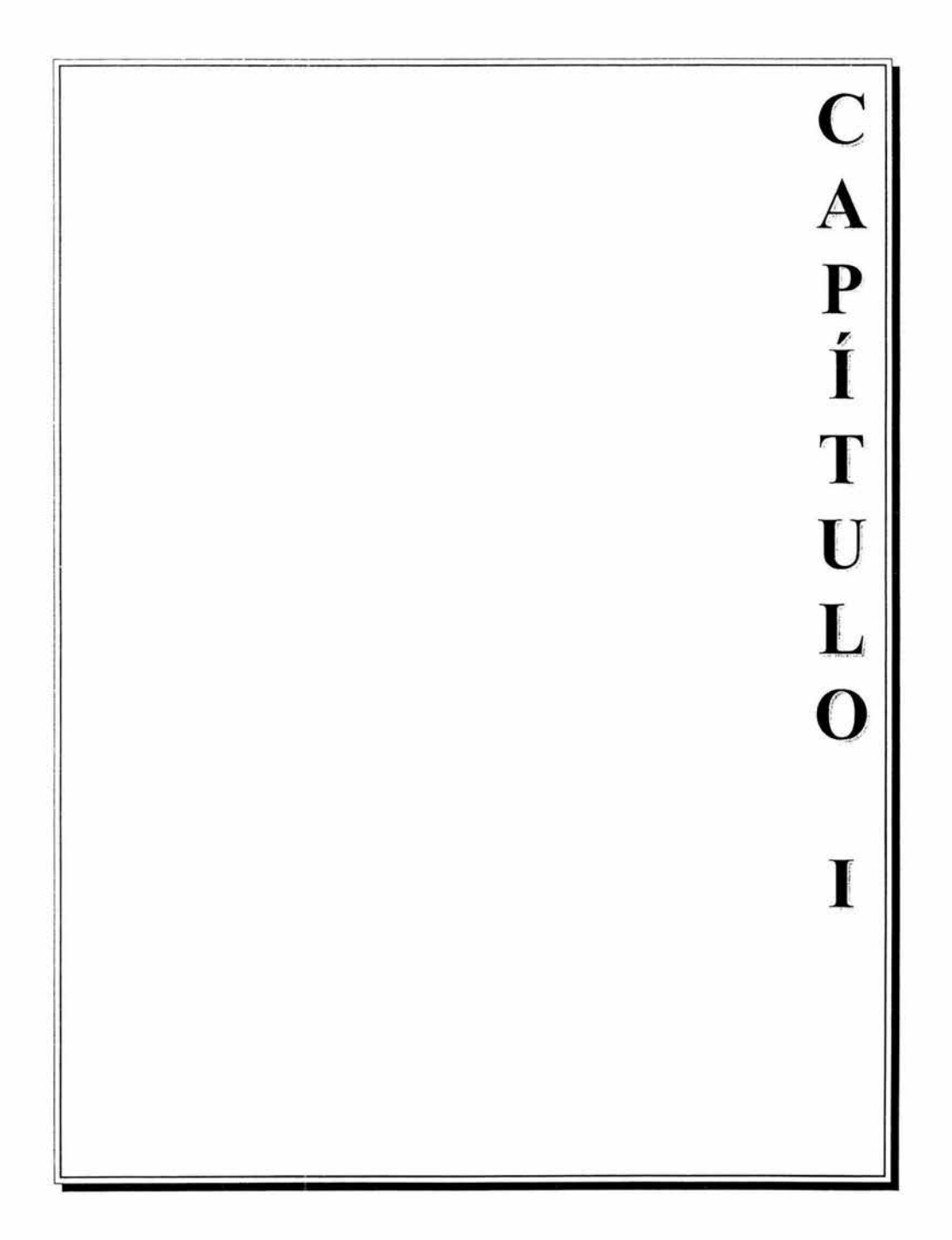

#### **Capítulo l. Análisis de la Operación de un Negocio de Autopartes**

# **1.1 ¿Qué es el Negocio de Autopartes?**

Actualmente en México, tanto los talleres automotrices como las refaccionarias, son negocios que encontramos por todas partes, pero que no están controlados bajo ningún estándar, o que no pertenecen a alguna cadena, distribuidor o empresa que respalden su trabajo.

En el 2002, se realizó un estudio de mercado en base al cual se determinó que el parque automotor en nuestro país es muy amplio, y que el número y la calidad de servicio a éste es poco y de baja calidad.

El giro principal del negocio de Autopartes, para el que se propone la solución desarrollada en el presente trabajo, es proveer de las refacciones necesarias a Centros de Mantenimiento Automotriz, distribuidos a lo largo del país. Los centros de servicio que maneja ofrecen servicios de mantenimiento preventivo tales como Afinación, Frenos, Lubricación y Suspensión a automóviles con una antigüedad máxima de 12 años.

El proyecto se inició en Enero del 2002 en México, y está siendo aplicado de igual manera en países como Sudáfrica, Tailandia y Australia. Actualmente, en México, la cadena está constituida por 60 talleres aproximadamente, entre los que se encuentran franquicias y Talleres Propios.

Adicionalmente, la empresa maneja un Almacén de Autopartes, como negocio alterno y complementario, en donde se les distribuye a cada uno de los talleres de las refacciones necesarias para la operación de los mismos, como son balatas, bujías, lubricantes, etc. Esta parte del negocio es completamente nueva, es decir, surge en México como una oportunidad de crecimiento, y no está basado en ningún otro modelo ya desarrollado por la empresa en México o en cualquier otra parte del mundo. Este es justamente el negocio en el que nos enfocaremos para el presente proyecto.

Autopartes es básicamente un negocio de compra-venta de refacciones originales, manejado en base a negociaciones con los principales fabricantes del ramo, como son Bosch, NGK, Interfil, entre otros, para proveer de lo necesario, con la mejor calidad y precio.

Autopartes está compuesto de un Almacén Central ubicado en Ecatepec, Estado de México, y una serie de almacenes virtuales o ubicaciones en donde se concentran refacciones para ser surtidas en los talleres ubicados en los estados más lejanos. En el Almacén Central se concentran todas las operaciones de Recepción y Surtimiento de Pedidos, Facturación, Compras y Distribución.

A la fecha manejan entre  $100 \times 110$  Clientes entre los que se consideran a los talleres automotrices miembros de la red y transportistas que brindan servicios complementarios para la entrega del producto; un inventario de aproximadamente \$1 ,900,000.00 y entre 15 y 20 proveedores.

Todo esto en constante crecimiento debido al poco tiempo que tiene el negocio operando. Cuentan con una plantilla de personal conformado por 6 miembros:

- Un gerente
- Un encargado de Compras y de Transportes
- Un encargado de Ventas
- Un Almacenista
- Un Facturista
- Un chofer

Todos ellos bajo la coordinación de un Director de Autopartes, quien físicamente se ubica en Oficinas Centrales.

El objetivo principal del negocio es que la mayoría, si no es que el total de las Compras de refacciones que realicen los talleres de la red, se hagan con este negocio de Autopartes, por lo cual, intentan ofrecer los precios más bajos y mayor rapidez en el servicio que cualquier otro negocio similar.

Con base en estos antecedentes y por el poco tiempo de operación que se tiene, se han encontrado muchas oportunidades para el desarrollo del negocio. Una de ellas, es la automatización de sus procesos, mediante una herramienta que facilite sus actividades diarias y les ayude a llevar un estricto control de la operación. Por la importancia de esto, un sistema de Control de Inventarios, es algo prioritario dentro del negocio y es un área de oportunidad sobre la que hablaremos y daremos solución en el presente proyecto.

### **1.2 Introducción a la Operación**

Empezaremos por hablar de la manera en que era llevada la operación antes de la implementación de la solución.

Toda la operación del Almacén, la controlaban inicialmente mediante un sistema llamado Megapaq. Se inicia con este paquete, ya que al ser un negocio nuevo, no se contaba con muchos esquemas de operación desarrollados, entre ellos, el sistema. La empresa como tal, contaba ya con este software, que era el que mejor se adaptaba en ese momento a las necesidades del negocio de Autopartes, sin embargo, siempre fue claro que sería una herramienta temporal, ya que por ser un software comercial, no se adaptaba a las necesidades específicas de operación en su totalidad.

Describiremos algunas características de este software, con objeto de dar una visión más amplia de los antecedentes.

Megapaq es un paquete desarrollado por una empresa mexicana llamada Computación en Acción, y está diseñado para la administración de negocios, ya que controla principalmente Compras, Proveedores, Inventarios, Ventas y Clientes. Trabaja únicamente bajo ambiente Windows 3.11 o posterior y requiere una memoria mínima de 16 MB en RAM, 30 MB de espacio libre en disco y una impresora soportada por Windows. Para su versión red, requiere cualquier red compatible con protocolo NET BIOS. Para la instalación del mismo, se modifican los siguientes archivos del sistema: Win.ini, Config.sys y Autoexec.bat, creándose a la vez diversos directorios en la máquina en donde opera. Básicamente contempla los módulos de Inventarios, Facturación, Compras, Cuentas por Cobrar y Cuentas por Pagar, así como parametrización de Módulos para hacer la definición de cómo se trabajará. Megapaq trabaja mediante costos por licenciamiento de acuerdo al número de usuarios y por actualizaciones. Actualmente, el paquete ya no existe como tal, la empresa dueña del software lo sacó del mercado introduciendo un nuevo Paquete llamado AdminPaq, que maneja el mismo concepto pero añadiendo varios de los beneficios que Megapaq no incluía, tales como manejo de multialmacenes.

El sistema operaba únicamente en el Almacén, dentro de una red local, por lo que la comunicación e intercambio de información y resultados con las oficinas Centrales era a través de !os Reportes que emitía el sistema. Es decir, no había intercambio de información electrónicamente, sino que era un proceso manual.

Por otro lado, la empresa en cuestión, a nivel mundial maneja como herramienta de control financiero JD Edwards. Es aquí en donde se registran absolutamente todos los movimientos contables. Por lo mismo, es necesario registrar las compras y ventas del Almacén en este sistema.

Basados en esto, se inició con un análisis de las operaciones de cada una de las áreas del Almacén de Autopartes. Toda la información del Análisis presentado a continuación se hizo a través de herramientas tales como Entrevistas, Observación en Sitio y Recolección de documentos.

Las principales actividades desarrolladas para este proyecto, se hicieron en base a un Plan de Trabajo que a continuación se presenta:

# PLAN DE TRABAJO<br>PROYECTO: SISTEMA AUTOPARTES

Plan de Trabajo

CAPÍTULO I

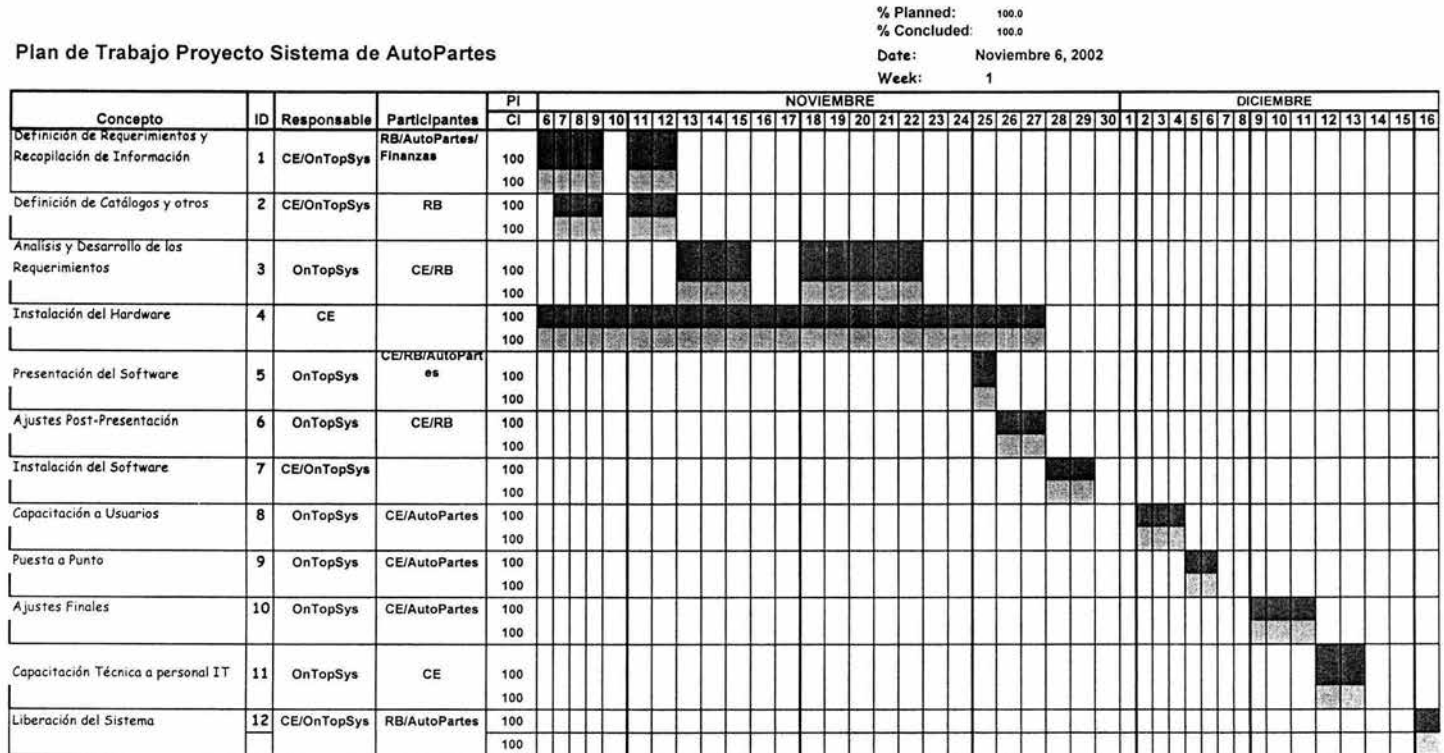

Total of planned items Planned items until now: Concluded items until now: Average:

 $\begin{array}{r} 12 \\ \hline 12 \\ \hline 12 \end{array}$ 

### **1.2.1 Detalle** de Procesos **Iniciales**

Autopartes operaba bajo 5 procesos principales:

- l. Pedidos
- 2. Compras
- 3. Transportes
- 4. Facturación
- 5. Inventarios

# **1.2.1.1 Pedidos**

El Proceso de Pedidos, era lo que comúnmente conocemos como Ventas. es decir. define el cómo el Cliente hará la Solicitud de Refacciones al Almacén. Abarca todo lo referente a Atención al Cliente, monitoreo de cuando necesite ser surtido a partir de la última fecha de Pedido y el seguimiento a los mismos. El Almacén de Autopartes maneja un tiempo promesa de entrega de 2 días y no manejan fechas específicas para surtimiento de Pedidos. El Cliente realiza el Pedido en el momento en que lo necesita.

El negocio de Autopartes, surtía a cada uno de los talleres de refacciones automotrices mediante el manejo de Pedidos. Dichos Pedidos eran hechos a través una serie de formatos elaborados en Excel, y que eran enviados a cada uno de los talleres. Era en estos formatos en donde se indicaba la cantidad y número de parte de cada una de las refacciones que los talleres requerían. Posteriormente, esta serie de formatos eran enviados vía fax al Almacén de Autopartes para poder ser surtidos. El proceso es el siguiente, y se ilustra en el diagrama que le sigue (ver Diagrama 1):

- 1. Se recibe el Pedido
- 2. Se confirma con el Cliente vía telefónica.
- 3. Se verifica si el Cliente tiene adeudo.- Esto se hace a través de una lista que envía el área de Finanzas al Almacén para que estén al tanto. Dicha información es obtenida del sistema JD Edwards. En caso de tener adeudos, se le avisa que no se le podrá surtir.
- 4. Si procede el Pedido, se captura en el sistema Megapaq.
- 5. Se imprime Pedido, se firma y se envía al Almacén para ser surtido.

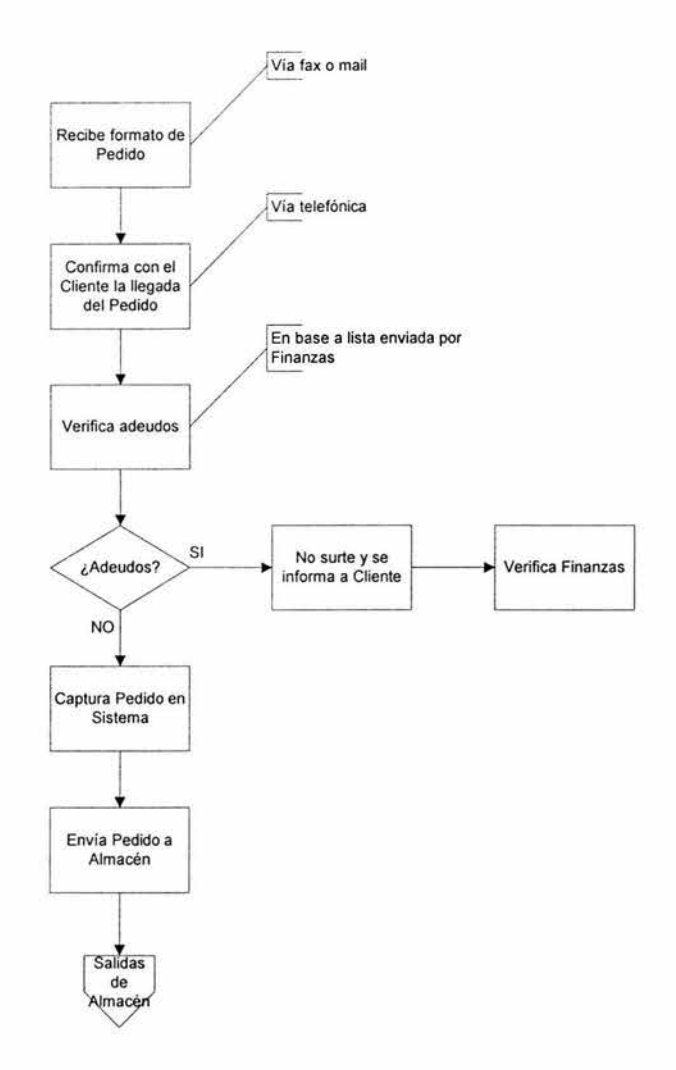

# DIAGRAMA 1: FLUJO DE PEDIDOS

El área de Pedidos lleva adicionalmente el Control de Almacenes Foráneos. Al momento del análisis contaban con almacenes en Ensenada. Mexicali. Tijuana. Hermosillo, Monterrey y Villahermosa, sin embargo, esto puede extenderse según sus necesidades. Los almacenes foráneos existen con el objetivo de ahorrar gastos de transportación, es decir, si tienen varios Clientes en el norte, concentran cierta mercancía con un distribuidor para enviar los Pedidos desde esa localidad y no desde la ciudad de México.

Cuando alguno de estos Clientes hace un Pedido las actividades del área de Pedidos son las siguientes:

- **1.** Manda una orden de suministro al distribuidor especificando el Pedido.
- 2. El Distribuidor entrega la Mercancía al Cliente.
- 3. El Cliente firma de recibido la Orden de Suministro.
- 4. El distribuidor la envía por fax al área de Pedidos y confirma telefónicamente la entrega.

Se presenta un caso parecido con el surtimiento de Lubricantes. La planta a la cual le es solicitado el lubricante necesario para surtir a los talleres, se encuentra ubicada en León, Guanajuato. Sin embargo, si alguno de los talleres está ubicado en una zona más cercana de León que del Distrito Federal (Aguascalientes y Guadalajara son algunos ejemplos), el lubricante se surte desde allá.

Las actividades que el área de Pedidos realizaba con respecto a los Lubricantes son:

- **1.** Enviar el Pedido a la Planta de León.
- 2. Recibir el Lubricante solicitado.
- 3. En caso de ser surtido desde la Planta, envían una Remisión con el correspondiente número de factura.
- 4. Recibe Remisión y la carga en el sistema Megapaq.
- 5. Se imprime la factura correspondiente y se le envía al Cliente.

# **1.2.1.2 Facturación**

Esta área se dedica básicamente a emitir las facturas de los Pedidos que realizan los Clientes y documentos adicionales como Notas de Crédito por descuentos o devoluciones.

Las actividades que realizaba son las siguientes (Ver Diagrama 2):

- 1. Recibe una copia del Pedido firmada de autorización por la persona que surte los Pedidos y por el Almacenista (una vez que surtió ese Pedido).
- 2. Si el Pedido tiene alguna anotación por parte del almacenista respecto a que no se haya surtido algo o se haya surtido menos cantidad de la solicitada, modifica el

Pedido en el sistema Megapaq para que genere la factura con lo que realmente se entregará.

- 3. Se genera la factura (el juego está conformado de factura original y 3 copias) en base al pedido.
- 4. Se sacan 3 copias en hoja en blanco de dicha factura.
- 5. Se entrega una de las copias originales y dos copias en hoja en blanco al almacenista.
- 6. Envía la factura original y las 2 copias restantes a oficinas centrales.

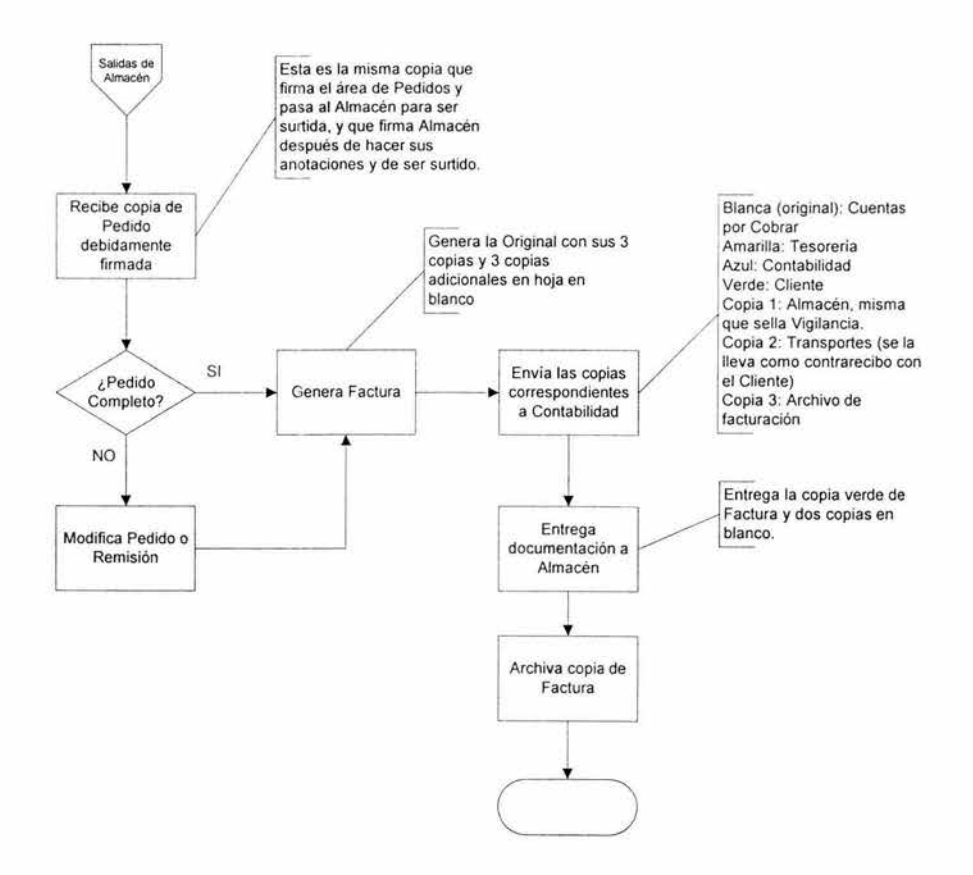

# DIAGRAMA 2: FLUJO DE FACTURACIÓN

El área de Facturación también maneja el proceso de Notas de Crédito, las cuales se generan por devolución de mercancía, cancelación total o parcial de factura o por descuentos especiales. El proceso es el siguiente:

- l. Recibe un formato de devolución firmado de autorización por el Almacenista (quien recibió la mercancía) y por el gerente.
- 2. Genera la Nota de Crédito en base a dicho formato.

Cabe aclarar que anteriormente aplicaban todo tipo de descuentos por medio de Notas de Crédito ya que el sistema Megapaq maneja un precio estándar, el cual no pueden modificar de manera temporal, ni existe la manera de aplicar descuentos directamente a factura.

Otro punto importante es que ningún Pedido podía salir sin una Factura de por medio. Podemos decir que el documento eje era la Factura. La razón de esto era que el sistema Megapaq no descarga la mercancía hasta el momento en que se factura, es decir, si se hacía un pedido, no se apartaba esta Mercancía, sino que se descuenta de Inventario hasta el momento de facturarlo.

### 1.2.1.3 Transportes

Transportes engloba todo el proceso de logística y planeación de rutas de entrega de la mercancía. Esta área es llevada por la misma persona que se encarga de los Pedidos, con ayuda de un chofer. El Almacén de Autopartes cuenta con 2 camionetas en las cuales se hacen las entregas locales, es decir, en la Ciudad de México y Estado de México. Las compras foráneas son realizadas mediante convenios con transportistas. En cuanto a la planeación de las rutas, el área de Pedidos las elaboraba en base a lo ya facturado. Las actividades que realizaba Transportes al momento del análisis son las siguientes (ver Diagrama 3):

- 1. Carga la camioneta en base a lo que el almacenista dio salida (según factura recibida de parte del área de Facturación).
- 2. Recibe del almacenista la copia original de la Factura, que entrega al Cliente y dos de las tres copias en blanco que el mismo almacenista recibió.
- 3. Entrega una de las copias en blanco al vigilante al salir con la camioneta cargada.
- 4. Realiza la entrega de mercancía al Taller junto con la copia original de la Factura, junto con una de las copias en blanco para que el Cliente firme de recibido.
- 5. Realiza el regreso de Ruta entregando la copia en blanco, firmada de recibido por el Cliente, al área de Pedidos.

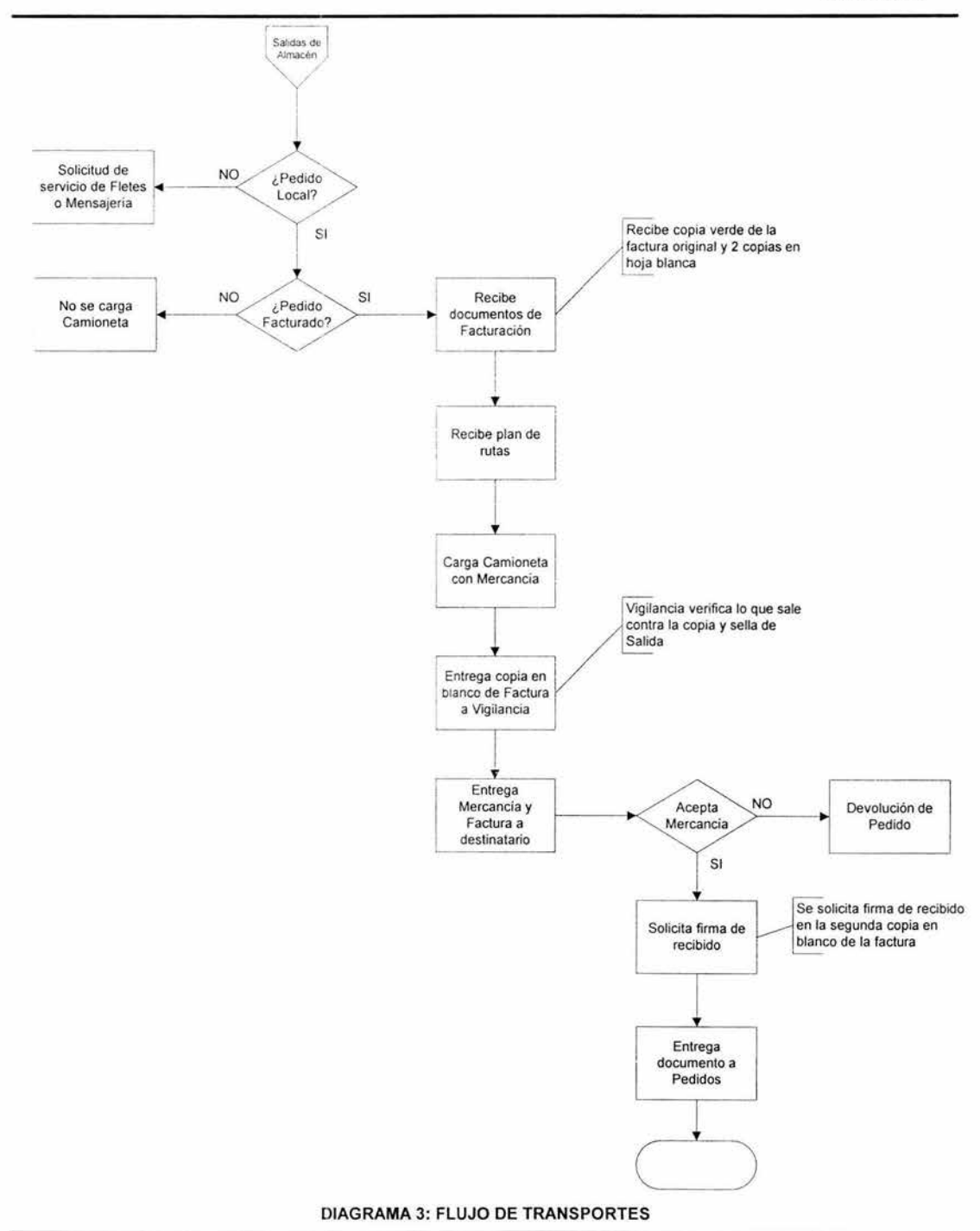

# **1.2.1.4 Compras**

Las actividades generales que lleva a cabo el área de Compras son:

- Revisión de Inventarios
- Cálculo de requerimientos
- Ingreso de Órdenes de Compra a Sistema
- Facturación de Órdenes de Compra
- Contacto y actualización de Proveedores

Como su nombre lo indica, se dedica a controlar la adquisición de las Autopartes que se venderán con todo lo que esto implica, precio, cantidad, tiempo de entrega, etc. Al ser éste un negocio de compra-venta, se contacta a Proveedores de refacciones originales para obtener los mejores estándares. Asimismo, lleva a cabo procesos complementarios como el alta de Proveedores (Ver Diagrama 4). Cualquier proveedor debe estar dado de alta en su sistema contable central (JDE), el cual le asigna un número de Cliente. En caso de que un Proveedor del Almacén no estuviera dado de alta en el sistema Megapaq, debía solicitarlo primero a oficinas centrales para que se cargue en JDE y con el número que le asignara este sistema, era dado de alta en Megapaq.

Además, se encargaba del proceso de entradas al sistema de la mercancía que recibían (siendo esta una actividad del Almacenista como proceso natural).

Cabe mencionar que Autopartes maneja varios almacenes o localidades, los cuales el área de Compras maneja. Para poder controlar las existencias en cada uno de estas localidades, se manejaban traspasos de almacenes debido a que Megapaq no maneja el concepto como tal.

El proceso del área de Compras podemos dividirlo en dos Partes: la Compra de Autopartes y el Registro de la Mercancía recibida.

Para la Compra de Autopartes, las actividades eran las siguientes (Ver Diagrama 5):

- **1.** Genera una Orden de Compra en el sistema Megapaq para un proveedor específico. (Esta Orden de Compra se hacía en base a un Reporte de Puntos de Reorden que el sistema generaba. Así, comparaba su Inventario Actual con los Puntos de Reorden y determinaba las cantidades a comprar.)
- 2. Se imprime la Orden y se envía a la gerencia para ser autorizada mediante una firma o bien, hacer los ajustes necesarios.
- 3. Se envía la orden al Proveedor vía fax.

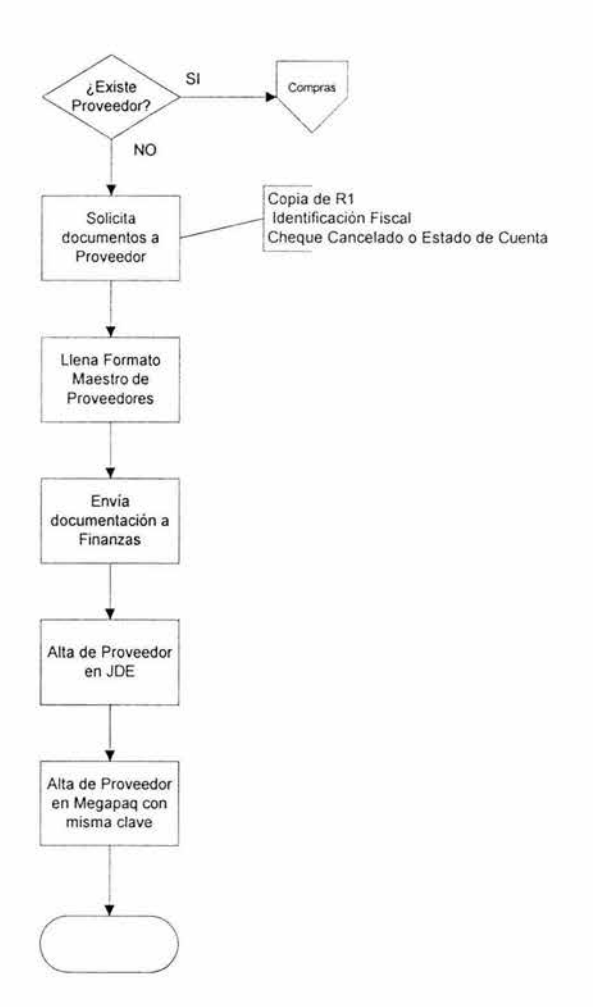

#### DIAGRAMA 4: ALTA DE PROVEEDORES

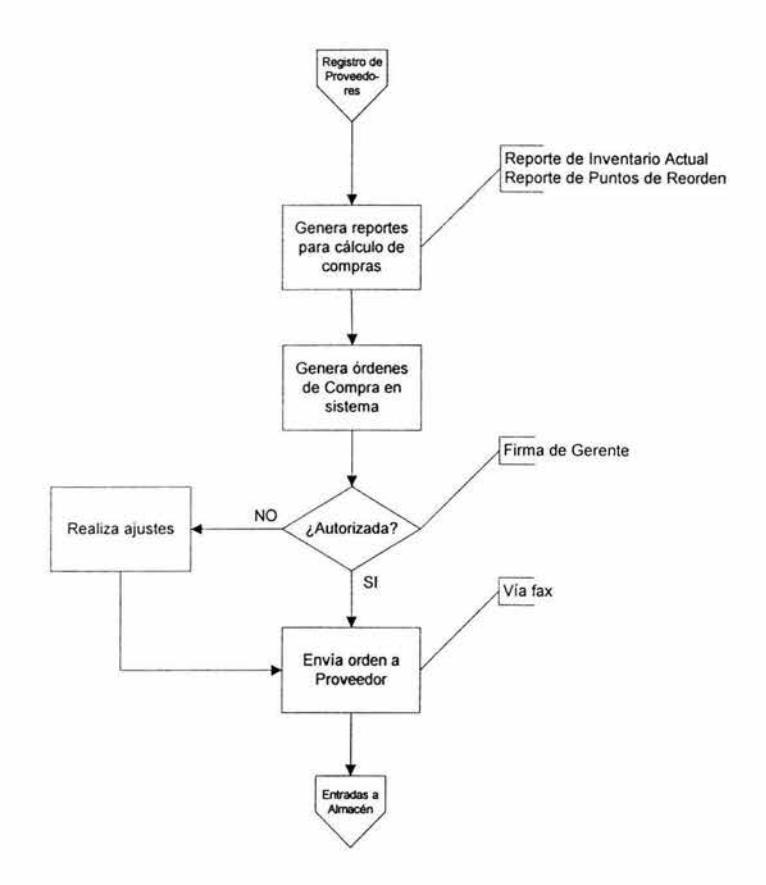

#### DIAGRAMA 5: ORDENES DE COMPRA

Una vez que el Proveedor surte la Mercancía solicitada, las actividades del área de Compras eran las siguientes (ver Diagrama 6):

- 1. Recibe al proveedor con su factura original y una copia firmada de recibido por el Almacenista. Fima la copia de recibido, la entrega al Proveedor y conserva el original.
- 2. Ingresa la mercancía indicada en la Factura en el sistema Megapaq.
- 3. Ingresa las cantidades correspondientes a la Compra como son Subtotal, IVA y Total, en el sistema contable Central (JDE).
- 4. Genera la contabilización y Orden de Pago en el sistema central (JDE) y la envía a oficinas centrales, previamente firmada de autorización por el gerente.

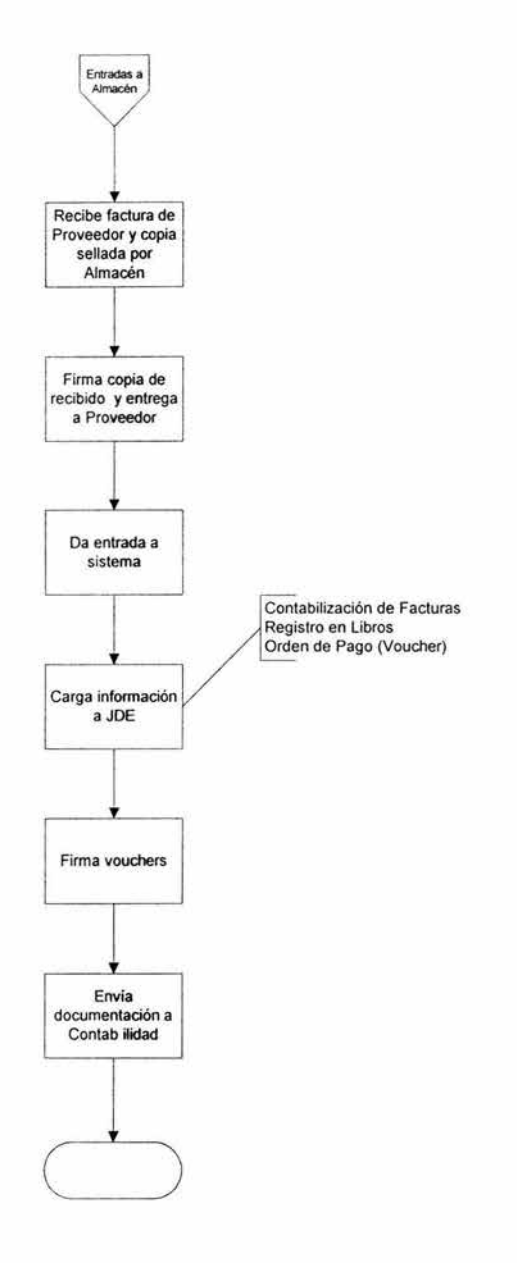

# DIAGRAMA 6: SURTIMIENTO DE COMPRAS

# **1.2.1.5 Almacén**

En el Almacén se realizan básicamente las actividades de Recepción de Mercancía (incluyendo lo solicitado en Órdenes de Compra y las Devoluciones), Salida de Mercancía (incluyendo los Pedidos de Clientes locales como los que se entregan a transportistas para pedidos foráneos y traspasos entre Almacenes) y conteos Físicos de Mercancía para Inventarios, el cual se hace una vez al mes.

Las actividades que realizaba hasta el momento del análisis para Surtir Pedidos (Salidas) son las siguientes (ver Diagrama 7):

- 1. Recibe dos copias del Pedido del Cliente firmadas de autorización por el área de Pedidos.
- 2. Verifica existencias contra Pedidos y hace las anotaciones correspondientes de lo que está surtiendo y de lo que no. El documento contra el que surte debe estar firmado por el área de Pedidos.
- 3. Entrega la Mercancía correspondiente al área de Transportes.
- 4. Archiva una de las copias del Pedido y envía la otra, con las anotaciones correspondientes a Facturación.

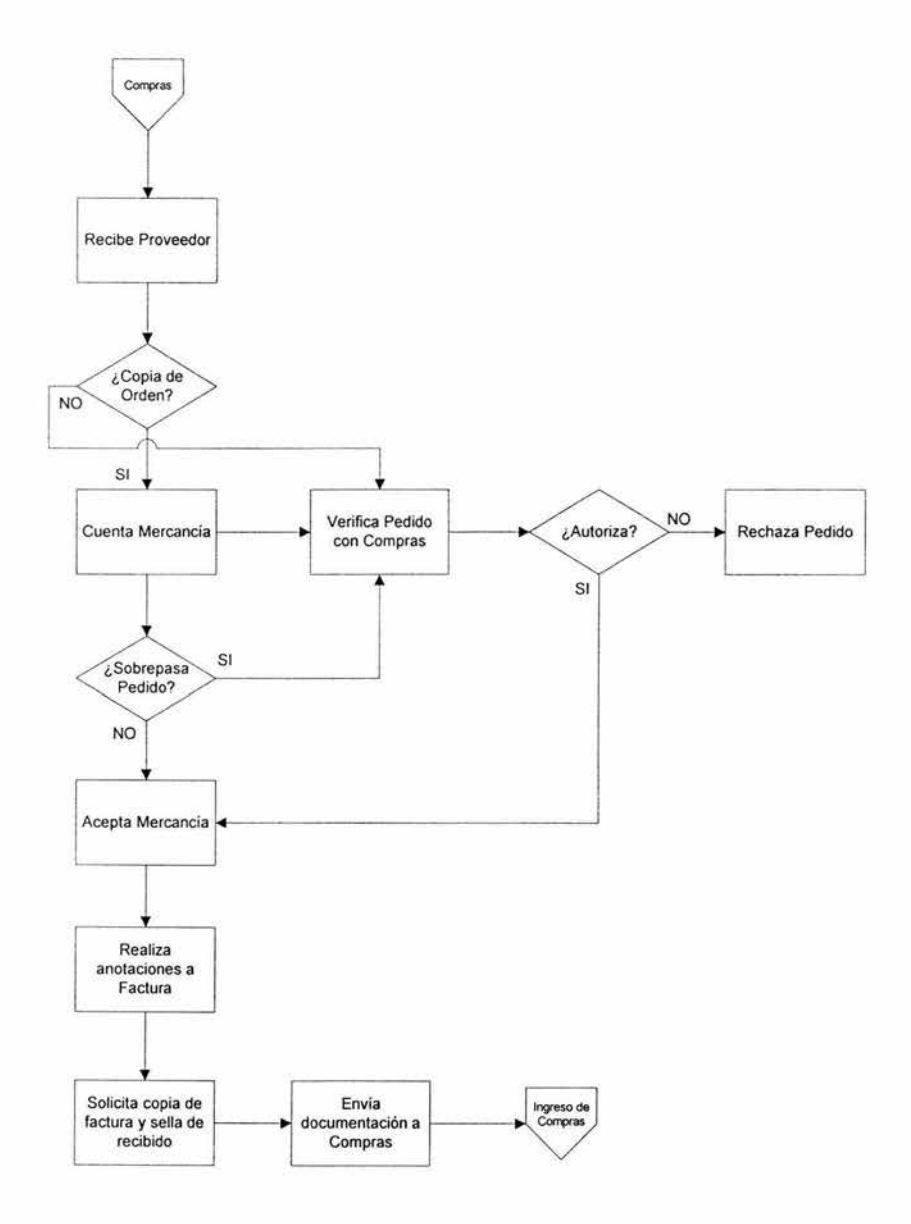

# DIAGRAMA 7: ENTRADAS A ALMACÉN

Las actividades que realizaba hasta el momento del análisis para Recibir la Mercancía (Entradas) que se solicitó son las siguientes (ver Diagrama 8):

- 1. Recibe la factura del proveedor y una copia de la Orden de Compra correspondiente.
- 2. Verifica que lo facturado sea lo mismo que se pidió. En caso de que traigan más o menos de los solicitado, pide autorización para recibirlo con el área de Compras.
- 3. Acepta y cuenta la mercancía.
- 4. Pasa la documentación al área de Compras.
- 5. Archiva una copia de la factura.

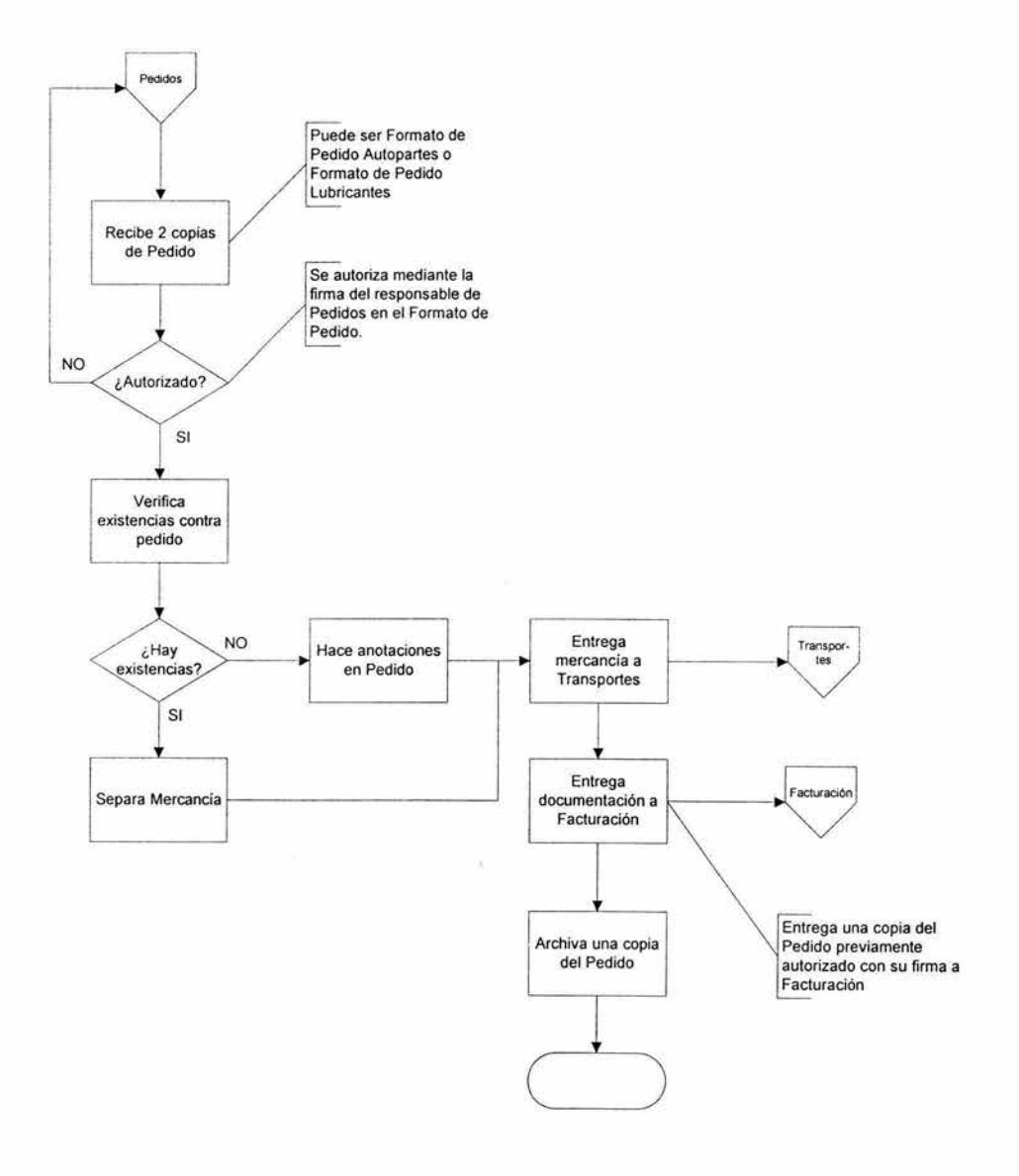

# DIAGRAMA 8: SALIDAS DE ALMACÉN

Las actividades que realizaba hasta el momento del análisis para el Manejo de Devoluciones son las siguientes:

- **1.** Se le solicita al Cliente llene y envíe el formato de Devolución.
- 2. Se pide autorización a la Gerencia para recibir la Mercancía.
- 3. Se hace la Recepción mediante una Nota de Crédito o Ajuste que hace el área de Facturación en el sistema Megapaq.

Es importante mencionar que la única actividad que ei almacenista hacía en el sistema Megapaq era de Consulta.

Adicionalmente a estos 5 procesos, existe una Gerencia, cuyas principales actividades son de coordinación y sirven como complemento a las 5 áreas descritas anteriormente. La Gerencia se encarga principalmente de:

- Autorización de Órdenes de Compra. Esta actividad la hacía en base a un Kardex que generaba el sistema Megapaq, el cuál servía para saber que tenía y si lo que se estaba pidiendo iba de acuerdo a ello.
- Monitoreo y Control de las Actividades de las 5 áreas.
- Generación de reportes y proyecciones del estado del negocio.

#### **1.2.2 Planteamiento del Problema**

Después del análisis de las operaciones de cada una de las áreas, presentado anteriormente, se determinó la problemática y las necesidades principales del negocio de Autopartes.

El negocio de Autopartes no cuenta con un sistema que se adapte a las necesidades específicas de operación. Su principal problema radica en que trabajan con un sistema al que han tenido que adaptar las distintas actividades cuando el sistema debe ser el que se debe adaptar a sus necesidades para lograr tener una operación eficiente. Esto da como resultado que los procesos no estén bien definidos haciendo las actividades redundantes.

Como consecuencia de esta problemática, surgen una serie de problemas secundarios que se presentan a continuación:

- **1.** El personal no es suficiente para complementar las actividades de cada área. Esto trae como consecuencia que una misma persona realice las actividades de varias áreas.
- 2. Al no contar con una herramienta que soporte controles vía electrónica, la cantidad de papel generado por las operaciones es demasiado.
- 3. Al ser manual el Proceso de Recepción de Pedidos de los Clientes, el tiempo de respuesta no es el óptimo, además de que se incurre en gastos telefónicos excesivos que incluyen el constante uso del fax y confirmaciones vía telefónica. Dichos gastos figuraban entre los \$13,900.00 pesos mensuales.
- 4. Ya que el sistema Megapaq no descarga la Mercancía hasta el momento de facturarla, no pueden llevar un control real de sus Inventarios al momento de surtir Pedidos o realizar las Compras de Mercancía necesaria.
- 5. Al operar el sistema únicamente dentro de una red local, la comunicación con las oficinas centrales no es eficiente pues utilizan Mensajería interna para intercambio de documentos.
- 6. Al tener que quedar registrados todos los movimientos en el sistema de Contabilidad Central JD Edwards, todo lo generado por el sistema Megapaq, tiene que ser registrado de nuevo en dicho sistema. Esto implica duplicidad de captura.
- 7. Ya que el área contable de la compañía maneja como método de valuación de inventarios el PEPS, la valuación no es confiable ya que el sistema Megapaq únicamente maneja Costos Promedio, al cual se tienen que adaptar.
- 8. Los saldos de Proveedores y Clientes no están actualizados en el sistema Megapaq ya que el área de Finanzas aplica los pagos en el sistema JD Edwards de manera independiente.
- 9. No existe una clara distribución de Tareas.

Asimismo, se detectaron algunas situaciones por resolver:

- 1. Al surtir el negocio de Autopartes Talleres Propios también, se requeriría facturar a la misma razón social, lo cual, fiscalmente no es posible. Por lo tanto, se deberá establecer un proceso para controlar lo que se surte a los Talleres Propios y que sea manejado flexiblemente por el sistema.
- 2. Al tener que llevar toda la Contabilidad registrada en JDE, se deberá optar por un sistema en la misma plataforma, o bien, generar una interfase que lleve consecutivamente la misma información en ambos sistemas.
- 3. Se deberá de buscar una manera más eficiente de recibir los Pedidos por parte de los Clientes que disminuya tanto tiempos como costos.
- 4. Analizar los procesos que se siguen actualmente y optimizarlos ya que para mejorar la operación del Almacén de Autopartes no sólo es necesario un nuevo sistema sino redefinir las actividades que se siguen a diario.
- 5. Eliminar en lo posible el empapelamiento, es decir, buscar una solución que pueda tener el control electrónicamente en lo posible.
- 6. Buscar una opción en donde se pueda tener control sobre las actividades que realizan cada uno de los empleados del Almacén en el sistema. Que sea una solución capaz de poder ser monitoreada en cualquier momento y desde cualquier lugar.
- 7. Se necesita de una solución que se pueda implementar fácilmente en cualquier lugar y con poco equipo, ya que el Almacén de Autopartes tiene como planes a futuro abrir varias localidades en diversos puntos de la República Mexicana.
- 8. El tiempo es un factor importante a considerar ya que se cuenta aproximadamente con 3 meses para la terminación del proyecto lo que implica la necesidad de una solución que se desarrolle en poco tiempo.

#### **1.2.3 Determinación de** Necesidades

El negocio de Autopartes requiere de un sistema que controle Inventarios, Compras y Ventas de una manera dinámica y flexible, de manera distribuida.

Derivado del análisis de la operación del negocio, hecho con anterioridad, se determinó que se requiere de un sistema que cumpla con las siguientes características específicas:

- 1. Deberá manejar multiempresas, multialmacenes y ser ilimitado en el número de usuarios.
- 2. Deberá manejar Máximos y Mínimos y Puntos de Reorden, de manera que continuamente revise estos valores para cada parte del almacén siendo capaz de sugerir las compras necesarias.
- 3. Deberá permitir Consultar e Imprimir Órdenes de Compra en cualquier momento y totalizar las de un solo Proveedor en un mismo documento.
- 4. Las Órdenes de Compra deberán poder ser autorizadas vía electrónica.
- 5. Deberá poder diferenciar tipos de Compras entre Autopartes y Servicios Adicionales.
- 6. El nivel de compra a un Proveedor deberá estar limitado por un Presupuesto.
- 7. Deberá ser capaz de manejar códigos de barras.
- 8. Deberá ser capaz de generar y controlar backorder.
- 9. Deberá generar estadísticas de compra para cada una de las partes del Almacén.
- 1 O. Deberá ser capaz de manejar Devoluciones parciales o totales tanto a Proveedores como de Clientes.
- 11. Deberá manejar distintos Tipos de Cambio (Moneda).
- 12. Deberá manejar alguna forma de recibir los Pedidos electrónicamente de parte de cada uno de sus Clientes.
- 13 . Deberá dar la facilidad a los Clientes de realizar sus Pedidos electrónicamente, permitiendo consultar su status en cualquier momento.
- 14. Deberá ordenar y controlar cada uno de los artículos a través de una clasificación por Servicio, Producto, Marca, Parte.
- 15. Deberá tener la capacidad de generar distintos Paquetes mediante la agrupación de varios productos.
- 16. Deberá ser capaz de manejar múltiples almacenes y administrar de forma eficiente la transferencia de mercancía entre los mismos.
- 17. El sistema deberá manejar la valuación de Inventarios PEPS.
- 18. Deberá manejar un esquema flexible de precios, el cual pueda ser modificado temporalmente para efecto de promociones o definitivamente. Estos cambios deben poderse hacer por partes, individualmente o por un porcentaje a toda la mercancía.
- 19. Deberá tener la facilidad de tomar Inventarios tanto selectivos como totales.
- 20. Deberá tener la facilidad de consultar e imprimir el Kardex de movimientos de cada una de las autopartes del Almacén.
- 21 . Deberá manejar estadísticas de rotación de inventario.
- 22. Deberá ser capaz de manejar Pedidos Parciales, llevando un registro de lo pendiente por surtir.
- 23 . Deberá manejar eficientemente devoluciones de mercancía al almacén.
- 24. Deberá permitir la cancelación de todo tipo de movimientos, con el debido control y autorizaciones, conservando la historia de esos movimientos.
- 25. Deberá manejar diversas condiciones de pago para cada Cliente, así como bonificaciones y descuentos.
- 26. Deberá poder generar un estado de cuenta por Cliente.
- 27. Deberá manejar una interfase con el sistema financiero JD Edwards en dos sentidos para el registro de los movimientos contables en ambos sistemas.
- 28. El Almacenista deberá dar entrada y salida en el sistema a toda la mercancía, así como los Conteos Físicos, sin embargo, no podrá ver las Existencias.
- 29. Ninguna Orden de Compra podrá activarse sin previa autorización.
- 30. Deberá ser un sistema con una interfaz amigable, que sea fácil de operar para el usuario y que requiera la mínima capacitación para su manejo.
- 31. Deberá manejar tanto Facturas como Remisiones sin problema.
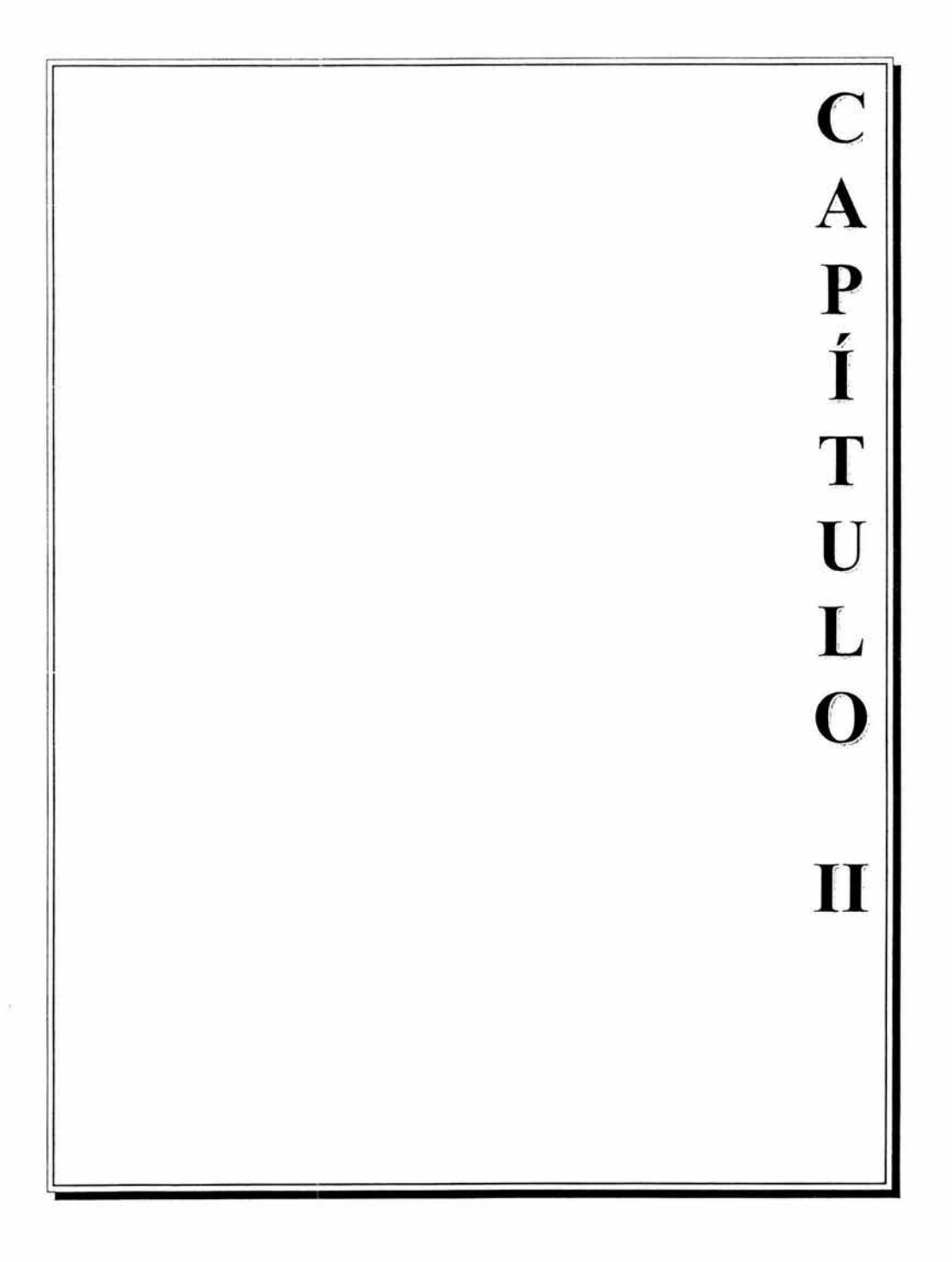

### Capítulo 11. Marco Referencial

#### 2.1 Conceptos Generales del Diseño e Implementación de Sistemas

Las técnicas de Diseño e Implementación de Sistemas han evolucionado conforme las herramientas y la lógica de programación lo hacen también. Y esto, como toda la tecnología de sistemas, es un proceso que avanza rápidamente y a pasos agigantados.

Hemos visto pasar desde el diseño estructurado, el diseño modular, el diseño topdown (de arriba abajo) hasta el diseño orientado a objetos, que hoy tiene su auge.

Sin embargo, no importa la técnica de diseño que se utilice, todas ellas tienen y seguirán teniendo un mismo objetivo: ser el enlace entre quien tiene la idea (analista) y quien la desarrolla (programador).

El corazón de cualquier proyecto de ingeniería de software es el diseño. La filosofía de diseño (junto con una buena administración) es esencialmente el pegamento que mantiene unidas cada una de las partes de un proyecto.<sup>1</sup>

La iniciación de un nuevo proyecto para diseñar un sistema no siempre implica una solución nueva como tal, sino la de mejorar un sistema existente. El diseño o mejora de un sistema, siempre implica un análisis previo. Es decir, el estudio de la problemática, lo que incluye:

- a) Estudio de Factibilidad.- El estudio de factibilidad es el paso más importante y necesario, con él se pueden determinar aspectos como: identificación de usuarios, límites y restricciones posibles, alcances, costos directos e indirectos, rendimiento, integración con otros sistemas, restricciones de tiempo. Con esto, se pueden hacer visibles situaciones como que el sistema propuesto pueda resultar demasiado costoso de implantar, o bien que los beneficios sean demasiado pequeños comparados contra el costo de implantación.
- b) Planeación y Estimación del Costo del Proyecto.- Utilizando los resultados del estudio de factibilidad como una guía, se desarrolla un plan para el sistema incluyendo partidas como:
	- i. Estimación de tiempo requerido para diseñar, desarrollar, probar e instalar el nuevo sistema.
	- ii. Se estima la complejidad del sistema de manera que se pueda asignar el personal adecuado.

<sup>1</sup> Ver Shooman, Martin L., Software Engineering (Design, Reliability and Management), McGraw Hill Computer Science Series, Singapore, 1983, pp. 34 - 35.

- iii. Definir los tipos de documentación que se requerirán.
- iv. Establecer puntos de comprobación de manera que sea revisado el progreso.
- v. Estimar los riesgos de la seguridad del sistema y determinar así el nivel de seguridad que debe ser incorporado al sistema.

Posteriormente, se puede iniciar con un buen diseño para comenzar con la Implantación.

Al igual que se hace una modelización de las necesidades de usuario durante el análisis de sistemas, en el diseño de sistemas se deben modelizar las necesidades de implantación. Los modelos sirven como base del diseño de prototipos y/o sistemas detallados. <sup>2</sup>

Es importante considerar que una vez implantado un sistema no termina nuestro trabajo. El mantenimiento del Sistema es una tarea que debe hacerse constantemente con objeto de realizar actualizaciones, corregir errores y establecer mejoras.

Tomando en cuenta toda esta serie de conceptos, y en base al problema y el análisis expuestos anteriormente, en los capítulos siguientes se propondrá una solución.

Para el diseño de la misma, utilizaremos Diagramas de Flujo, Diagramas de Procesos, y seguiremos un diseño estructurado dado que una condicionante a la propuesta es la utilización de JD Edwards, uno de los ERP's más conocidos y utilizados en la actualidad debido a su alta confiabilidad y estrictos controles, y cuya lógica es modular.

<sup>2</sup> Ver Whitten, Jeffrey L., Bentley, Loonie D., Barlow, Victor M., Análisis y Diseño de Sistemas de In formación, editorial lrwin, España, 1996, pp. 572 - 573.

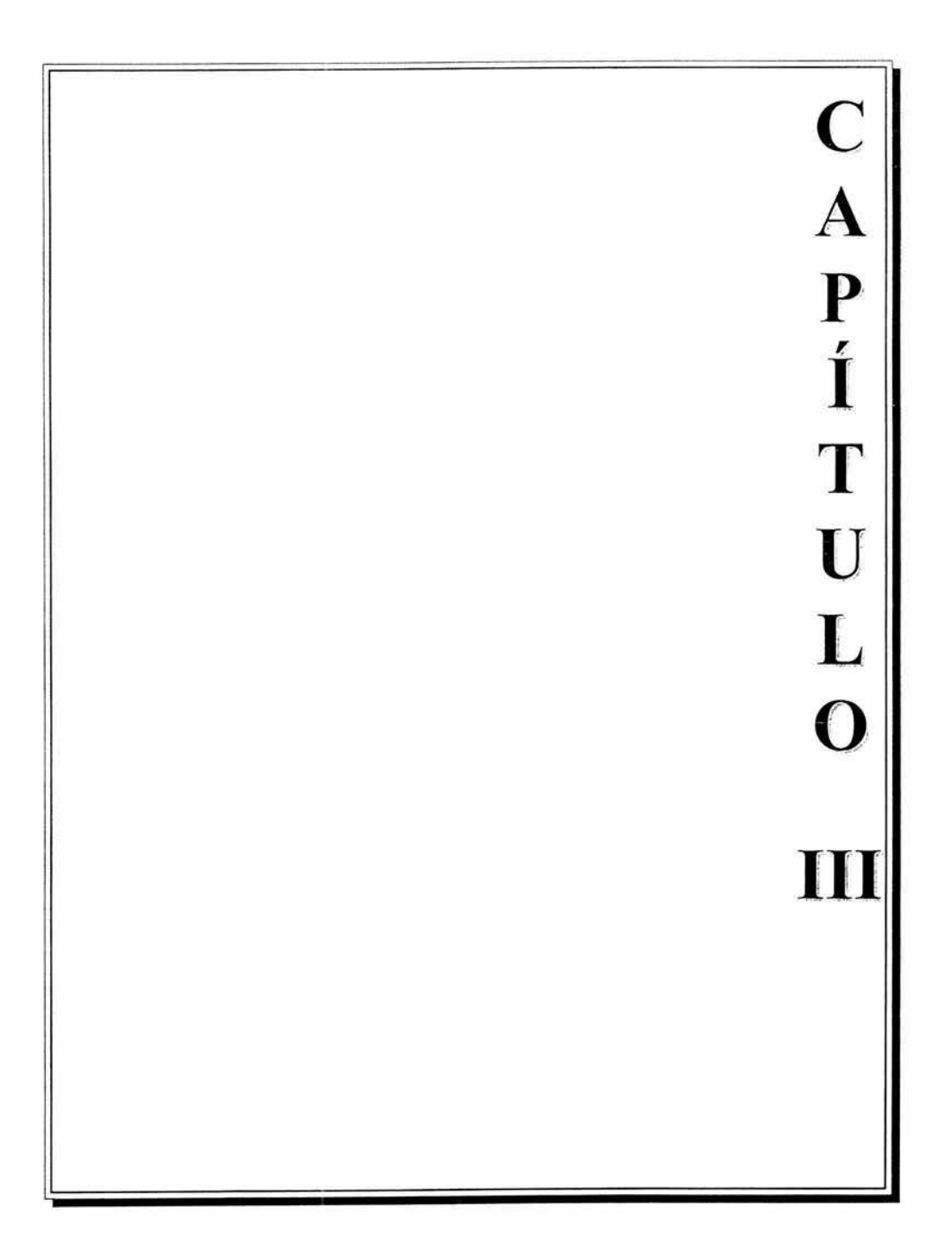

# Capítulo III. Diseño de una Solución

#### 3.1 Caso Específico

#### 3.1.l Objetivo

Diseñar e implementar una solución de sistemas que optimice los procesos de un Almacén de Autopartes, controlando todas sus actividades y facilitando su operación desde cualquier ubicación, disminuyendo costos y operaciones innecesarios, dentro de un lapso de tiempo corto y dentro de un presupuesto predefinido.

#### 3.1.2 Propuesta Inicial

De acuerdo a la determinación de necesidades, y al objetivo expuesto anteriormente, se propone inicialmente evaluar algún software ya desarrollado, al que se le puedan hacer los ajustes necesarios para cumplir al 100% con las necesidades de operación de Autopartes. Esto a partir de que el tiempo establecido para la terminación del proyecto es muy corto y el presupuesto no muy alto. De este modo, se gana tiempo en la primera parte del proyecto y se puede invertir más en fases posteriores y de mayor importancia como son: necesidades específicas, capacitación, desarrollo de interfases con programas corporativos, pruebas y ajustes. Por esto, se propone buscar algunas herramientas que cumplan con la mayor parte posible de las necesidades determinadas y elegir tres de ellas para evaluarlas, para posteriormente elegir la que mejor se adapte a las necesidades del proyecto. Es importante especificar que la dirección del área de Autopartes sugirió que como preferencia fuera un software en plataforma Windows o similares, ya que requieren de una interfaz amigable.

Los pasos a seguir fueron los siguientes:

- 1. Buscar un software específico para Control de Inventarios y Manejo de Almacenes de Productos.
- 2. Elegir los 3 software que se apeguen en mayor parte a las necesidades del negocio.
- 3. Realizar una presentación inicial de las opciones a un Comité conformado por los directores de las áreas involucradas y por el área de Sistemas de la empresa.
- 4. Realizar una evaluación a fondo de cada una de las opciones.
- 5. Presentar la evaluación al Comité.
- 6. Elegir el software definitivo para iniciar formalmente con el proyecto.

Como resultado de la primera parte de este proceso, se encontraron alrededor de 5 herramientas de Control de Inventarios y manejo de Almacenes. Se eligieron 3 de ellas las cuales estaban más enfocadas al mercado y las cuales se presentaron al Comité designado.

Las herramientas elegidas son las siguientes:

1. AUTOPART (MAM Software): Herramienta inglesa, desarrollada en Visual Studio y bajo Microsoft SQL Server 2000. Es un software diseñado específicamente para el manejo de Almacenes de refacciones automotrices.

#### Ventajas:

- a) Es un sistema diseñado específicamente para administrar y controlar todas las tareas comerciales involucradas dentro del negocio de compra-venta de Autopartes. Desde puntos de venta, hasta órdenes de compra, contabilidad y control de stocks.
- b) Está completamente integrado en un ambiente Windows.
- c) Contiene un catálogo electrónico integrado con millones de refacciones automotrices.
- d) Preparado para e-business, total comunicación con proveedores vía Internet.
- e) Cuenta con un reporteador y un editor de menús totalmente configurable.

#### Desventajas:

- a) Es una herramienta desarrollada en Inglaterra, todavía no existe una versión en español.
- b) La parte financiera como son la generación de facturas y la estructura monetaria están desarrollados de acuerdo a las leyes de Inglaterra. Es decir, muchos conceptos de impuestos y requisitos fiscales de México no se incluyen.
- 2. IMAS (OnTopSys): Herramienta mexicana, desarrollada en Visual Basic y bajo Microsoft SQL Server 2000. Es un software dedicado al Control y Manejo de Inventarios de productos en general.

#### Ventajas:

- a) Maneja multiempresas y multialmacenes.
- b) Reporteador configurable según requerimientos.
- c) Está desarrollado en ambiente Windows.
- d) Conformado por varios módulos que van desde Ventas, hasta Compras, Inventarios y Cuentas por Pagar.
- e) Contiene un módulo de control de Transportes.
- t) Es un sistema multiusuario, montable en Internet.

#### Desventajas:

a) Es una herramienta relativamente nueva y poco comercial, por lo que no se tienen muchas referencias operativas de la misma. De este modo, se incurriría en una etapa de pruebas más exhaustiva.

3. **JD Edwards (AS400):** Es uno de los ERP's más utilizados en la actualidad.

#### **Ventajas:**

- a) Es el sistema central contable de la compañía. En este sistema deben de quedar registradas todas las operaciones financieras del negocio.
- b) Se eliminaría el desarrollo de interfases ya que todo quedaría dentro de la misma plataforma.
- c) Se pueden desarrollar los módulos según las necesidades específicas y haciendo uso de la información ya existente en el sistema.
- d) Ofrece como opción desarrollar adicionalmente algunas pantallas gráficas mediante VisualNet.

### **Desventajas:**

a) Tiene una interfaz de usuario compleja, debido a que corre bajo AS/400, la cual, aunque tiene la posibilidad de implementar pantallas gráficas, requiere de una mayor inversión de dinero y tiempo de desarrollo.

## 3.1.3 Evaluación de las Propuestas

La evaluación de las 3 propuestas seleccionadas anteriormente, se hizo en base a 3 factores principales:

l. Tiempo.- Se evaluó tiempo de desarrollo y facilidad de implementación, así como el tiempo de entrega de la herramienta junto con el desarrollo adicional, para adaptarse a los requerimientos específicos del negocio. Cabe aclarar que lo único que quedará a cargo del proveedor externo será el desarrollo de las especificaciones sobre el producto por lo que la facilidad de implementación se convierte en un factor de gran importancia. Para medir este factor, evaluamos la plataforma sobre la que corre el programa y el equipo o software adicional que se requeriría para su operación.

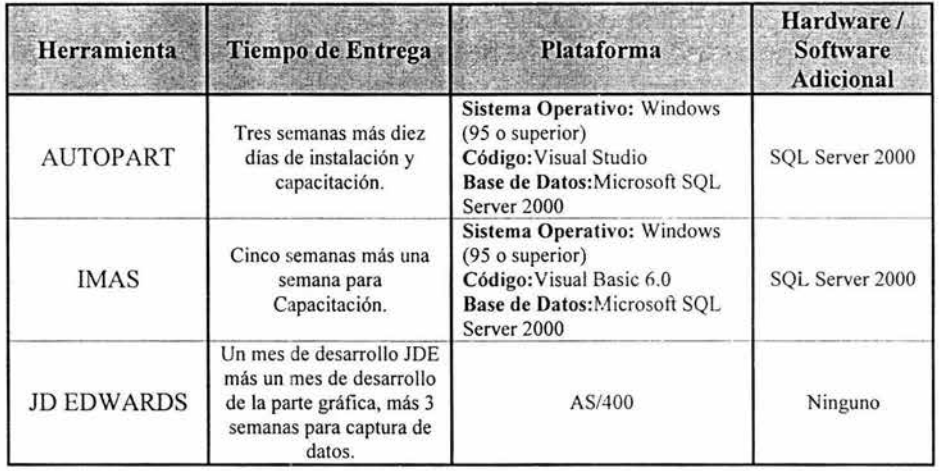

\*La empresa ya cuenta con el software y la licencia de SQL Server 2000.

2. Costo.- En cuanto al Costo, se elaboró un Presupuesto en donde se compararon los precios de las 3 herramientas y costos adicionales en que se incurriría en la implementación, equipo y capacitación. Para ello, se solicitaron las respectivas cotizaciones a cada uno de los Proveedores. Cabe mencionar que el Presupuesto destinado para este Proyecto es de \$35000 dólares.

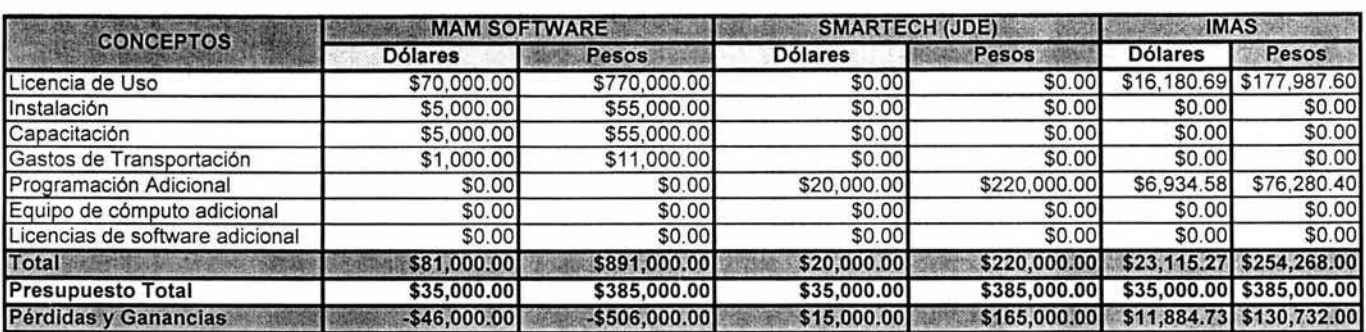

•Se considera el tipo de cambio a \$11 pesos

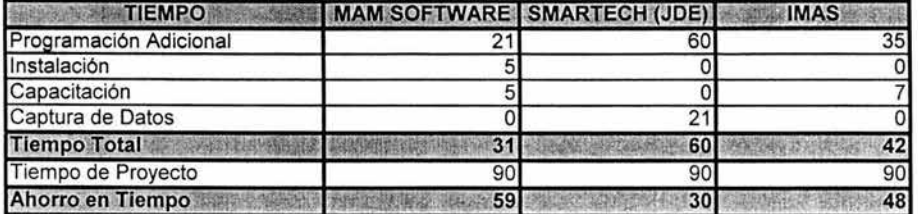

• Se considera el tiempo en días. 7 días por semana, 4 semanas por mes y 30 días por mes.

**3. Funcionalidad.-** En la parte de Funcionalidad se evaluaron varios aspectos referentes a las características y contenido de las herramientas. Nos enfocamos principalmente al cumplimiento de las necesidades determinadas en este Proyecto. Para ello, se elaboró una Matriz de Evaluación en donde se especifican cada uno de los Requerimientos del sistema dándoles un peso determinado según su importancia, y evaluándolos en un rango de cumplimiento como sigue:

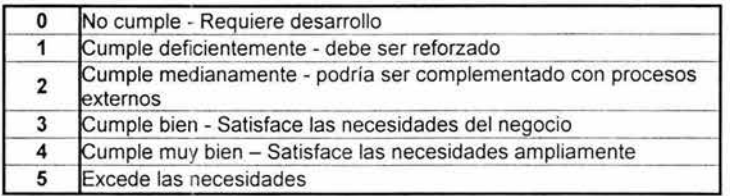

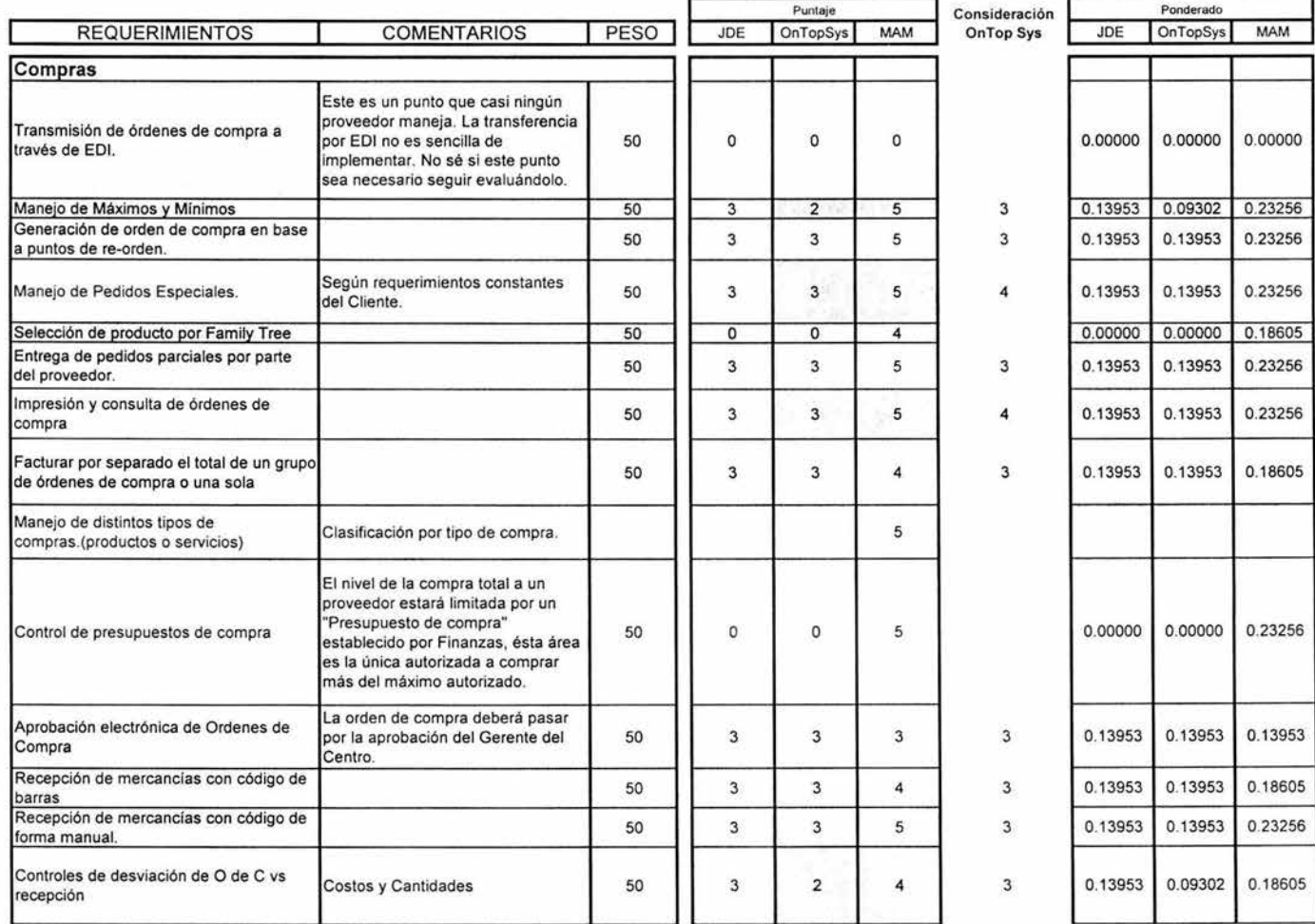

Almacenes en consignación.

Transferencia de productos entre 50 almacenes 50 almacenes 50 almacenes 50 almacenes 50 almacenes 50 almacenes 50 almacenes 50 almacenes 50 almacenes 50 almacenes 50 almacenes 50 almacenes 50 almacenes 50 almacenes 50 alma **Rotación de inventarios** 50 Estadísticas de productos **50** 50 Artículos promocionales 50

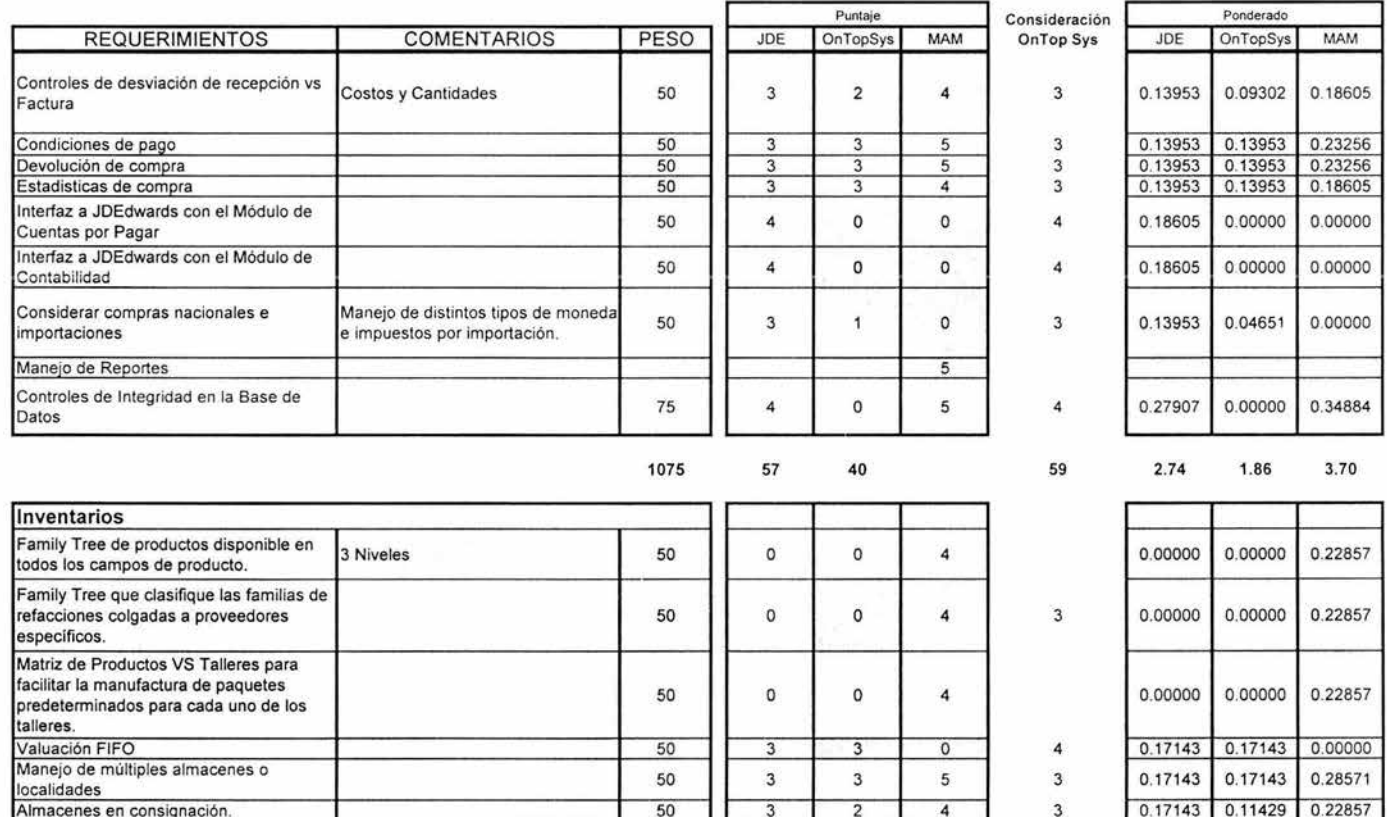

0.17143 0.11429 0.22857 0.17143 0.17143 0.28571 0.17143 0.11429 0.2857 1 0.17143 0.11429 0.28571 0.17143 0.17143 0.28571

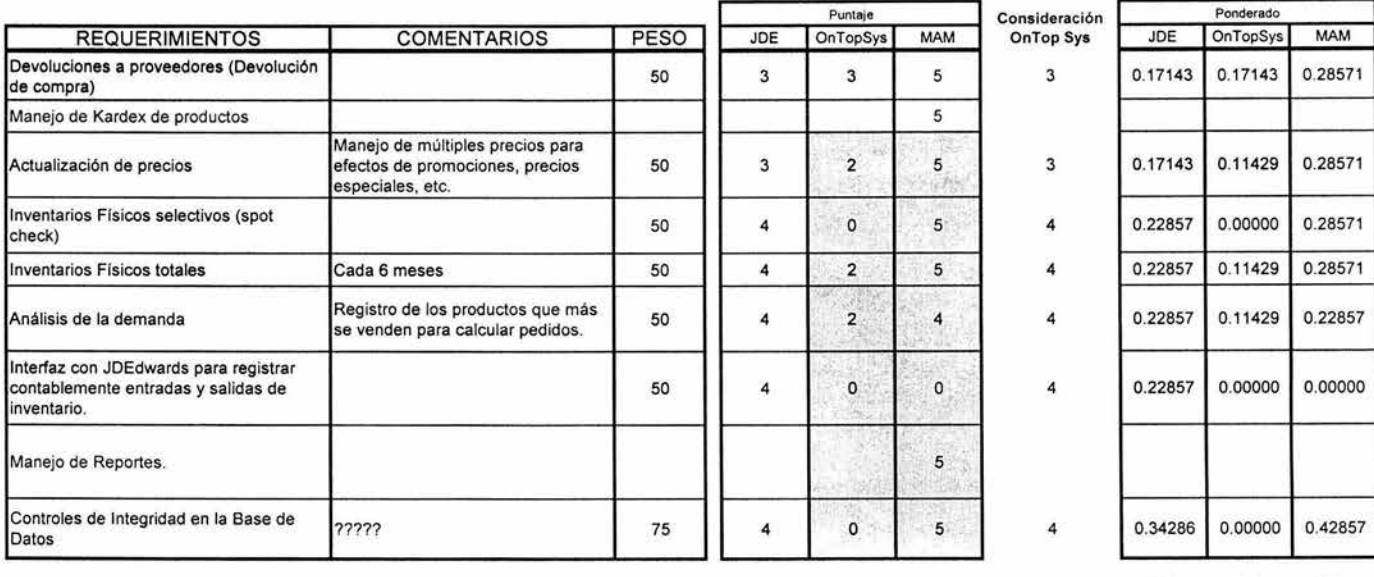

875 47 27 51 2.80 1.54 7.84

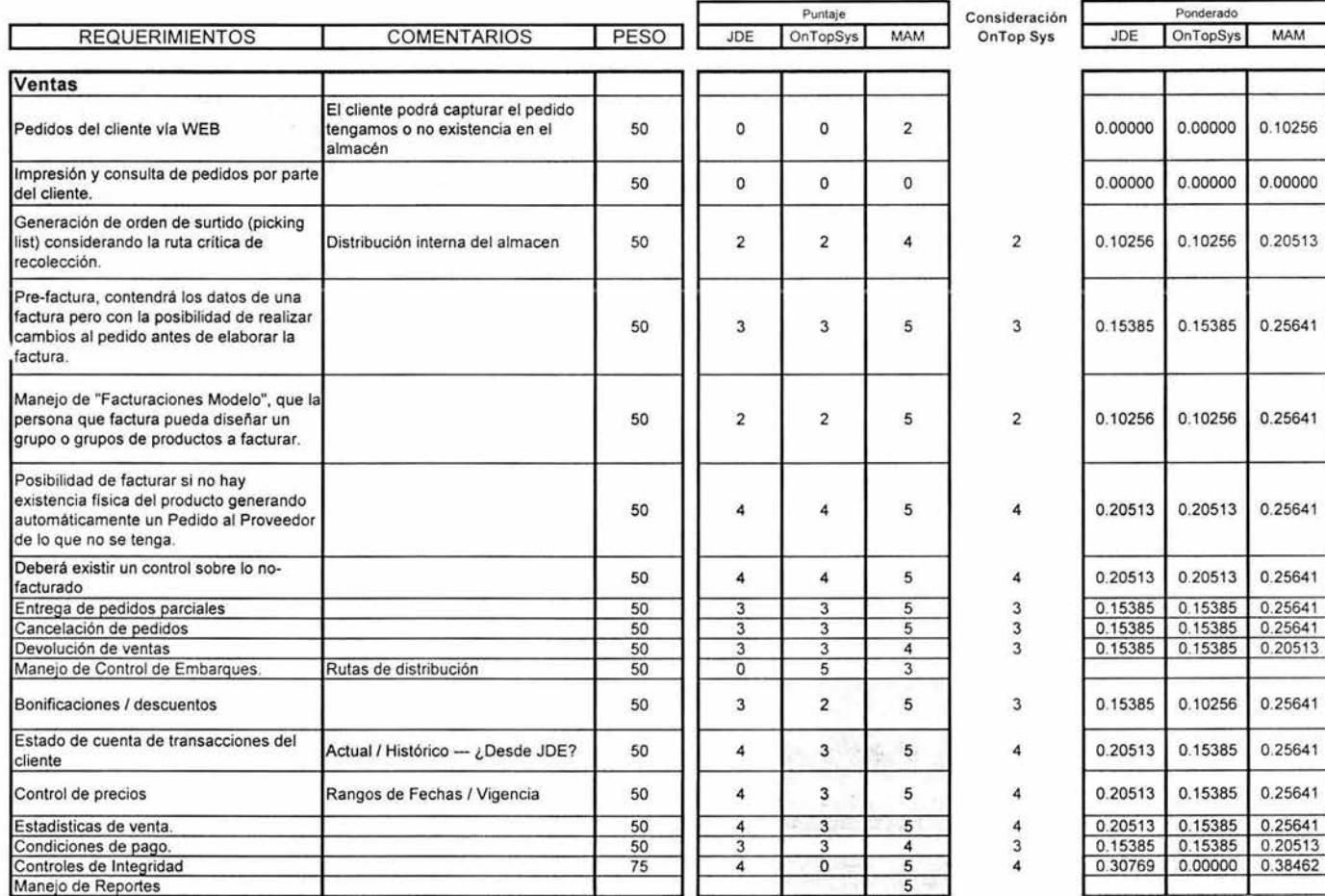

#### **Matriz de Evaluadón de Software**

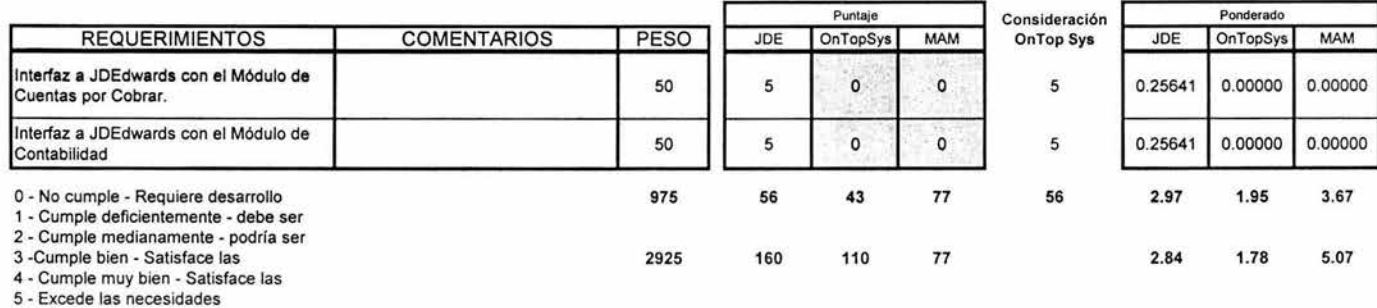

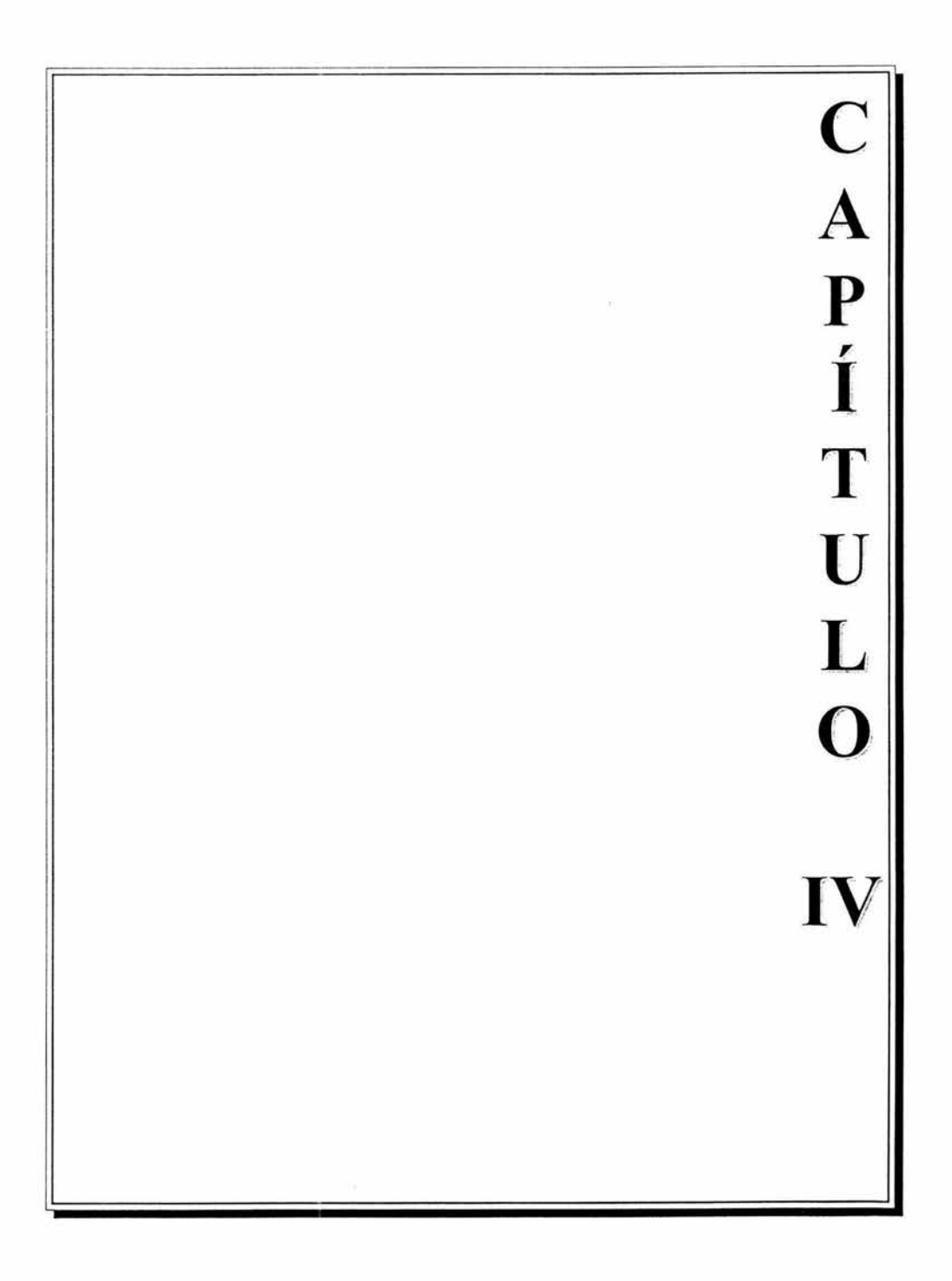

# **Capítulo IV. Implementación del Sistema lMAS, Diseño y Desarrollo de Interfases**

#### **4.1 Solución y su Justificación**

En base a todo el análisis y evaluaciones presentadas con anterioridad, se determinó que la solución más adecuada y que mejor cumple con las necesidades operativas del negocio de Autopartes es !MAS. Es por ello, que presentaremos a detalle las ventajas por las que lo consideramos la mejor opción.

#### **4.1.1 Factibilidad de Implementación**

Para poder justificar por qué !MAS es la herramienta más adecuada, además de la información arrojada en la evaluación de las propuestas, se hizo un estudio detallado de la factibilidad de implementación que la herramienta nos proporciona hablando en general de equipos, software, facilidad de uso y costos.

#### **4.1.1.1 Técnica**

Aprovechando los recursos con que cuenta ya la empresa, !MAS fue instalado en uno de los servidores que tienen en operación. A continuación se presenta una tabla comparativa de la configuración Mínima de Servidor para que !MAS funcione de manera óptima contra las características del servidor en donde se instaló la herramienta. Como ya mencionamos, este servidor ya se tenía en la empresa, haciendo uso de él para una sola herramienta de software, por lo que contaba con suficiente espacio y disponibilidad para Ja nueva aplicación. Esta es otra de las ventajas de la decisión sobre el sistema.

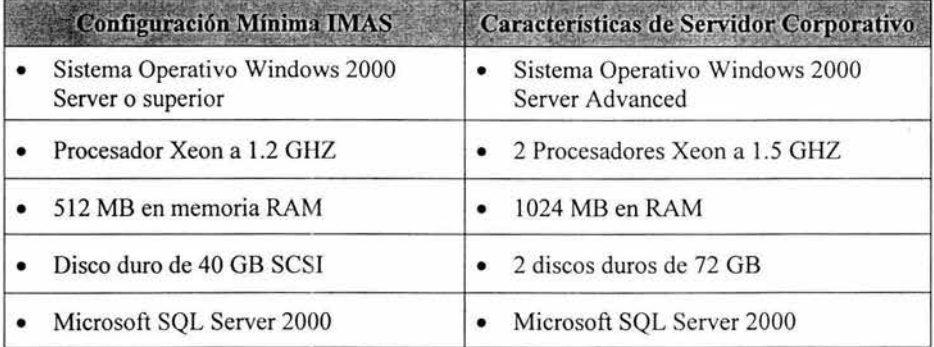

Ya que el servidor en donde se instaló la aplicación tiene como Sistema Operativo Windows 2000, se hizo uso del componente de Terminal Server, para el acceso a la aplicación. Además, Terminal Server es un mecanismo para la gestión y control de los servidores desde cualquier punto y se puede aprovechar su capacidad como servidor de aplicaciones para implantar y mantener las mismas para un número específico de usuarios. Así, cada usuario que se conecte a la aplicación, actuará como una terminal. Asimismo, Terminal Server soporta como terminales una amplia variedad de máquinas: desde estaciones con pantalla sin disco, hasta estaciones de trabajo de Microsoft Windows 95/98 o servidores de Windows 2000.

De este manera, el acceso a la herramienta puede ser desde cualquier punto y mediante una gran variedad de equipos con características distintas, con solo tener una conexión a Internet. Por todo esto, es la solución ideal para el usuario móvil que necesita poder ejecutar aplicaciones que hacen un uso intensivo de la red o del procesador incluso a través de conexiones de acceso telefónico. Como la máquina local sólo es responsable de la consola real, los requisitos de respuesta y de ancho de banda son sustancialmente menores que a la hora de intentar ejecutar aplicaciones a través de la línea telefónica.

Ya que todas las aplicaciones de una sesión de Servicios de Terminal Server se ejecutan en el servidor, la gestión de las sesiones y de las aplicaciones se simplifica enormemente. Sólo hay que llevar a cabo una vez los cambios en las aplicaciones o en las configuraciones, y todas las sesiones de Servicios de Terminal Server los ven. Además, permite que los administradores vean lo que sucede en las sesiones de los usuarios, o incluso, controlarlas directamente.

Terminal Server puede instalarse en cualquier máquina que soporte Windows 2000 Server. Necesita aproximadamente 14 MB de espacio adicional de disco duro para albergar los archivos de instalación del Cliente, pero no necesita ningún espacio adicional para el Sistema Operativo.

Para las terminales, se requiere instalar únicamente el Cliente, el cual ocupa un espacio aproximado de 1 MB, según la versión.

#### **4.1.1.2 Operativa**

Dentro de los requerimientos, se solicita un sistema con una interfaz amigable y que no requiera de mucha capacitación para poder ser operado. Se hizo referencia, a un sistema basado en Windows.

Al estar IMAS desarrollado en Visual Basic, maneja este tipo de ambiente, lo cual facilita su operación. Cada módulo en el sistema es independiente, de modo que cada quien tiene acceso a un módulo dependiendo de las actividades realizadas.

De este modo, se tiene la facilidad de crear perfiles de acceso para cada uno de los puestos con la seguridad de que cada quien utilizará únicamente las opciones necesarias, y, por otro lado, no se creará confusión en las opciones que deberá utilizar el usuario.

Así, el Almacenista tendrá acceso al módulo de Inventarios, el comprador a Compras, etc. pudiendo hacer las combinaciones que se requieran.

Como mencionamos en un inicio, Autopartes realiza ventas tanto a Talleres Propios como a Talleres Externos o Franquicias. Por ello, nos encontramos con la situación de que al ser Talleres Propios, y manejar la misma razón social, presentaban un problema al facturar, ya que fiscalmente no es posible facturar a la misma razón social. Para ello, !MAS, maneja sin ningún problema Remisiones, con las cuales pueden registrar las ventas a Talleres Propios, y facturar únicamente a las franquicias (que por supuesto, no tienen la misma Razón Social que las Oficinas Centrales).

### 4.1.1.3 Económica

El costo de la herramienta IMAS es de \$254,268.00 pesos

Este precio incluye licencia de uso de ia herramienta por tiempo indeterminado, las adecuaciones necesarias para el funcionamiento según las necesidades del negocio de Autopartes y soporte operativo una vez que la herramienta esté operando.

Los términos de la licencia se rigieron en base a un Contrato de Compra-Venta y de Licencia de Software.

## 4.2 Reestructuración del Diseño

### 4.2.1 ; Qué es IMAS?

IMAS (Integrated Multi-Administration Software) es un software para la administración y control total de áreas administrativas incluyendo punto de venta e Inventarios. Está conformado por 6 módulos que son:

- Punto de Venta
- Clientes
- Cuentas por Pagar
- Inventarios
- Compras
- Caja y Bancos

Tiene como funcionalidades básicas:

- Sistema multiusuario ilimitado
- Arquitectura Cliente/Servidor de 2 y 3 capas
- Manejo de Multiempresa o Sucursales
- Manejo de Multialmacenes
- Manejo de Multimonedas
- Capacidad de definir usuarios, perfiles de acceso y de registrar y reportar los eventos que realizan dentro de él.
- Reportes y estadísticos en todos los módulos, así como posibilidad de explotar la información con cualquier reporteador que maneje ODBC.
- Envío de todos los reportes y documentos del sistema vía e-mail.

IMAS está desarrollado en Visual Basic 6.0 y SQL Server 2000 con reportes elaborados con Crystal Reports 8.5.

#### **4.2.2 Nuevas Definiciones**

Dentro de la funcionalidad de la herramienta original, no existían algunos conceptos específicos que se requerían para el manejo del Almacén de Autopartes. Es por ello, que se especificaron nuevas definiciones en donde la herramienta se adaptaría para cumplir al 100% con los requerimientos.

# **Family Tree**

Las autopartes manejadas en el Almacén son agrupadas según el servicio al cual aplican, para un mejor control de las mismas. Así, se maneja un concepto llamado Family Tree, en el cual existen cierto número de niveles en donde se agrupan y clasifican las refacciones.

Para ello se establecieron 4 niveles de agrupación con los cuales se conforma el Family Tree para el negocio de Autopartes, quedando de la siguiente manera:

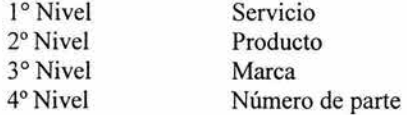

Es decir, cada número de Parte debe tener asignado un Servicio, un Producto y una Marca por regla, para poder ser dado de alta en el catálogo de Productos del Almacén.

## **Ejemplo:**

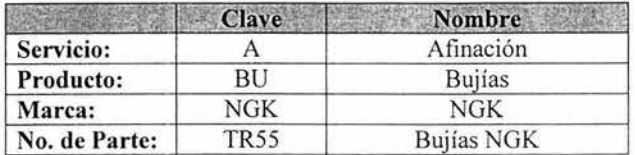

Cada uno de éstos tiene una clave, la cual nos ayuda a identificar internamente cada uno de los Productos y las características del mismo.

Basados en esto, el sistema se adaptó para poder hacer ordenamientos y generar reportes y consultas con este concepto.

#### **Monitor de Inventarios**

Es un módulo que permite monitorear todos los almacenes físicos que el negocio maneje. Incluye los máximos y mínimos establecidos de cada Almacén, con una especie de semaforización para checar cuando se alcance uno de ellos, el número de Productos y la valuación de cada Almacén. Se pueden checar almacenes en específico permitiendo consultar cada producto con sus correspondientes existencias, costos, excedentes y faltantes, de tal modo que se pueden generar órdenes de compra en automático a partir de estos cálculos.

Este módulo se adaptó con el fin de poder hacer sólo las Compras necesarias a Proveedores, y con objeto de facilitar el manejo de las múltiples localidades que Autopartes maneja.

### **Auditoría**

Este es un módulo de Control, en donde se graban todos los movimientos que cada usuario realiza en el sistema. Se estableció como un medio de Control para poder rastrear qué movimientos se hicieron y por quién fueron realizados, en un periodo de tiempo establecido.

# Funciones y relaciones principales Almacén Autopartes

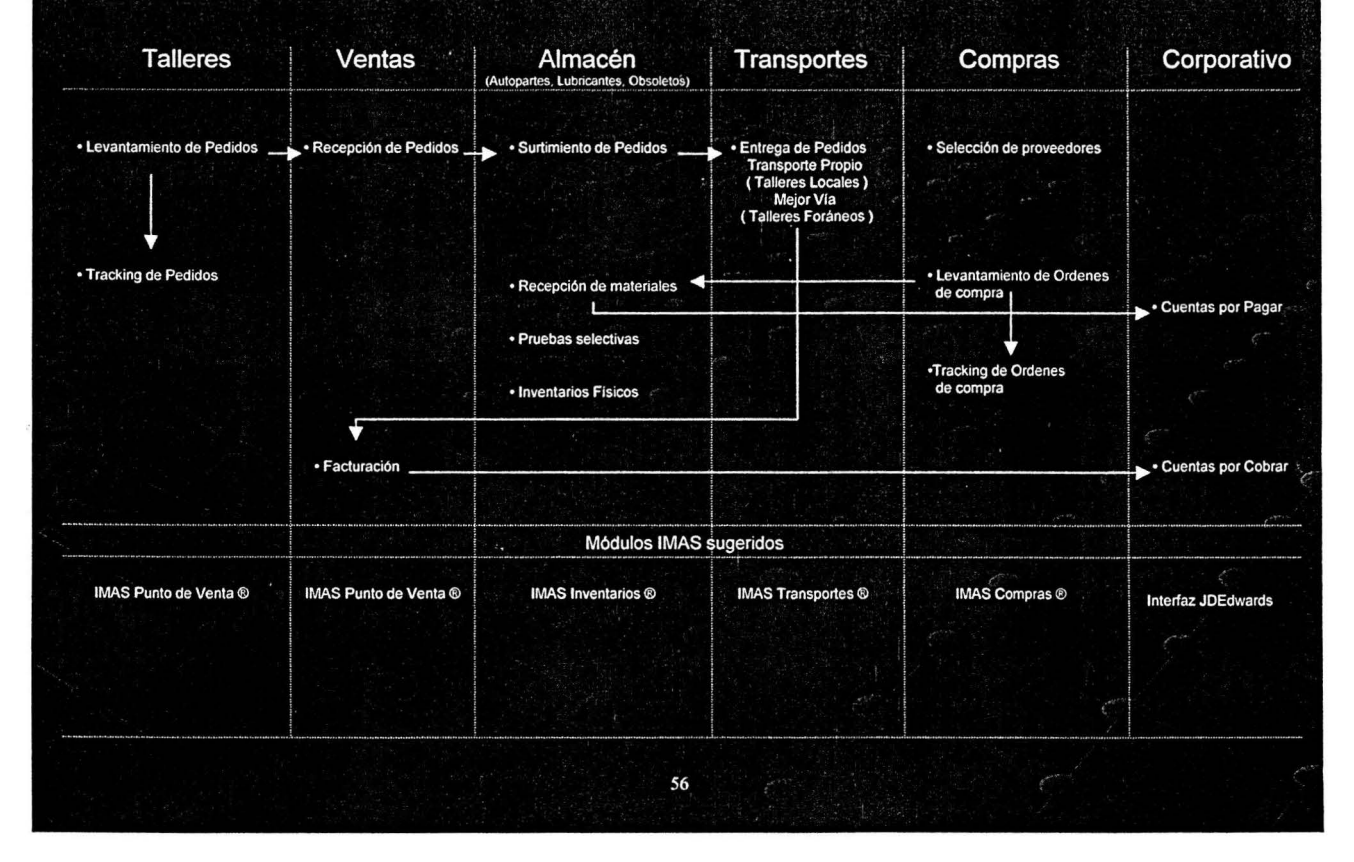

## **4.3 Interfases**

Como ya hemos mencionado, por política corporativa, todas las transacciones financieras que se hagan en el negocio, deben ser registradas en su sistema central de Contabilidad que es JO Edwards (en su versión 7.3). Por lo tanto, se vuelve una necesidad el buscar la manera de transferir toda la información del sistema que utilice Autopartes, en este caso IMAS, a JD Edwards y por supuesto, automatizar dicho proceso.

Es por ello, que como solución a este punto, se diseñaron interfases. Dichas interfases, son archivos de texto plano en donde se guardará y transferirá la información necesaria hacia JO Edwards de manera automática. Este deberá ser un proceso bidireccional, de modo que tanto !MAS como JDE contengan la misma información acerca del negocio de Autopartes.

Una interfase la definimos como la comunicación y la integridad de datos entre múltiples aplicaciones en producción.<sup>3</sup>

#### **4.3.1 Definición de Interfases**

Los requerimientos que se determinaron para las interfases fueron los siguientes:

- Deben ser archivos generados en formato ASCII.- Esto para evitar problemas de incompatibilidad de formatos ya que JO Edwards corre bajo una plataforma AS/400.
- Debe de ser bidireccional.- Tanto !MAS como JDE deben generar la información necesaria para ser intercambiada. Esto con objeto de que no haya diferencias entre los sistemas y que tanto el personal que maneja un sistema como otro, tengan la misma información.
- Debe ser diaria.- El intercambio de información debe hacerse diariamente para tener actualizados ambos sistemas.
- Deben contener una nomenclatura uniforme.- Los archivos deberán generarse con una nomenclatura estándar que identifique su fuente y su contenido.

<sup>3</sup> http://www.geocities.com/ResearchTriangle/Forum/9542/ifineth.html Bill Gladwin

## 4.3.2 Diseño de Interfases

Son 4 procesos los afectados en la operación de Autopartes directamente en JDE:

- 1. Alta de Clientes (Addressbook)
- 2. Alta de Proveedores (Addressbook)
- 3. Pagos de Clientes (Cuentas por Cobrar)
- 4. Pagos a Proveedores (Cuentas por Pagar)

Los archivos a transferir desde IMAS a JDE son los siguientes: (Ver Anexo 1)

- 1. Cuentas por Cobrar: Todos los movimientos correspondientes a las ventas, ya sean facturas, cancelaciones o notas de crédito.
- 2. Cuentas por Pagar: Todos los movimientos correspondientes a las compras del Almacén. Incluye facturas, notas de crédito y cancelaciones.

Los archivos a transferir desde JDE a IMAS son los siguientes: (Ver Anexo 2)

- 1. Datos de los Clientes.
- 2. Datos de los Proveedores
- 3. Cobros realizados a los Clientes, respecto a las facturas enviadas desde IMAS.
- 4. Pagos hechos a los proveedores respecto a los documentos enviados desde IMAS.

Especificaciones:

- Se generarán cada uno de los archivos una vez al día para correr el proceso a las 12:00A.M.
- La información se pondrá en una ruta específica del servidor para su procesamiento.
- Son un total de 6 archivos de transferencia.
- · Las remisiones no serán transferidas a JD Edwards, ya que el surtimiento de Autopartes a Talleres Propios no es una venta como tal pues es dinero de la misma empresa.

A continuación se presenta la descripción detallada de cada uno de los archivos. Este es el diseño original en base al cual se desarrollaron las interfases.

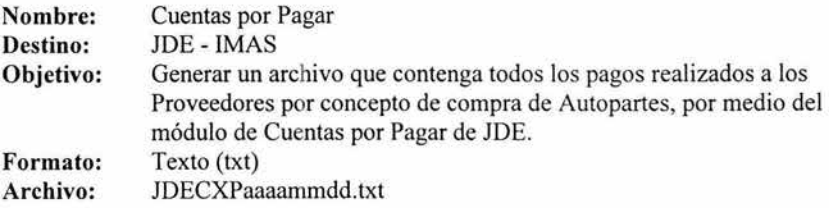

# **DESCRIPCIÓN:**

- El archivo base de JDE es el F600311 de la librería MX73PDJDE.
- Tomando como base el archivo de la Cartera F0414 se deben seleccionar los pagos que correspondan a proveedores de Autoserv (utilizar el Centro de Costos AUTOSER) y que pagaron durante el periodo de este proceso. Utilizar el formato F550411 para crear un archivo en cada proceso donde el nombre del archivo se codificará de la siguiente forma: CXP0112021 en donde CXP corresponde al archivo de Proveedores, 01 día de creación del archivo, 12 mes de creación, 02 año de creación y finalmente 1 para indicar el número consecutivo de archivo del mismo tipo en la misma fecha. Si ya existe el archivo se debe reemplazar.
- Se debe generar un registro adicional de control hasta el final, en el cual se va a indicar cuántos registros contiene el archivo enviado. En este caso se deben llenar sólo los campos de Compañía con "9999" y en el campo de clave del Cliente indicar el número de registros enviados incluyendo el de control. También se debe ir acumulando el importe de Subtotal e IVA y grabar en el registro de control en sus respectivos campos.
- Utilizar una UDC para indicar qué centros de costos se deben incluir al generar este archivo y el Search Type a utilizar.
- Se debe identificar un campo del archivo F0411, que no se utilice actualmente para marcarlo como registro ya enviado y no duplicar su envío.

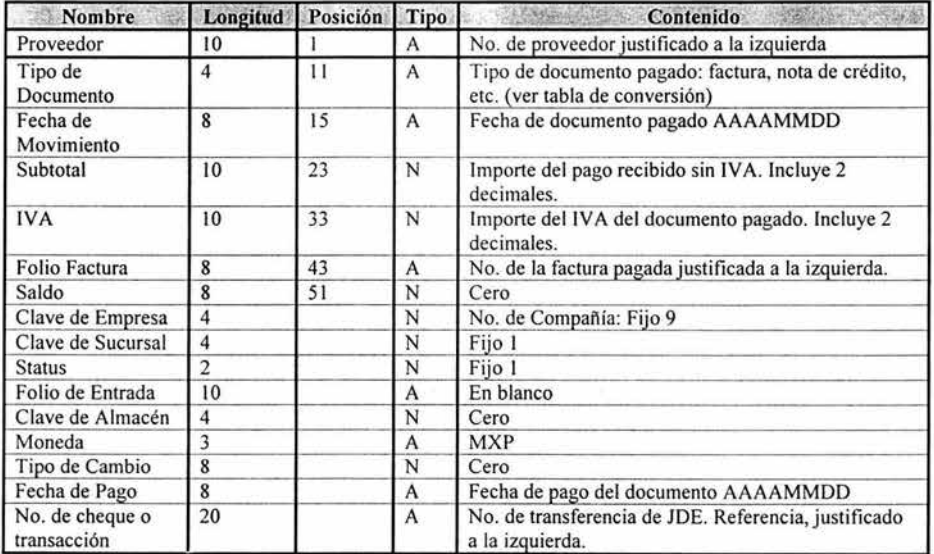

\* Los datos que se muestran en la tabla anterior están en el orden que deberán aparecer en los archivos correspondientes.

# Tabla de Conversión de Tipo de Documentos para CXP:

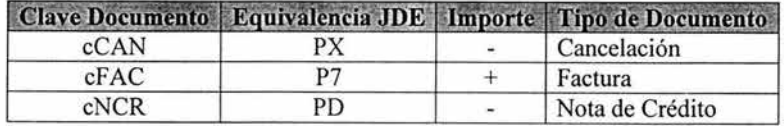

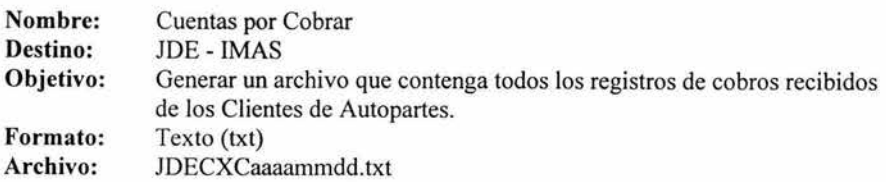

ž

# DESCRIPCIÓN:

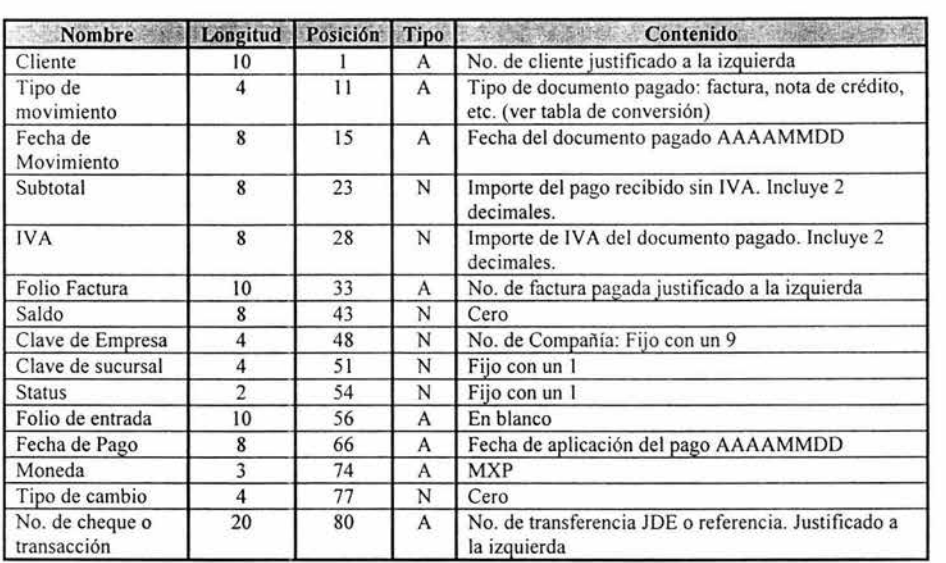

El archivo base de JDE es el F6003 l l de la librería MX73PDJDE.

\* Los datos que se muestran en la tabla anterior están en el orden que deberán aparecer en los a rchivos correspondientes.

# **Tabla** de Conversión de Tipo de Documentos para CXC:

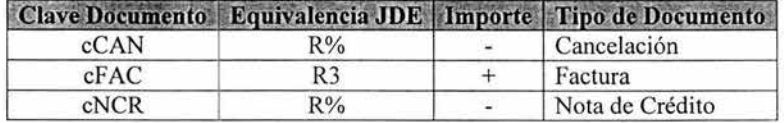

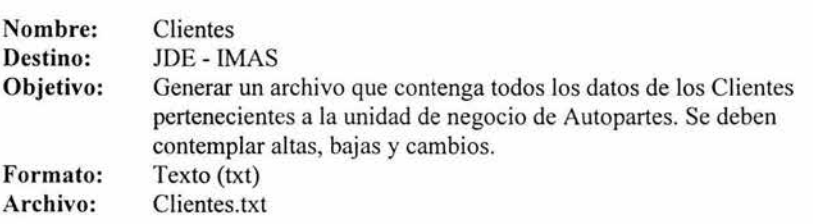

# **DESCRIPCIÓN:**

El archivo base de JDE es el F600101 de la librería MX73PDJDE.

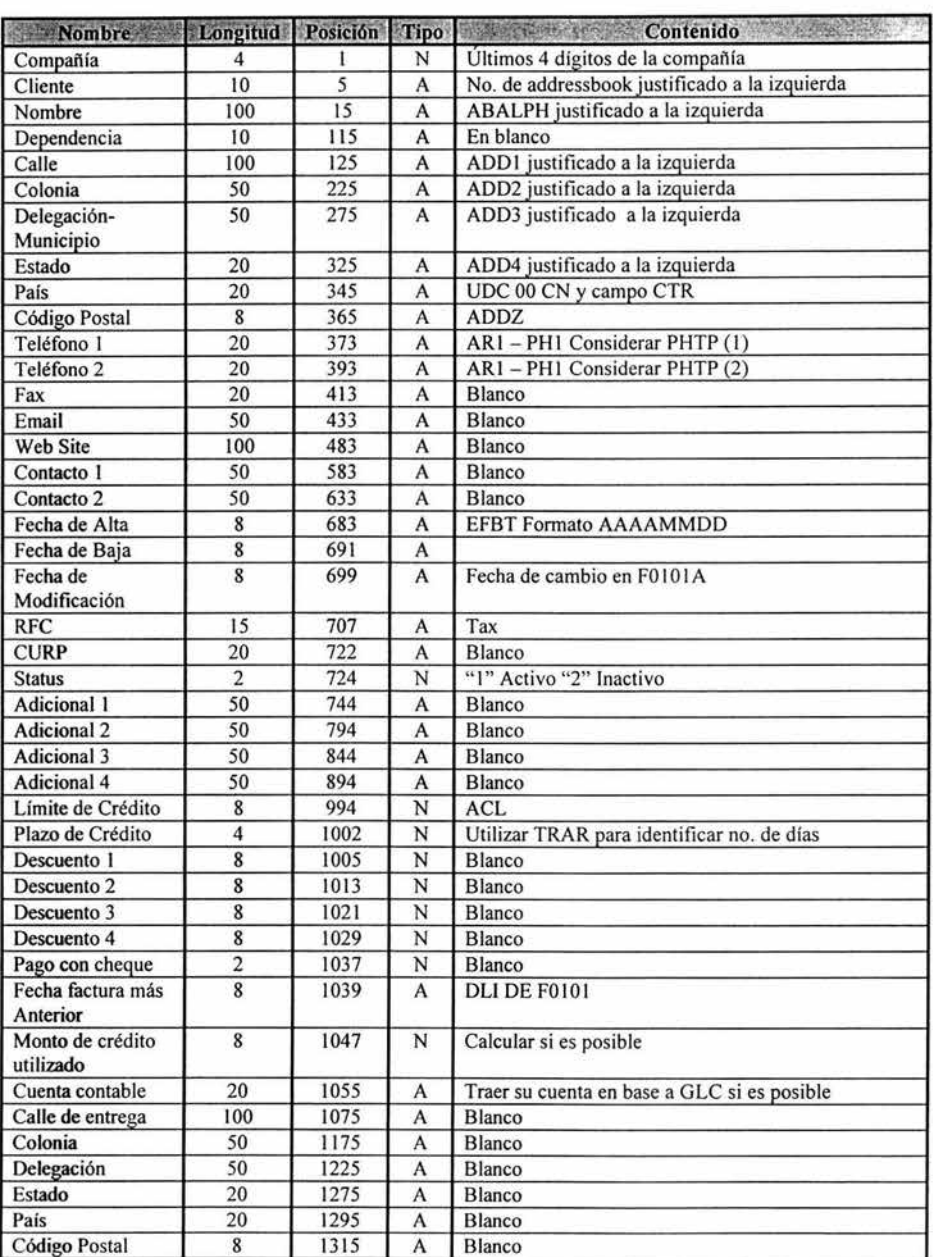

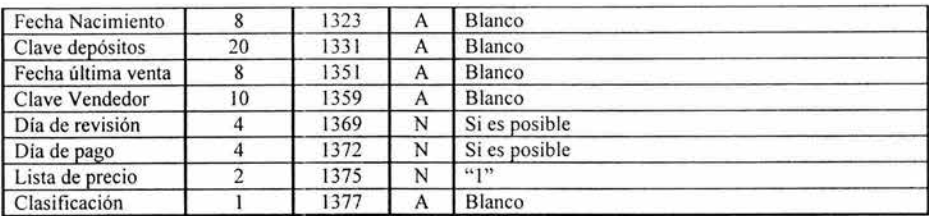

\*Los datos que se muestran en la tabla anterior están en el orden que deberán aparecer en los archivos correspondientes.

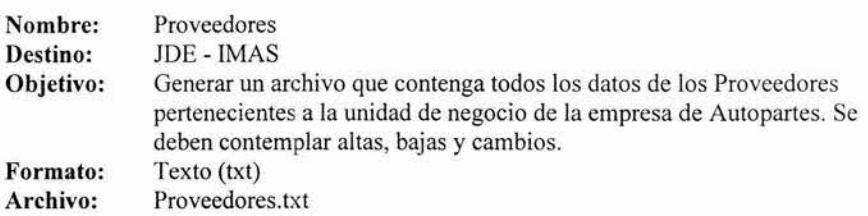

# DESCRIPCIÓN:

El archivo base de JDE es el F600101 l de la librería MX73PDJDE.

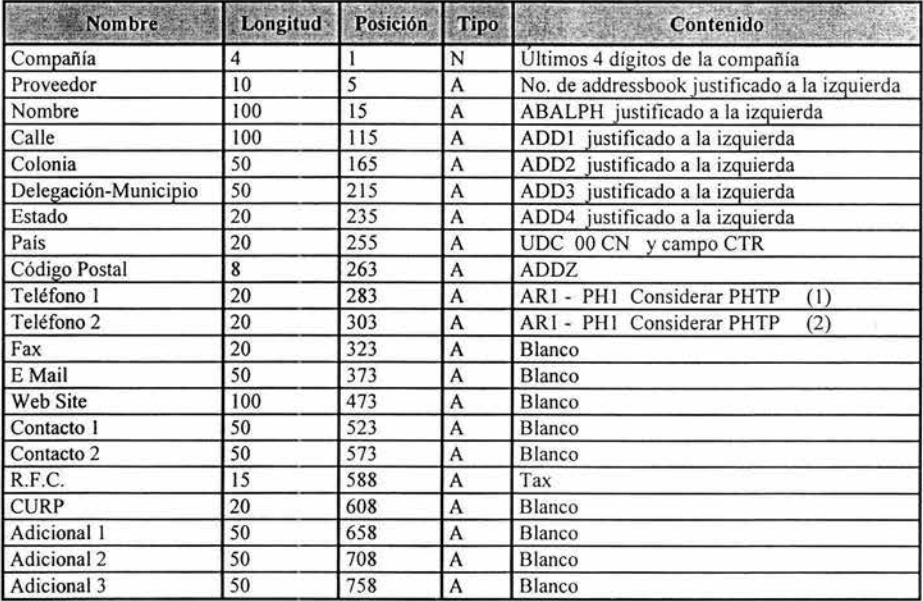

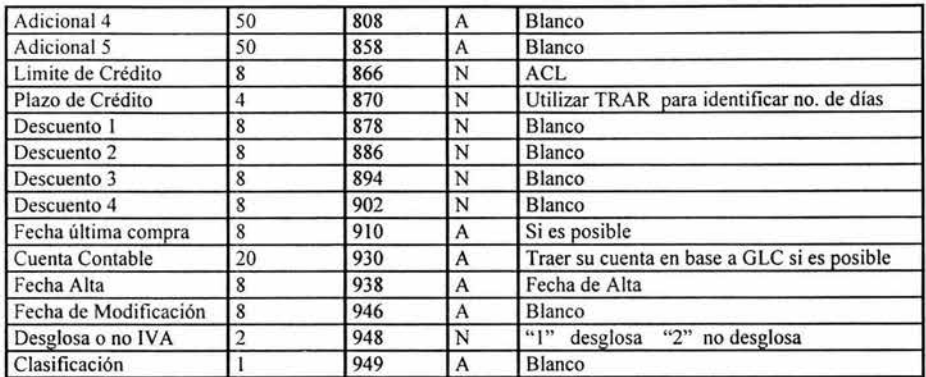

\*Los datos que se muestran en la tabla anterior están en el orden que deberán aparecer en los archivos correspondientes.

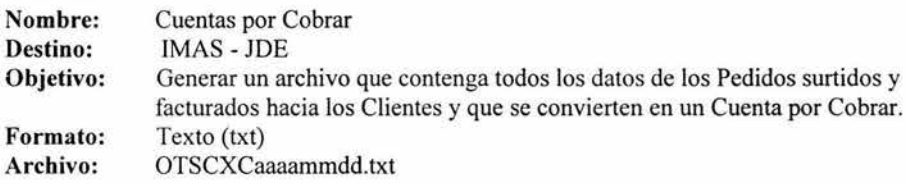

# DESCRIPCIÓN:

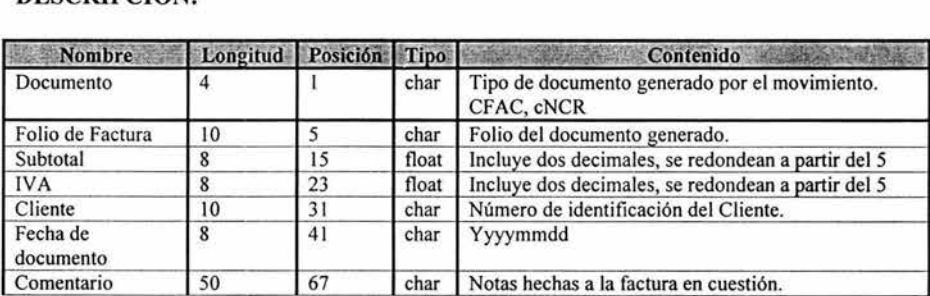

•Los datos que se muestran en la tabla anterior están en el orden que deberán aparecer en los archivos correspondientes.

- Cada archivo anexa al final cifras de control que contienen:
	- o Número total de movimientos
	- o Subtotal de todos los movimientos
	- o Total de IV A de todos los movimientos

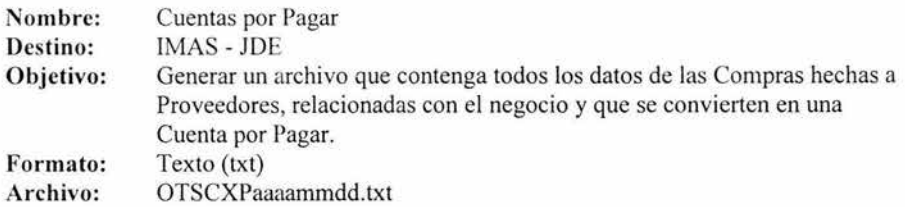

# DESCRIPCIÓN:

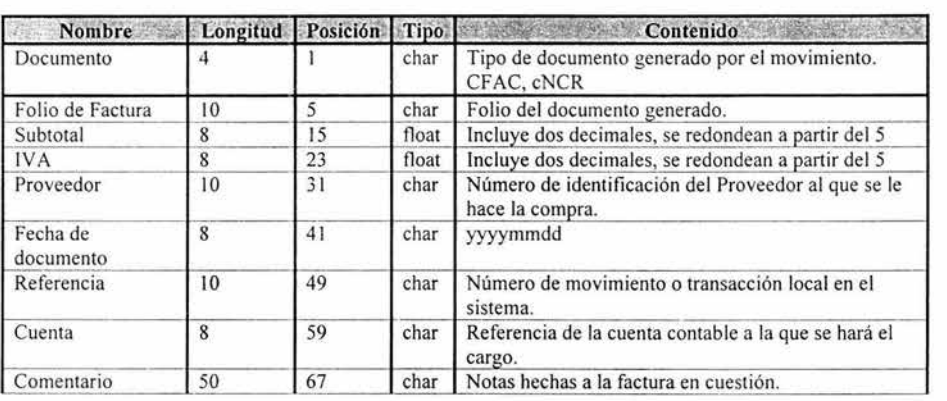

\*Los datos que se muestran en la tabla anterior están en el orden que deberán aparecer en los archivos correspondientes.

- Cada archivo anexa al final cifras de control que contienen:
	- o Número total de movimientos
	- o Subtotal de todos los movimientos
	- o Total de IV A de todos los movimientos

Cada uno de los movimientos que se generan en IMAS son desglosados en el archivo de texto correspondiente, de acuerdo al concepto al que pertenecen. En JDE existen cuentas contables en donde se cargan estos diferentes conceptos, a cada cuenta corresponde otra en donde se hace el abono. Para Cuentas por Cobrar es afectada una sola cuenta mientras que para Cuentas por Pagar se afectan cuatro.

# **CXC**

#### **Concepto**

Ventas Locales Autopartes

**Cuenta** 

1115900.41110.15

### **CXP**

#### **Concepto**

Compras Autopartes Fletes Lubricantes Fletes Autopartes Cargos Indirectos Autopartes y Lubricantes

#### **Cuenta**

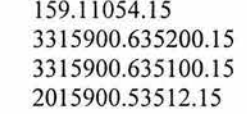

A continuación se presenta un ejemplo de cómo quedaría conformado el archivo de la interfase de Cuentas por Cobrar según las definiciones presentadas con anterioridad:

cFAC00003086 010479160015718700003076 200309190000

cFAC00003087 006115200009172800003020 200309190000

cFAC00003088 000444000000666000003072 200309190000

cNCROOOOO 132 000072000000108000003051 200309190000Descuento por ajuste en el precio del producto carbuklin

cNCR00000133 000216000000324000004816 200309190000Descuento por el ajuste de precio del producto Carbuclin<br>6 0204255600306383 0 204255600306383

cF AC00003089 003099200004648800003055 200309190000

El archivo de Cuentas por Pagar, difiere un poco, ya que en JDE existen diferentes cuentas contables a las cuales hacer el cargo (como se indicó anterionnente) según el tipo de compra. Por lo tanto, sólo habría que diferenciar con una clave, el tipo de operación, para poder indicarle al programa a qué cuenta contable de JDE hacer el cargo especificado. Cada renglón referente a estos conceptos tendrá su clave de la siguiente manera:

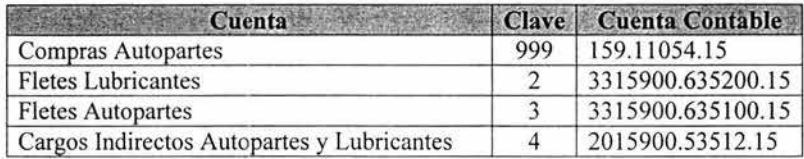

A continuación se presenta un ejemplo de cómo quedaría confonnado el archivo de la interfase de Cuentas por Pagar según las definiciones presentadas con anterioridad:

cFAC24491 0369 18860055378300003588 200309260000 15169 999 LUBRICANTE BOD. XALOSTOC CODIGO HIJO 3353 cFAC24492 000767000001192500004086 200309260000 111 923541 2 FLETE DE LUBRICANTES VARIOS DESTINOS cFAC24497 009922170014883300003850 20030926000017975 999 BALATAS BOD. XALOSTOC cNCR24493 001764720002647100003571 20030926000019835 999 12% DESCTO. PRONTO PAGO F.34115<br>cNCR24494 000144000000216000003571 20030926000019836 999 12% DESCTO. PRONTO PAGO F34738 cNCR24494 000 1440000002 16000003571 200309260000 19836 999 12% DESCTO. PRONTO PAGO F34738 cNCR24495 001915920002873900003571 20030926000019837 cNCR24496 000750840001126300003571 20030926000019838 999 12% DESCTO. PRONTO PAGO EN F. 34740 0521835200783173

### 4.3.3 Proceso de Transferencia de Información

La transferencia de información se realiza entre los sistemas IMAS y JDE y es un proceso bidireccional. Este proceso se diseñó para poderse correr automáticamente, o bien, de forma manual cuando así se requiera.

La transferencia es realizada mediante FTP entre el servidor donde reside IMAS y la máquina AS/400 de JDE, para ello, se utiliza el puerto 21 que es el default para el protocolo y definido para la dirección IP del servidor. En este caso, el FTP se hace desde el servidor AS/400, ya que Ja ruta especificada para recoger y depositar archivos está en el servidor de IMAS.

Ambos sistemas generan los archivos correspondientes con la nomenclatura establecida y mencionada con anterioridad:

- JDE: Pagos de Clientes, Pagos a Proveedores, Clientes y Proveedores.
- !MAS: Cuentas por Cobrar, Cuentas por Pagar.

La razón por la cual se generan más archivos en JDE (Clientes y Proveedores) es porque la compra-venta de Autopartes se hace a los mismos Clientes y Proveedores que JDE maneja, de esta manera al registrar los cobros y pagos, no habrá problema en ninguno de los 2 sistemas ya que manejarán los mismos catálogos. Asimismo, no es necesario dar de alta a los Clientes y Proveedores en ambos sistemas, sino que se dan de alta una sola vez en JDE disminuyendo tiempo de captura ya que se transfieren en automático a IMAS.

Son 4 tablas de la base de datos de IMAS (Netmar) las afectadas por el proceso de Transferencia:

- **l. Nm\_Cli** donde se guardan los datos de los Clientes provenientes de JDE.
- 2. **Nm\_Prv** donde se guardan los datos de los Proveedores provenientes de JDE.
- 3. **Nm\_CxC** donde se guarda la información relacionada con los pagos de los Clientes, aplicados en JDE.
- 4. **Nm\_CxP** donde se guarda la información relacionado con los pagos realizados a Proveedores, aplicados en JDE.

A continuación se presenta el Diccionario de Datos y la descripción de las tablas mencionada con anterioridad (ver Diagrama 9):

**Diccionario de Datos CAPÍTULO IV** 

 $\overline{\mathbb{S}}$ 

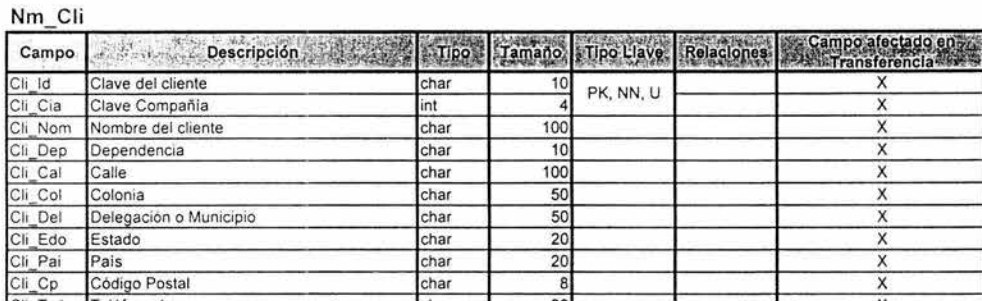

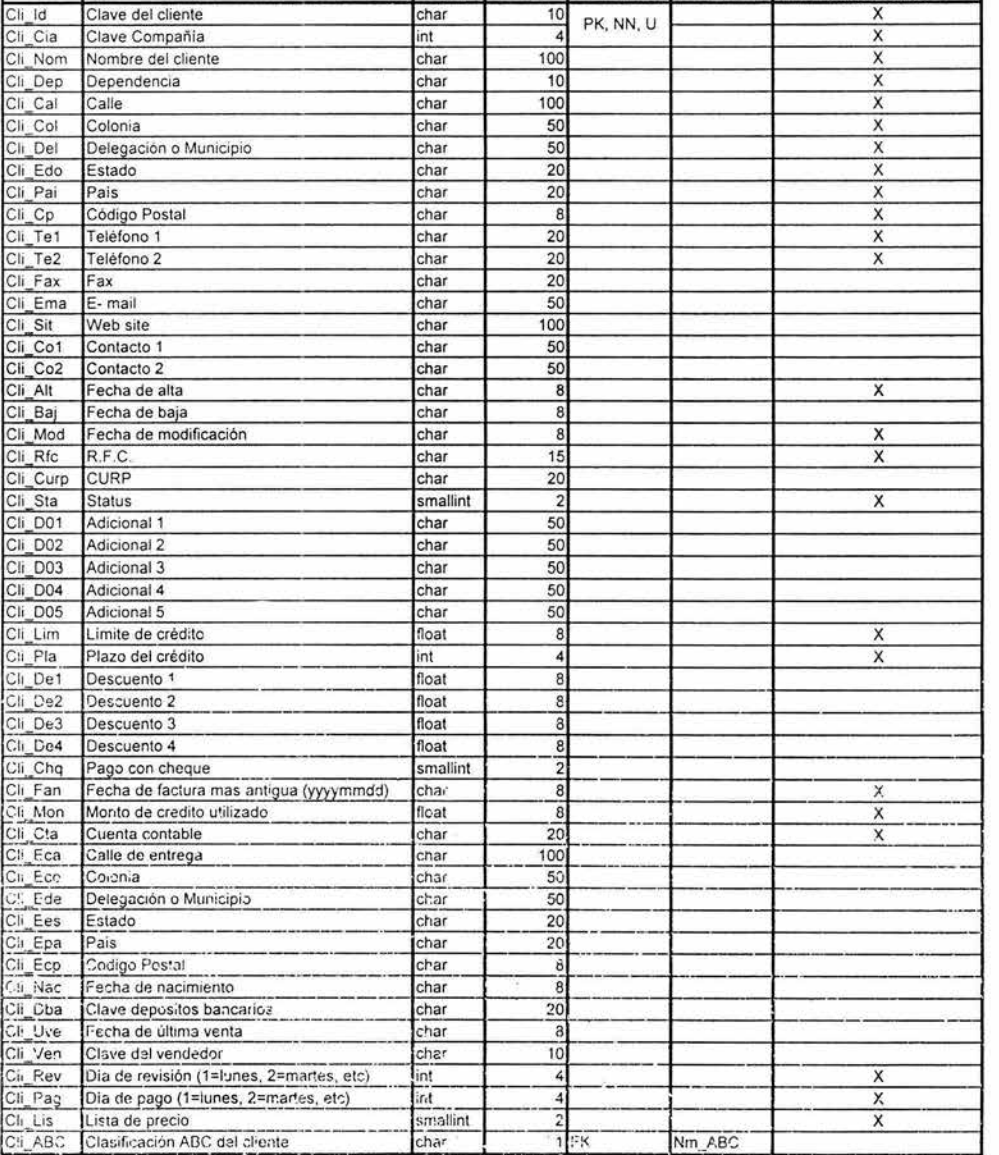

**Diccionario de Datos** CAPÍTULO IV

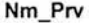

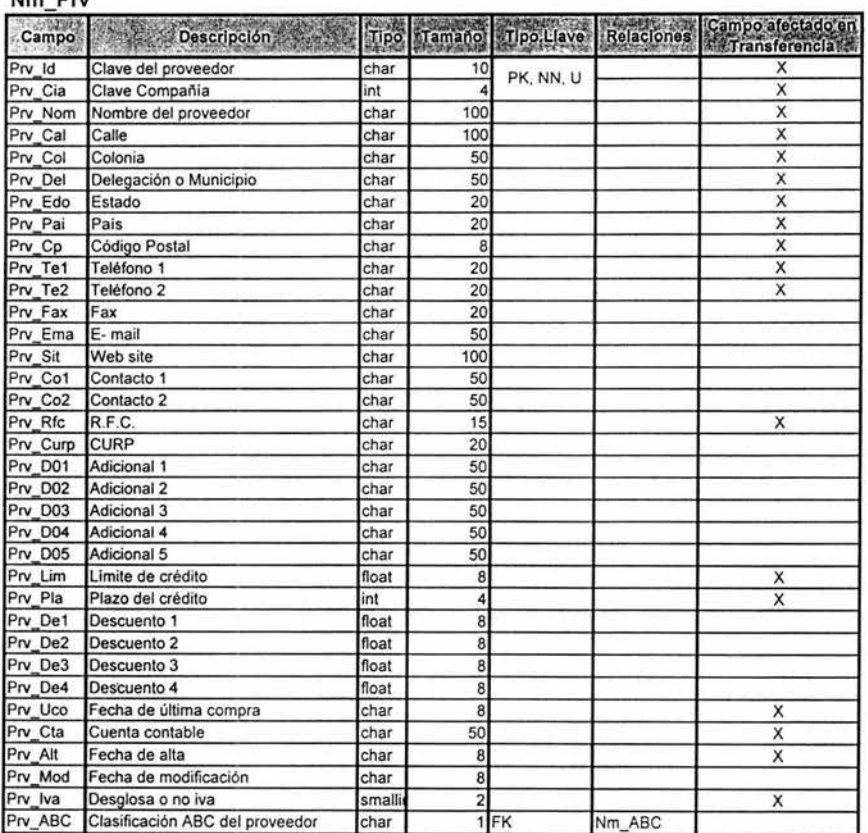
Diccionario de Datos

# **CAPÍTULO IV**

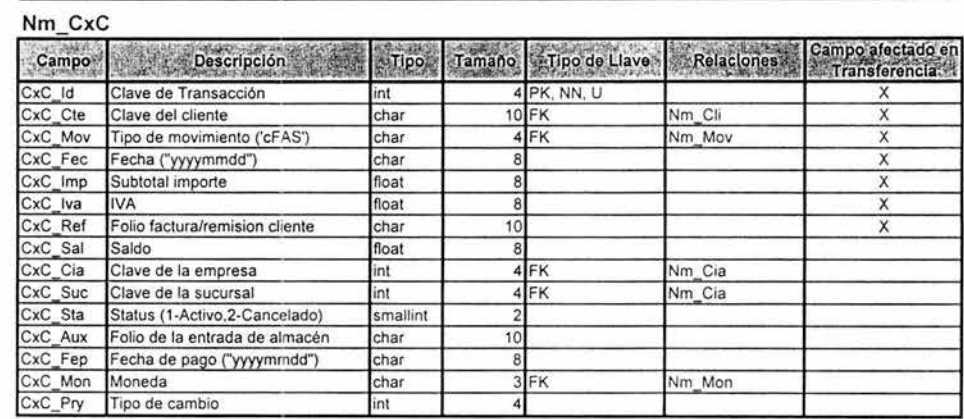

**Diccionario de Datos** CAPÍTULO IV

 $\lambda$ 

# Nm\_CxP

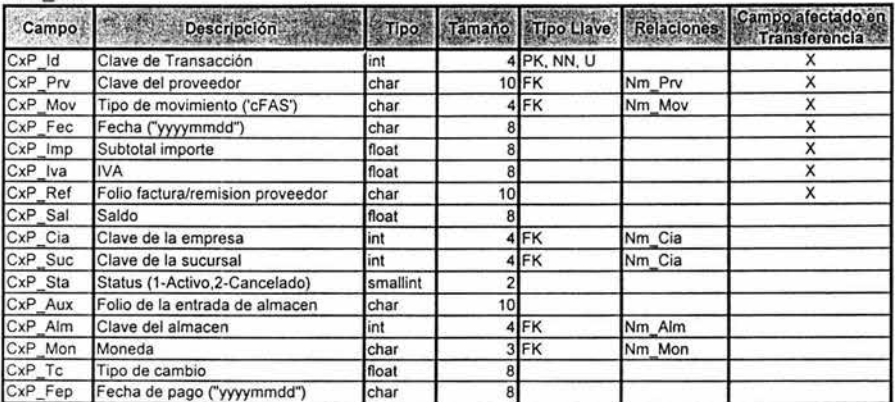

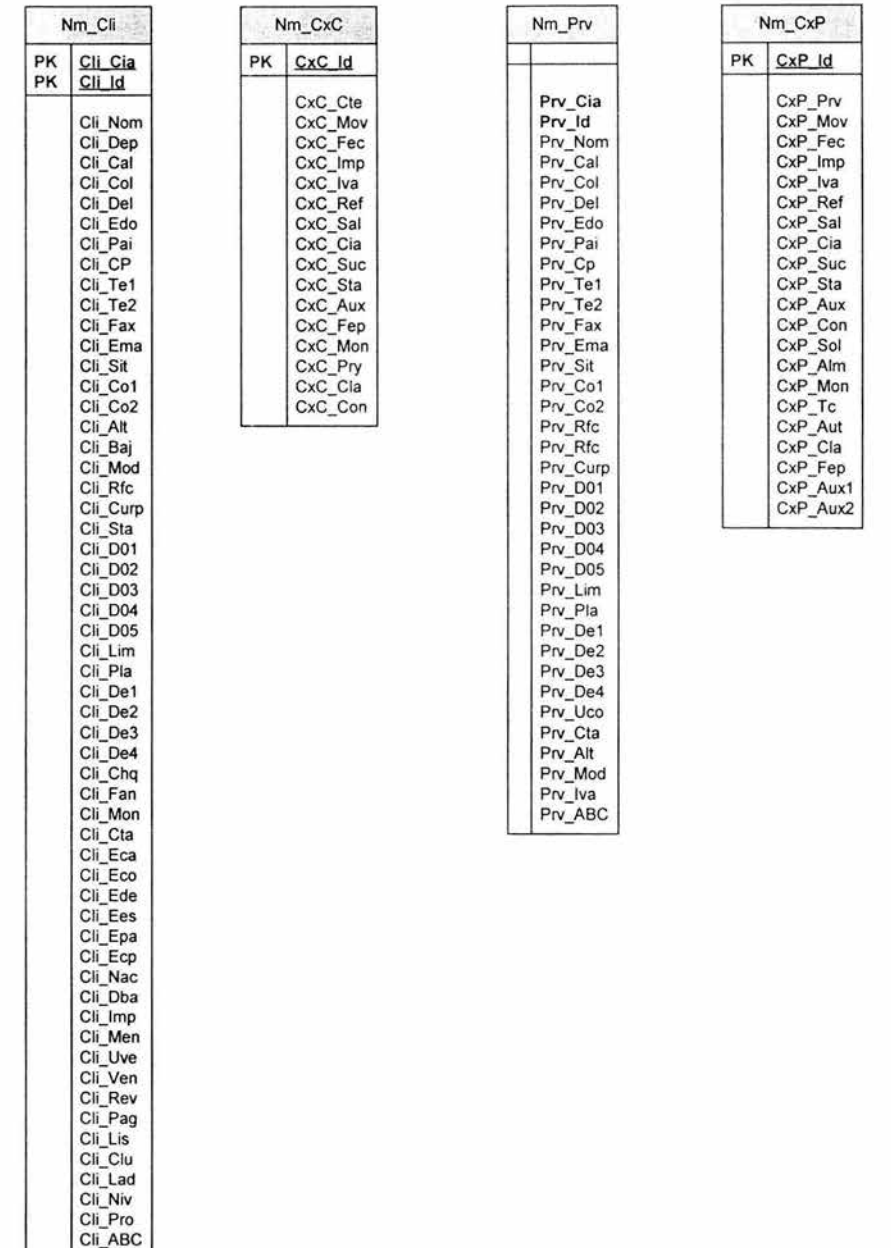

# **DIAGRAMA 9: TABLAS AFECTADAS EN EL SISTEMA IMAS Y DICCIONARIO DE DATOS**

Por la parte de IMAS, existe un pequeño programa en Visual Basic que genera los dos archivos respectivos. Estos pueden ser generados manualmente o programarse para ser ejecutados automáticamente en una fecha y hora preestablecida. Los archivos son depositados en una ruta específica del servidor en espera a ser recogidos por la parte de JDE.

Asimismo, dicho programa sube la información proveniente de JDE a !MAS, una vez que el proceso de JDE deposita los archivos correspondientes en el servidor. Nos referimos a los Pagos de Clientes y Pagos a Proveedores, con objeto de que los saldos de los dos sistemas estén al día.

Esta herramienta es 100% configurable, de modo que pueden establecerse los siguientes parámetros:

- Días de la semana en que se ejecute el proceso.
- Hora de Ejecución.
- Ruta en que se depositarán los archivos.
- Procedimiento a realizar: Exportar Cuentas por Cobrar, Exportar Cuentas por Pagar, Importar Clientes, Importar Proveedores, Importar Cuentas por Cobrar, Importar Cuentas por Pagar.

En cuanto a JDE, se generan los 4 archivos correspondientes en un proceso de AS/400, programado en RPG IV. Adicionalmente, se diseñó una pantalla con las 4 opciones por si existe necesidad de correr alguna manualmente. Una vez generados los archivos, son transferidos mediante FTP al servidor, en la ruta determinada para este fin. Asimismo, se recogen los archivos respectivos de !MAS para ser transferidos a JDE.

Una vez transferidos los 2 archivos provenientes de !MAS, se procesan en JDE automáticamente siguiendo pasos propios del sistema como son (ver Diagrama 10):

- 1. Generación del batch correspondiente.- Un batch es un proceso en JDE. Cuando se genera un batch le asigna un número único a ese proceso el cual representa una transacción.
- 2. Aprobación de Batch.- Es un proceso en el cual se notifica al sistema que las cifras y características del documento son correctas.
- 3. Posteo de batch.- Es el proceso en el cual se indica que la transacción es correcta y definitiva, de modo que ya no sufrirá modificaciones.

Actualmente, este proceso se ejecuta diariamente a las 12:00 A.M.

A continuación se presenta la pantalla con las opciones descritas:

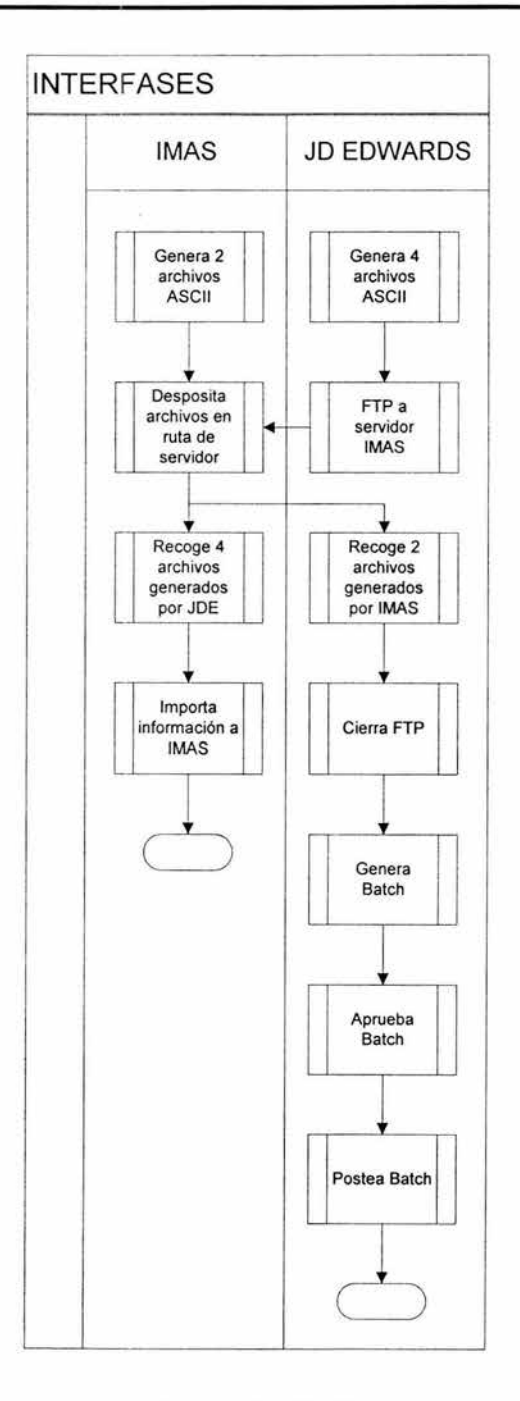

# DIAGRAMA 10: PROCESO DE TRANSFERENCIA DE INFORMACIÓN

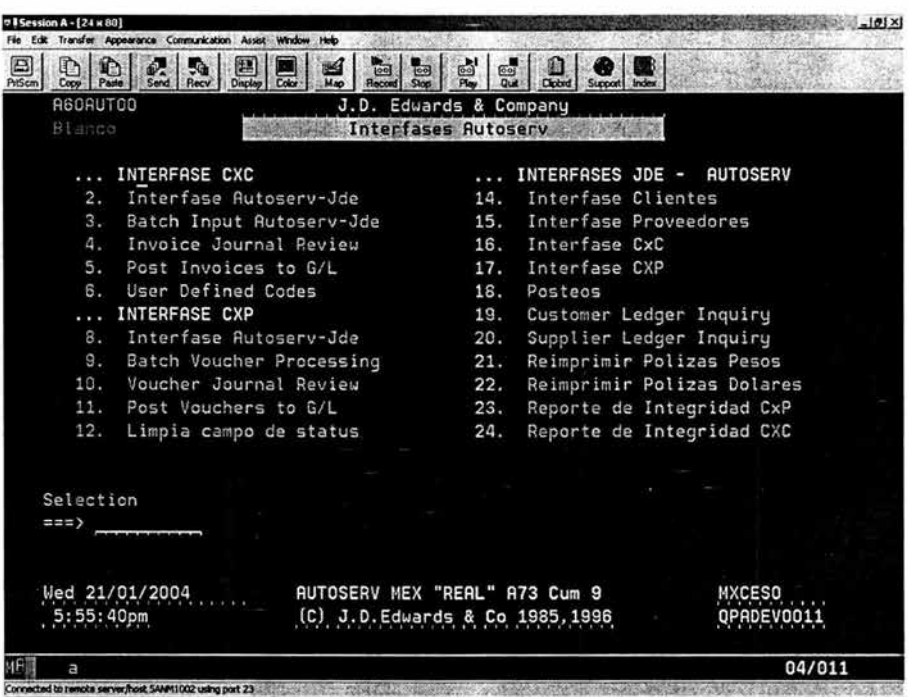

#### 4.3.3.1 Integridad

Un aspecto importante en el desarrollo de las interfases, fue establecer herramientas de control que nos aseguraran que existe integridad en la información. Con objeto de asegurar que la información transferida en las interfases sea correcta, de modo que ambos sistemas contengan los mismos conceptos y cifras, se utilizaron Reportes de Integridad. (Ver Anexo 3)

En los Reportes de Integridad, se reflejan todas las operaciones que se hicieron en el Almacén de Autopartes. Están diseñados tanto para el sistema IMAS como para JDE. Así, se diseñaron dos reportes en el sistema IMAS y dos en JDE, uno de Cuentas por Cobrar y otro de Cuentas por Cobrar en cada uno de ellos.

Los reportes contienen exactamente la misma información, de modo que en caso de cualquier error o inconsistencia, se pueda consultar y comparar la misma información en ambos sistemas. Los reportes se pueden generar para el periodo de tiempo definido por el usuario en cualquier momento. La información que contienen es la siguiente:

- Tipo de Movimiento
- Número de documento
- Número de Cliente o Proveedor (según sea Cuentas por Cobrar o Cuentas por Pagar)
- Fecha del Movimiento
- Descripción del Movimiento
- **Importe**

Estos reportes son una herramienta que además de aseguramos la integridad de la información, son un soporte de las transacciones para efectos de Auditorías, además de que ayudan a resolver cualquier inconsistencia de manera rápida en caso de presentarse.

Otra manera de controlar Ja integridad de Ja información durante la transferencia de un sistema a otro, es un dígito de control. En cada uno de los archivos transferidos, y en cada uno de los registros, se añade el número uno, que es un dígito de control el cual indica que dicha información ya fue cargada, de modo que si en cualquier situación se intenta cargar nuevamente un archivo o registro, el sistema no lo acepte con objeto de evitar duplicidad en la información.

#### **4.3.3.2 Requerimientos Técnicos**

Para el funcionamiento de las interfases, se requiere lo siguiente:

- Un servidor que sirva de almacenamiento de la información con el puerto 21 (FTP) o el destinado para ello, abierto para entrada y salida.
- Un servicio de FTP disponible con una ruta específica para el intercambio de archivos.
- Abrir el acceso al servidor AS400 para la dirección IP específica del servidor en donde se depositarán los archivos provenientes de JDE.
- Un programa generador de la información de !MAS.
- Un programa generador de Ja información de JDE.
- Un programa de carga de Ja información generada en !MAS.
- Un programa de carga de la información de JDE.

#### **4.3.3.3 Requerimientos Operativos**

La interfase puede ser operada manualmente o de manera automática según se desee. El objetivo de esto es detectar y solucionar posibles fallas, o bien realizar algún análisis de la información transferida en fechas específicas.

Así, se pueden generar en cualquier día los archivos de la fecha que se desee.

Por otro lado, la transferencia de información, puede ser programada para ejecutarse automáticamente en un horario preestablecido. De preferencia una hora en Ja que no haya actividad en el servidor para no interferir con otros procesos.

Actualmente, está programada para ejecutarse a las 12:00 A.M.

#### **4.4 Operación Actual**

Se crearon 6 perfiles para la operación de IMAS:

- Inventarios.- Utilizado por el Almacenista
- Compra.- Manejado por el encargado de las compras de mercancía
- Ventas.- Manejado por la persona que surte los Pedidos, incluye el acceso a Transportes, para la creación de rutas y el monitoreo de las mismas.
- Facturación.- Utilizado por el encargado de Facturar cada uno de los Pedidos realizados por el Cliente y surtidos por el Almacén.
- Gerencia.- Manejado por el Gerente del Almacén para tener control de la operación de todas las áreas.
- Pedidos Remotos.- Utilizado por los Clientes para hacer sus Pedidos vía electrónica.

En base a ello, las actividades quedaron organizadas de la siguiente manera:

#### **Compras**

- 1. Dará mantenimiento al Catálogo de Productos, en donde podrá dar de alta todas sus características y especificaciones como precios de venta, unidades de medida, métodos de costeo, etc.
- 2. Realizará las Ordenes de Compra, para que una vez autorizadas, el almacén pueda dar recepción a la mercancía al momento de la entrega. Para realizar las Compras, cuenta con la herramienta de Monitor de Inventarios que tiene la capacidad de generar las órdenes automáticamente en base a los máximos y mínimos establecidos para cada refacción.
- 3. Programar y monitorear los pagos a Proveedores.

Módulo del sistema IMAS: Compras y Cuentas por Pagar

#### **Ventas**

- 1. Surtirá los Pedidos de los Clientes en el sistema, los cuales le llegan de manera automática. Sólo tendrá que monitorear los Pedidos pendientes y surtirlos en base a existencias.
- 2. Ingresará los Pedidos ya surtidos por el Almacén en la Ruta destinada para su entrega y la monitoreará hasta el final en donde dará un Regreso de Ruta.

Módulo del sistema IMAS: Punto de Venta y Transportes

## **Facturación**

- 1. Realizará todas las facturas de lo que se surta a los Clientes. Se encargará de monitorear los Pedidos que estén listos para facturarse , los cuales le aparecerán en el sistema sólo hasta que hayan sido surtidos.
- 2. Realizará las Notas de Crédito o documentos necesarios para situaciones especiales como descuentos, reembolsos o devoluciones.

Módulo del sistema IMAS: Punto de Venta

### **Almacén**

- 1. Surtirá físicamente los Pedidos, de acuerdo a lo especificado en los Pedidos por la persona de Ventas. Todo esto le aparecerá indicado en sistema. Le entregará la Mercancía al área de Transportes.
- 2. Recibirá la Mercancía de acuerdo a las órdenes de compra terminadas y autorizadas por el área de Compras.

Módulo del sistema IMAS: Inventarios

#### **Gerencia**

- 1. Monitoreará toda la actividad de las demás áreas, contando con acceso a todos los módulo incluyendo el Central que cuenta con herramientas de Auditoría en donde quedan registrados los movimientos de todo el personal con acceso al sistema.
- 2. Autorizará los documentos necesarios, como Ordenes de Compra, vía electrónica, únicamente con su usuario y contraseña.

79

#### Pedidos Remotos

Esta, no es un área como tal del Almacén, sin embargo, es una parte importante de la automatización de procesos y del sistema en el Almacén de Autopartes.

Los Clientes del almacén, son los talleres automotrices como tales. Con objeto de facilitar la operación del taller y mejorar el servicio y tiempo de respuesta del almacén, se implementaron los Pedidos Remotos.

Cada uno de los Talleres, utiliza un Sistema Punto de Venta en donde registran los servicios que proporcionan diariamente y en donde realizan las facturas de los Clientes. Basados en que este sistema reside en el mismo servidor en donde se instaló IMAS y a que es la herramienta que utilizan diariamente, se agregó en unos de los menús de su Sistema Punto de Venta una opción llamada "Pedidos vía Internet". Éste, es un acceso directo a la opción de Cotizaciones del sistema IMAS. Por lo tanto, está controlado con un usuario y contraseña, y con un Perfil en el cual pueden entrar únicamente a esa opción y puede únicamente ver y hacer Pedidos de su Taller.

En esta opción registran las refacciones que desean y la cantidad de las mismas.

Una vez guardada la cotización, automáticamente es recibida por el encargado de Surtir los Pedidos, es decir por el área de Ventas. Así, tiene opción de jalar la cotización tal y como la hizo el Cliente y hacerle los cambios necesarios en caso de que se requiera, o registrar el Pedidos para ser surtido por el Almacén de inmediato.

El proyecto inició su fase de operación el 1° de Enero del 2003. A partir de esa fecha, se monitoreó la operación en el Almacén aproximadamente 2 semanas. Las ventajas en la operación fueron muchas, entre ellas podemos mencionar:

- Se eliminó la duplicidad de captura: Actualmente, la captura se hace directamente en IMAS y el proceso en JDE es automático mediante las interfases, lo que significa un considerable ahorro en tiempo y actividades innecesarias.
- Se disminuyó en un 80% el uso de papel: Mediante la recepción de pedidos vía Internet y autorizaciones y operaciones vía electrónica, se eliminó gran cantidad de papeleo que hacía que los procesos llevaran gran cantidad de tiempo.
- Se tiene control sobre las actividades de los empleados: Al contar con una herramienta de monitoreo, la seguridad en la operación es mayor al quedar registradas las operaciones de cada uno de los empleados en el sistema. Adicionalmente a esto, se manejan perfiles de usuario para ser adaptados a las actividades de cada uno según se requiera.
- Se tiene acceso al sistema desde cualquier punto: A través de la implementación de IMAS vía Terminal Services, el acceso al mismo se puede hacer desde cualquier punto, sin tener que estar fisicamente en el Almacén. Adicionalmente a

esto, cualquier Consulta desde las oficinas centrales se puede hacer de inmediato sin tener que pedir los datos al Almacén por otro medio.

- Se tiene un mayor control del Inventario: Con este sistema, ya pueden saber en realidad cuantas piezas tienen en el Almacén disponibles para ser surtidas, pues el sistema controla ya apartados de mercancía.
- Las Compras son mucho más fáciles y específicas: Mediante un Monitor de Inventarios, pueden crear órdenes de compra automáticamente según sus puntos de reorden y modificarlas manualmente si es necesario. Además, el sistema maneja backorders para un mejor control de las Compras.
- Monitoreo de Pedidos: Ya se cuenta con un módulo de Transportes, que permite consultar las Rutas de los Pedidos. Estos les permite monitorearlos desde su generación hasta su entrega al Cliente.
- Saldos de Clientes y Proveedores al día: Ya pueden consultar los saldos de clientes y Proveedores reales, ya que mediante la interfase de JDE, se transfieren todos los pagos y cobros que aplica el área de Finanzas, lo que les permite estar al tanto y contar con la misma información.

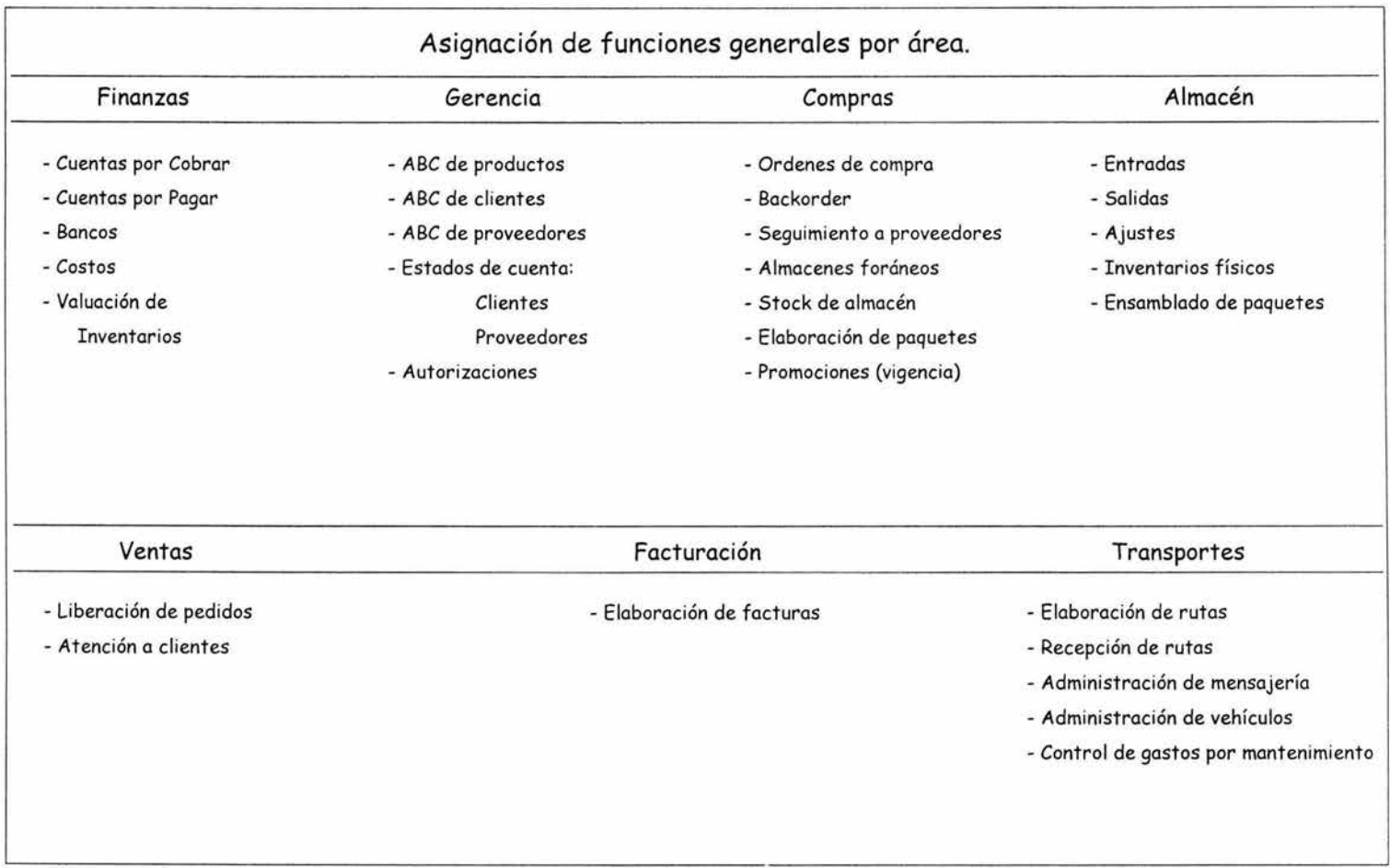

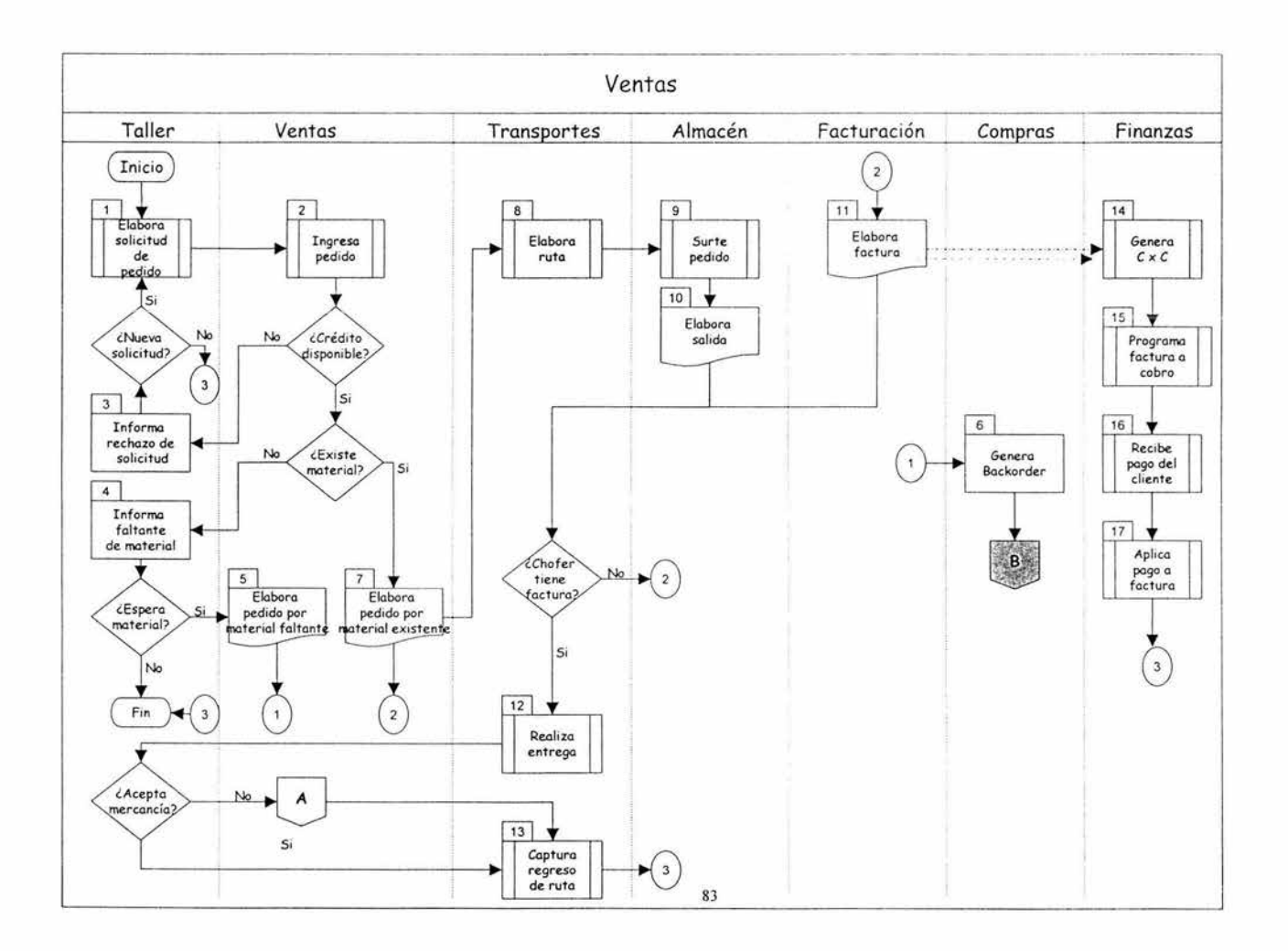

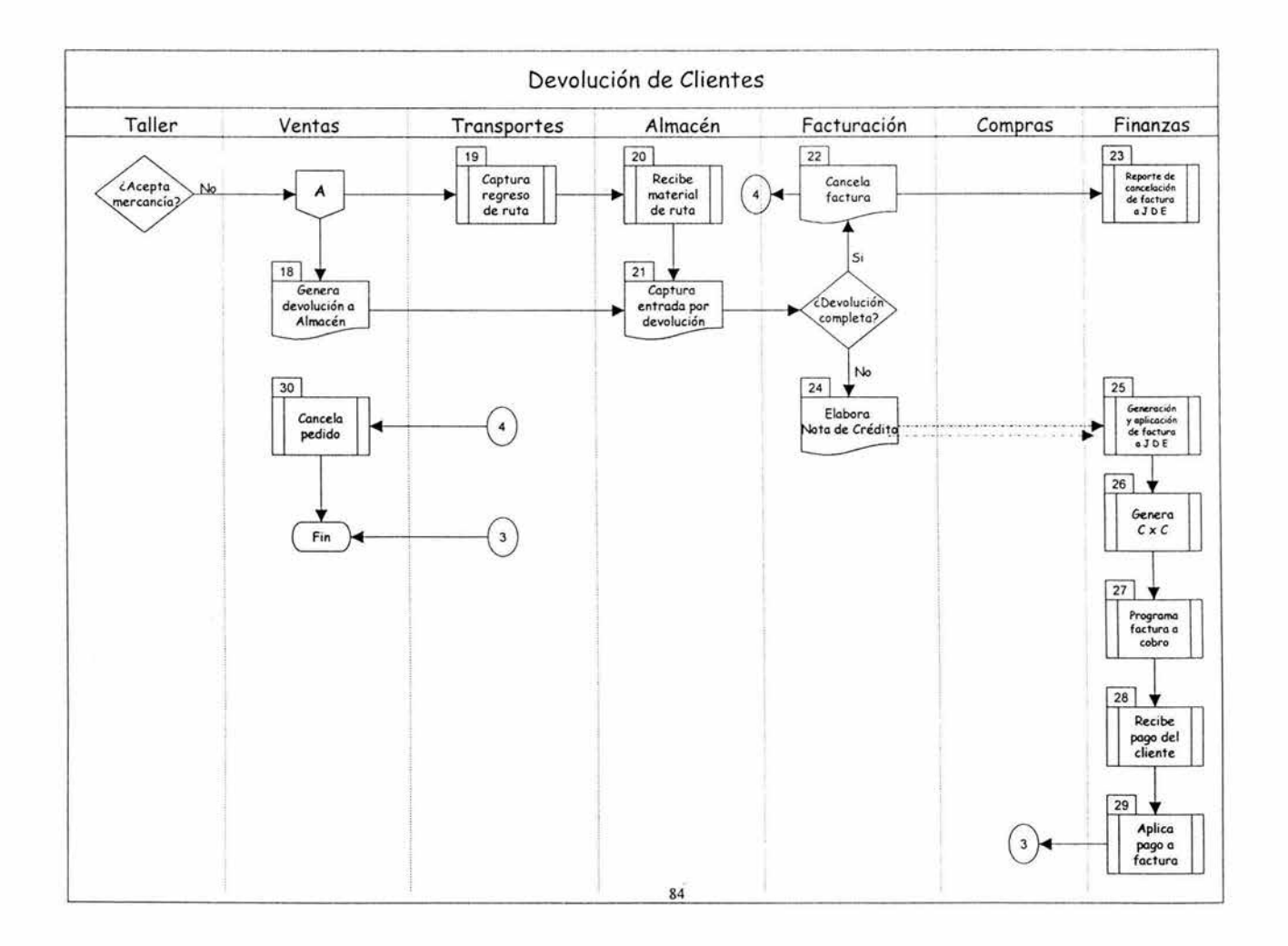

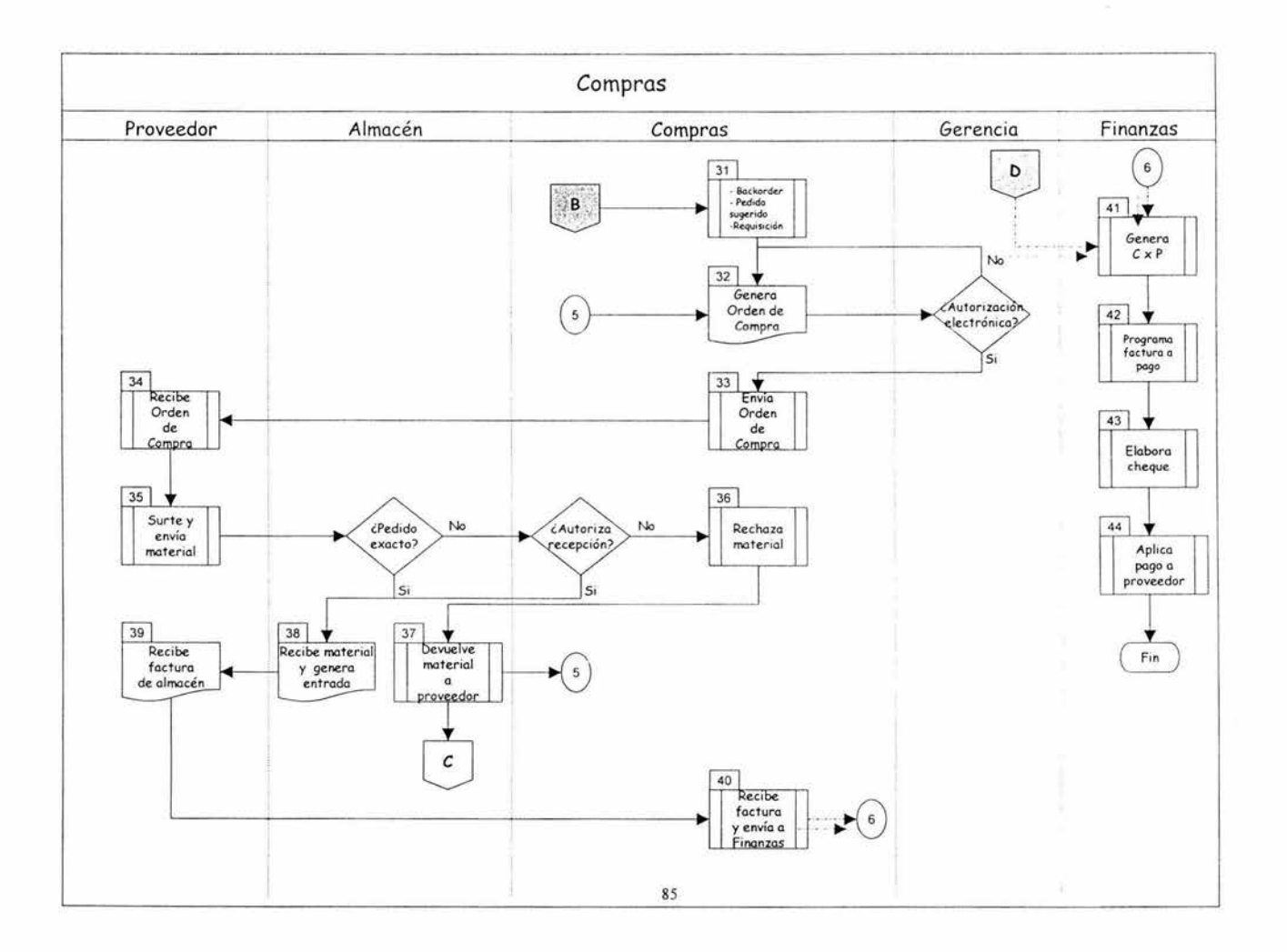

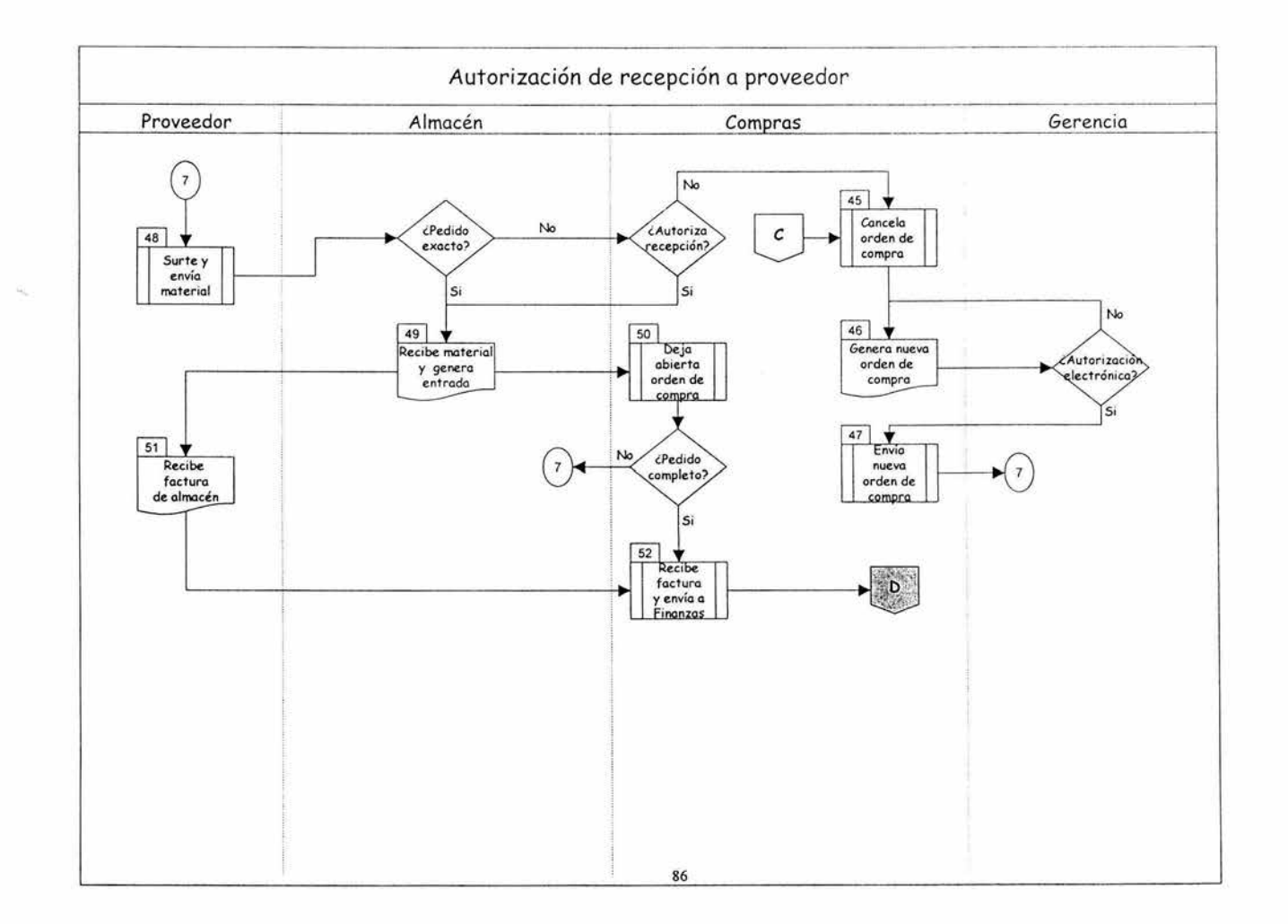

VENTAS

Clave Descripción

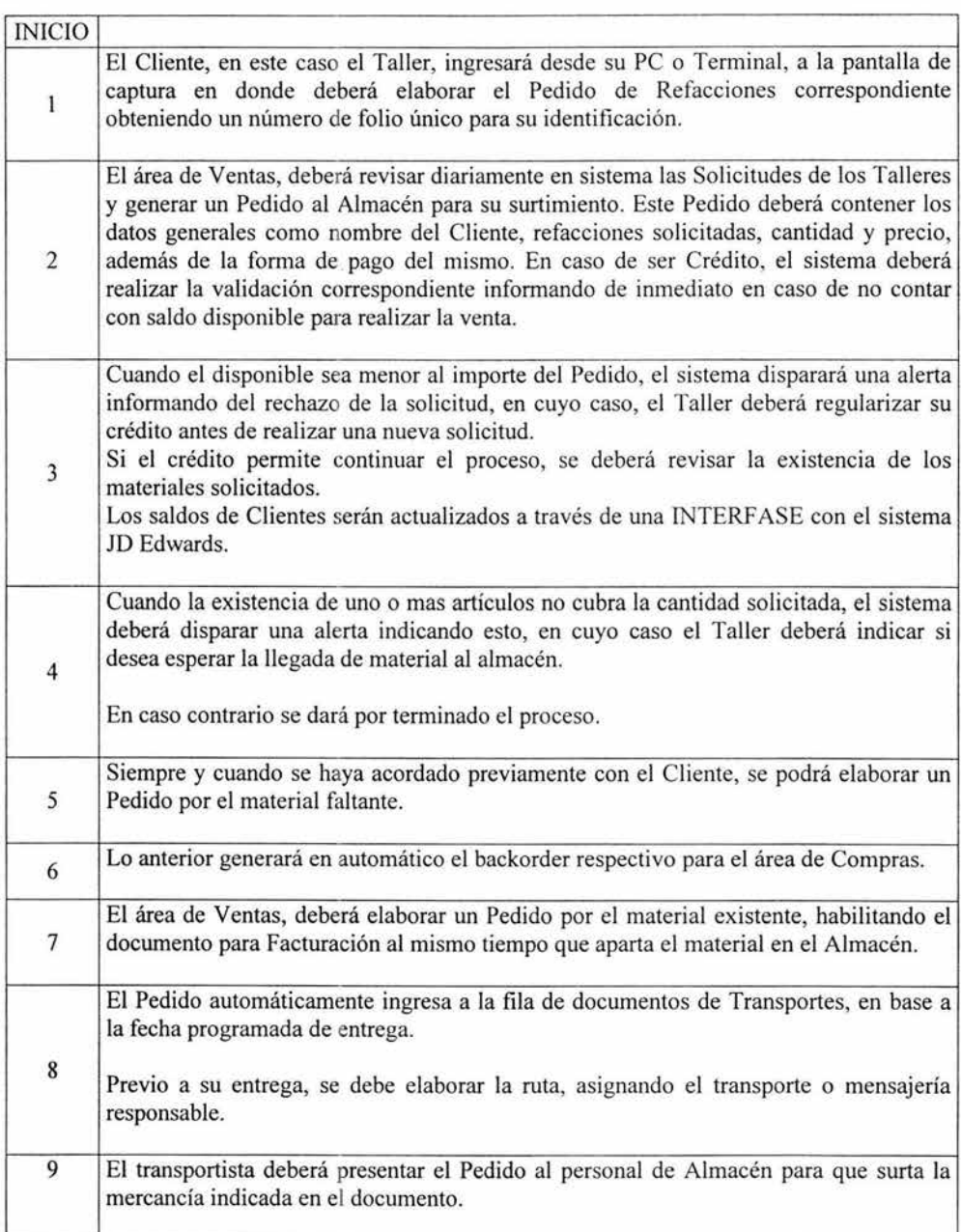

# VENTAS

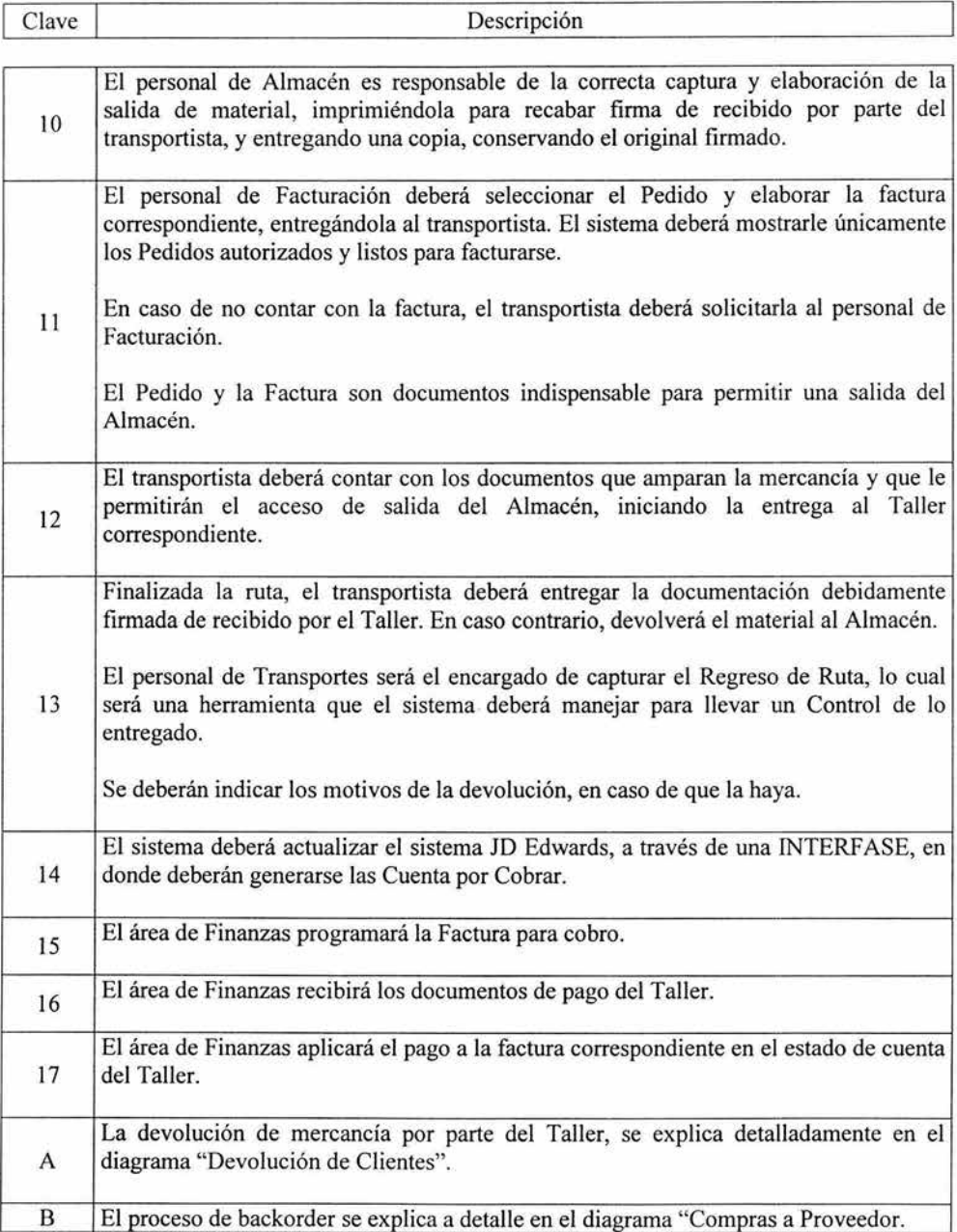

Devolución de Clientes

Clave Descripción

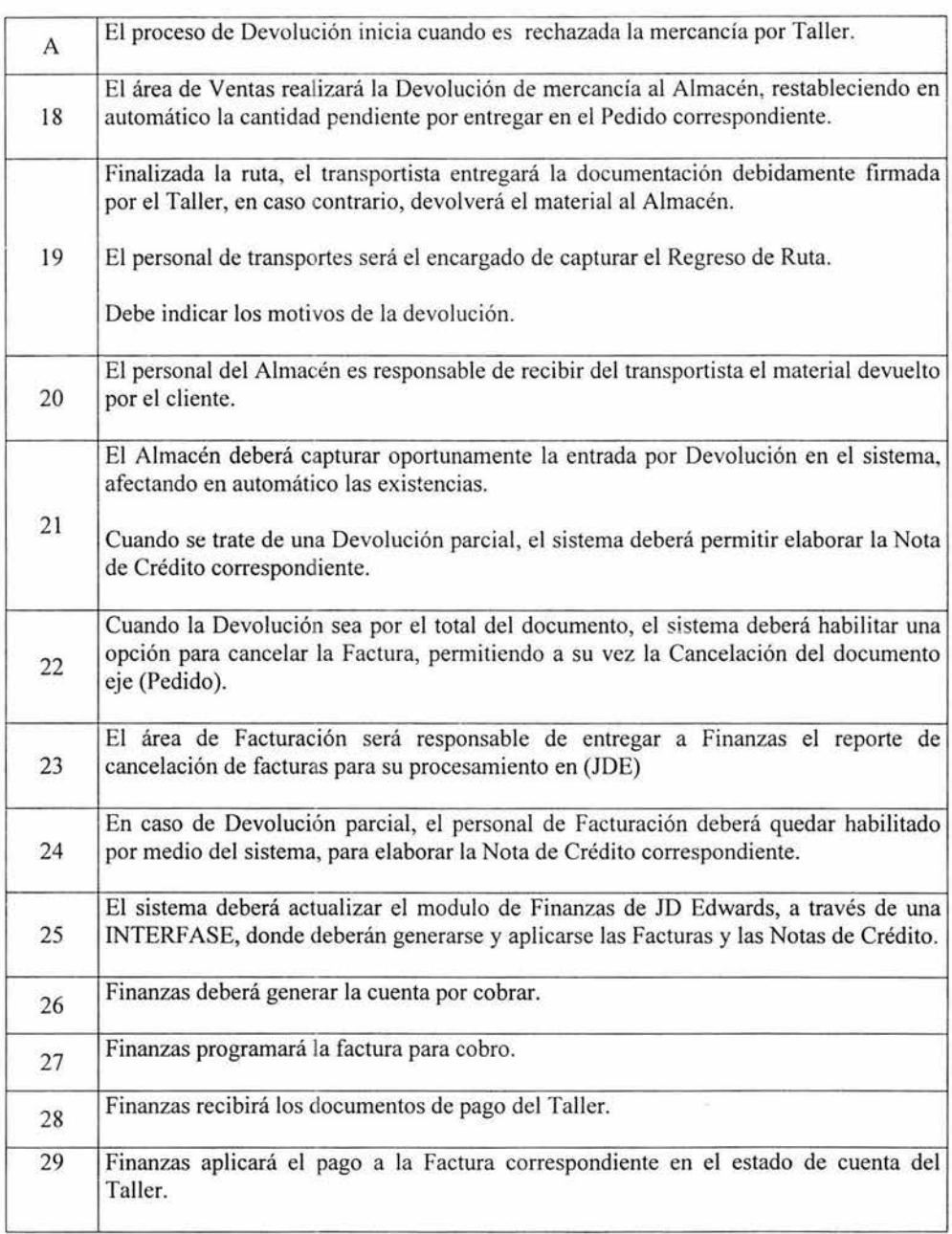

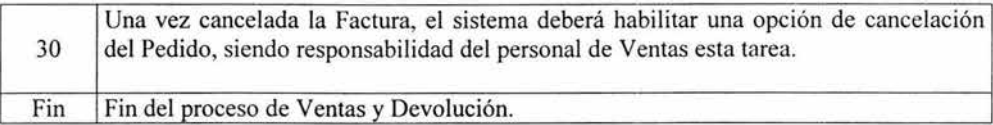

 $\mathcal{P}$  .

### **COMPRAS**

Clave Descripción

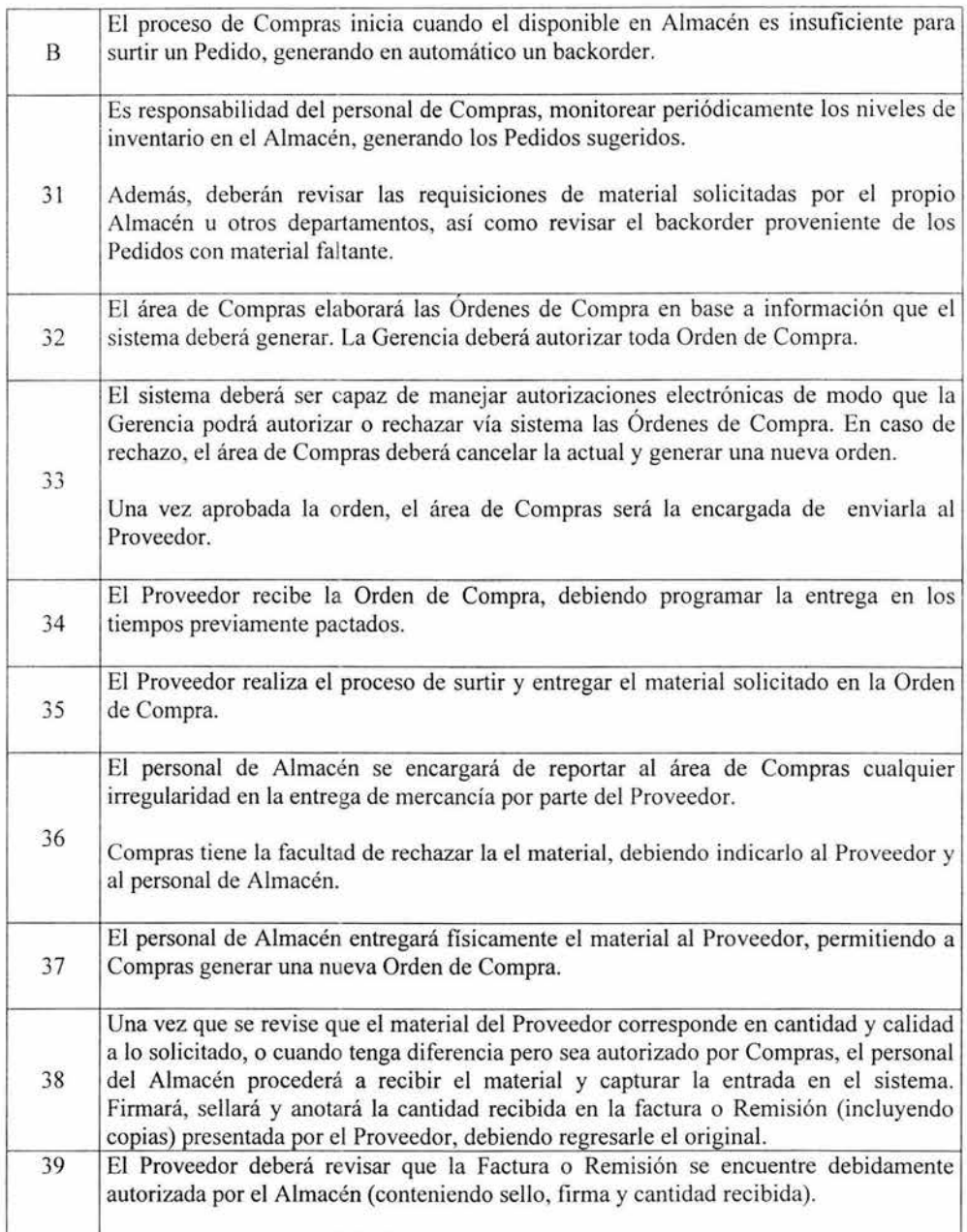

# **COMPRAS**

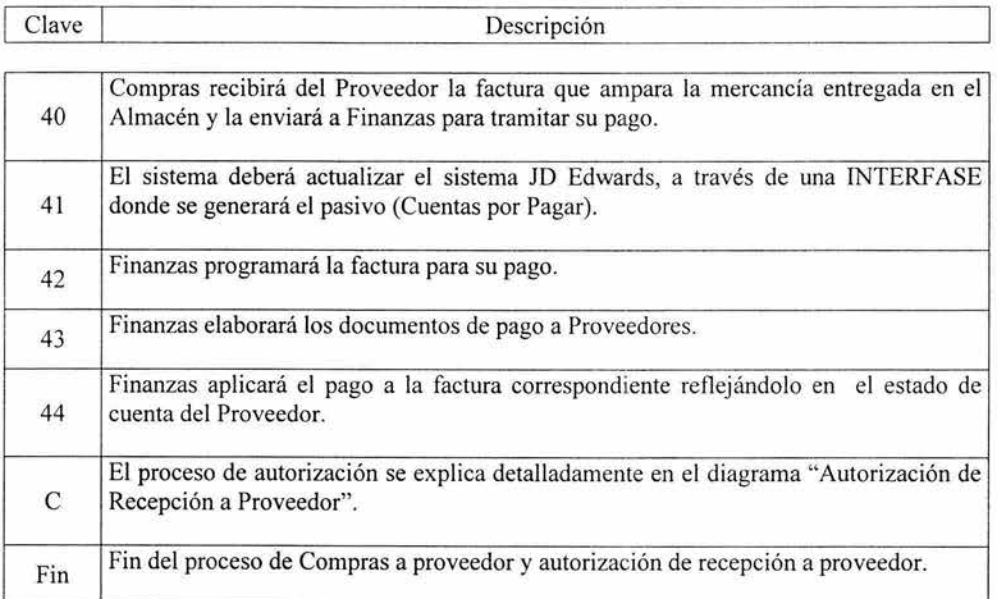

# AUTORIZACIÓN DE RECEPCIÓN A PROVEEDOR

Clave Descripción

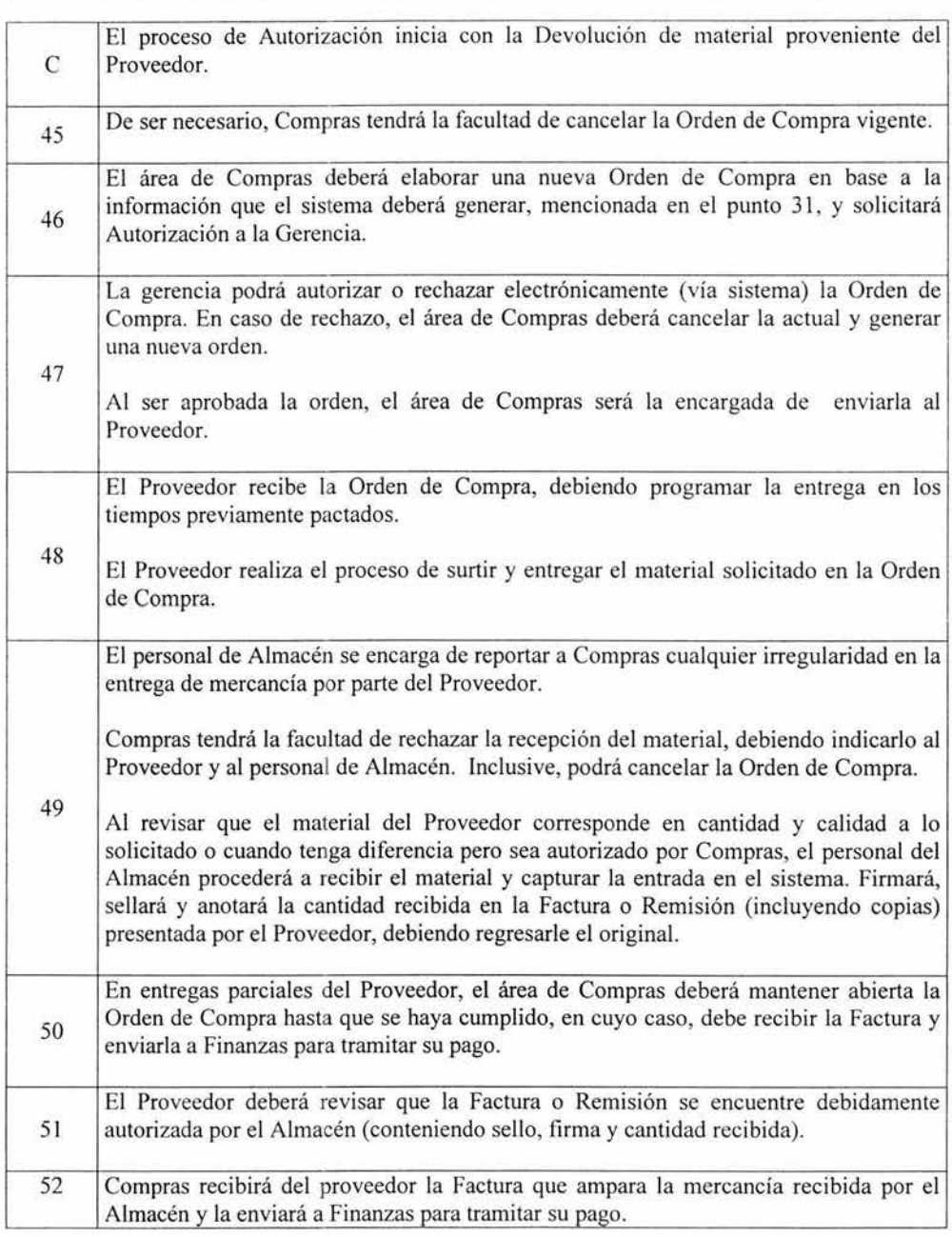

T

# AUTORIZACIÓN DE RECEPCIÓN A PROVEEDOR

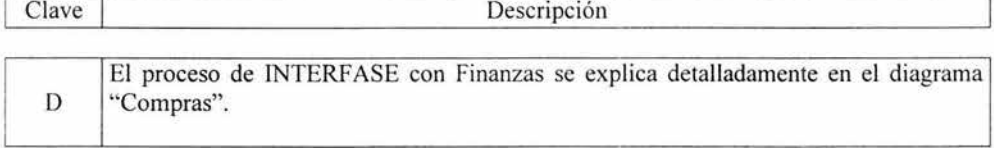

#### **4.4.1 Equipos en Operación**

Actualmente el sistema IMAS es operado diaria y consecutivamente por los empleados del Almacén. Estarnos hablando básicamente de 5 equipos (Sin considerar que desde cualquier equipo en las oficinas centrales se puede consultar el sistema sin restricción de número.) Las características de éstos son las siguientes:

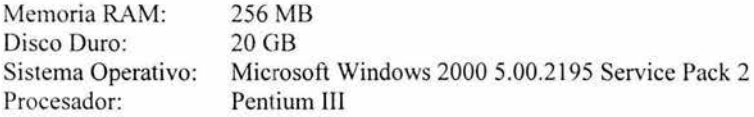

Accesan a IMAS mediante Terminal Services a través de la red corporativa, por medio de la cual, se conectan al servidor donde reside !MAS.

Para el caso en que haya problemas con la red en la empresa por cuestiones de mantenimiento u otros, se tiene un acceso telefónico a Internet (dial-up) destinado para casos fortuitos y así no suspender la operación.

Sin embargo, existen muchos usuarios de Consulta en las oficinas corporativas, que utilizan el sistema remotamente, así como la red de 63 talleres a lo largo del país que elaboran periódicamente Pedidos en el sistema.

El sistema es operado en equipos tanto de escritorio corno portátiles. (Ver Diagrama 11)

Para los usuarios de Consulta dentro de la empresa, utilizan igualmente la red corporativa y Terminal Services para accesar a la aplicación. En el caso de los talleres, la opción de Pedidos está dentro del menú de su Sistema Punto de Venta, el cual operan mediante una conexión a Internet de alta velocidad ADSL.

Adicionalmente, se incluyó un archivo bat que redirecciona la impresión de IMAS (Terminal Services) a las impresoras de la red interna de la empresa, para no tener que incluir múltiples impresoras locales. Presentamos un ejemplo del contenido de estos archivos:

#### NET USE LPTI /DELETE NET USE LPTI \\MEX-S-001\XALOPOOI

Los requerimientos mínimos del los equipos son que contengan Windows 98 o mayor, esto debido a que las versiones de Terminal Services utilizadas y registradas son para Windows 98 y Windows 2000. El espacio ocupado por estas aplicaciones son:

- Terminal Services para Windows 98: 1.4 MB
- Terminal Services para Windows 2000: 700 KB

También se requiere de acceso a Internet para poder accesar al servidor donde reside !MAS mediante Terminal Services. La velocidad del acceso es un punto importante pues aunque trabaja sin problemas con una conexión telefónica, el rendimiento es mucho mejor con una conexión dedicada o de mayor velocidad.

Estos dos, son los requerimientos básicos que se estructuraron para la operación de IMAS dentro de la empresa. Como podemos ver, únicamente con esto se puede hacer uso de la aplicación desde cualquier punto.

Las características del servidor donde reside actualmente !MAS son las siguientes:

#### COMPAQ PROLIANT ML570-G2

- Dos procesadores Intel Xeon a 1.5 GHz (capacidad para cuatro)
- Memoria (2 x 1) con Tecnología de Protección de Memoria Avanzada Compaq.
	- o 1 Memoria Adicional 1 GB (2 x 512MB)
	- o 3 Memoria Adicional 2 GB (2 x 1024 MB)
- Fast Ethernet NIC PCI 10/100 Compaq NC3163 con Wake on Lan y soporte PXE.
- Memoria caché integrada de 1 MB Nivel 3
- Adaptador SCSI Dual Channel Wide Ultra3 (Compatible con Ultra 4)
- 3 Discos Duros Compaq 72.8 GB
- 1.019 TB de almacenamiento máximo interno con discos duros y drives opcionales.
- Kit opcional Redundant Hot Plug Fan Option
- 1 Tarjeta Controladora de Arreglo Compaq Smart Array 532 64 bit
- Monitor Compaq 15"
- Kit Compaq Hot Plug Redundant Power Supply Opcional
- 1 Unidad de Respaldo StorageWorks drive DLT 40/SOGB
- ECC SDRAM 1024 MB PC1600 hasta 32 GB de Memoria Máxima
- 2 fuentes de poder de 600 W (la tercera para redundancia)
- 48x !DE CD-ROM
- $-7U$  Rack.

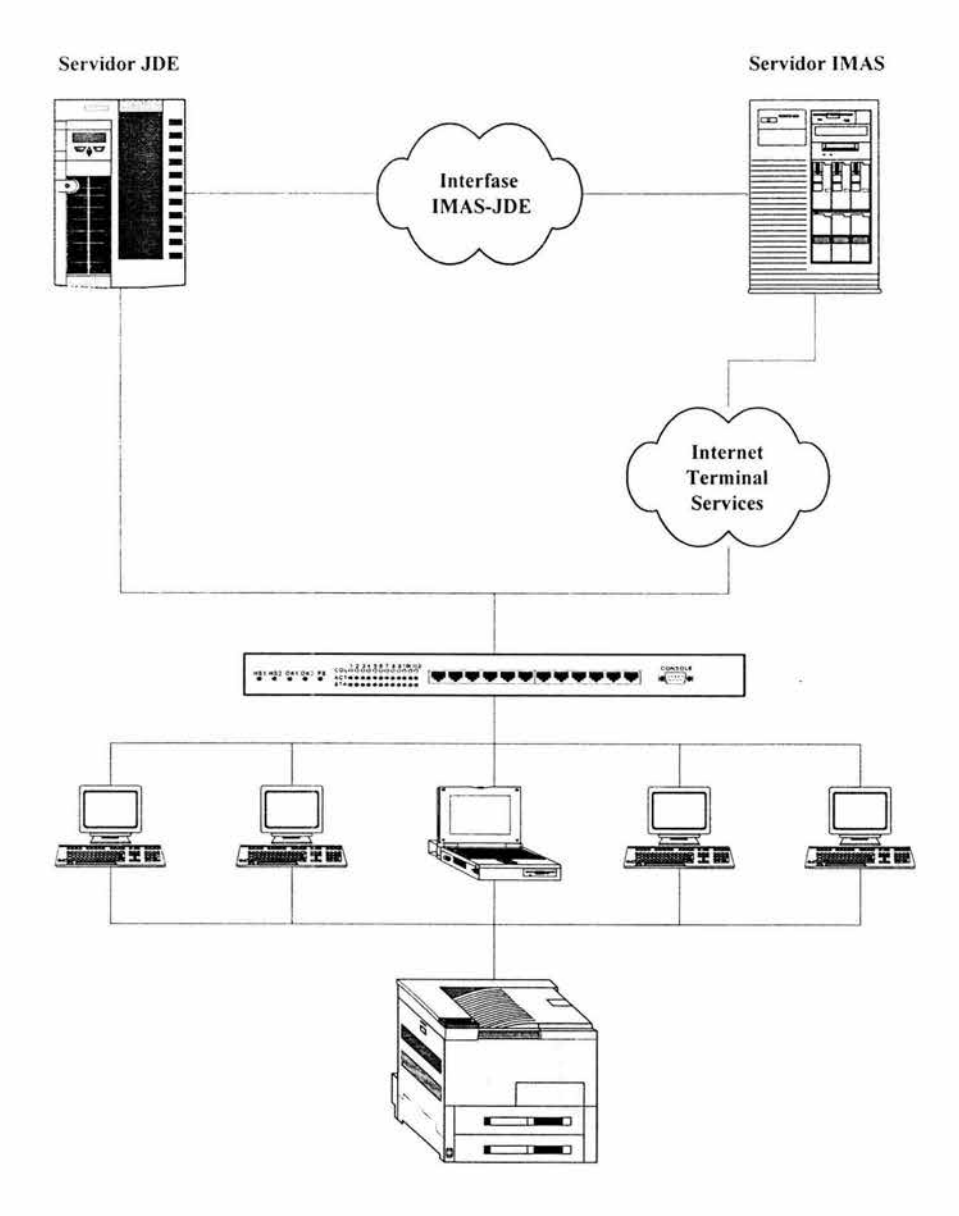

# DIAGRAMA 11: EQUIPOS EN OPERACIÓN

#### **4.4.2 Capacidad de Crecimiento**

El constante crecimiento del negocio, ha obligado a abrir nuevos puntos de control del negocio a lo largo del país.

Previendo esto desde el momento del análisis y mediante el uso de Terminal Services, se han creado nuevos subalmacenes para mejorar la distribución y el tiempo de entrega de las Autopartes.

En este caso, cuando se abra una nueva localidad o subalmacén de Autopartes, lo único que se requerirá es un equipo de cómputo con las siguientes características:

- Procesador 486 o mayor: Esto con objeto de que la aplicación pueda operar a una velocidad adecuada, que no cause ningún problema o retraso en la operación.
- Un cliente de Terminal Services instalado: Por medio de Terminal Services es que se hará el acceso a la aplicación remota.
- Sistema Operativo Windows 98 o superior: El Cliente de Terminal Services existe a partir de Windows 98.
- Acceso a Internet.- Por medio de internet podrán accesar el servidor en donde se encuentra IMAS. Esto funciona adecuadamente con un acceso telefónico común o con cualquier enlace de mayor velocidad. Si se hace uso del enlace telefónico, se requiere que la máquina incluya un módem. Por lo tanto, con un acceso telefónico (dial-up) común funciona adecuadamente, aunque el desempeño mejora con una mayor velocidad.
- Un usuario y contraseña para acceso al servidor.
- Un usuario y contraseña para acceso a la aplicación IMAS.

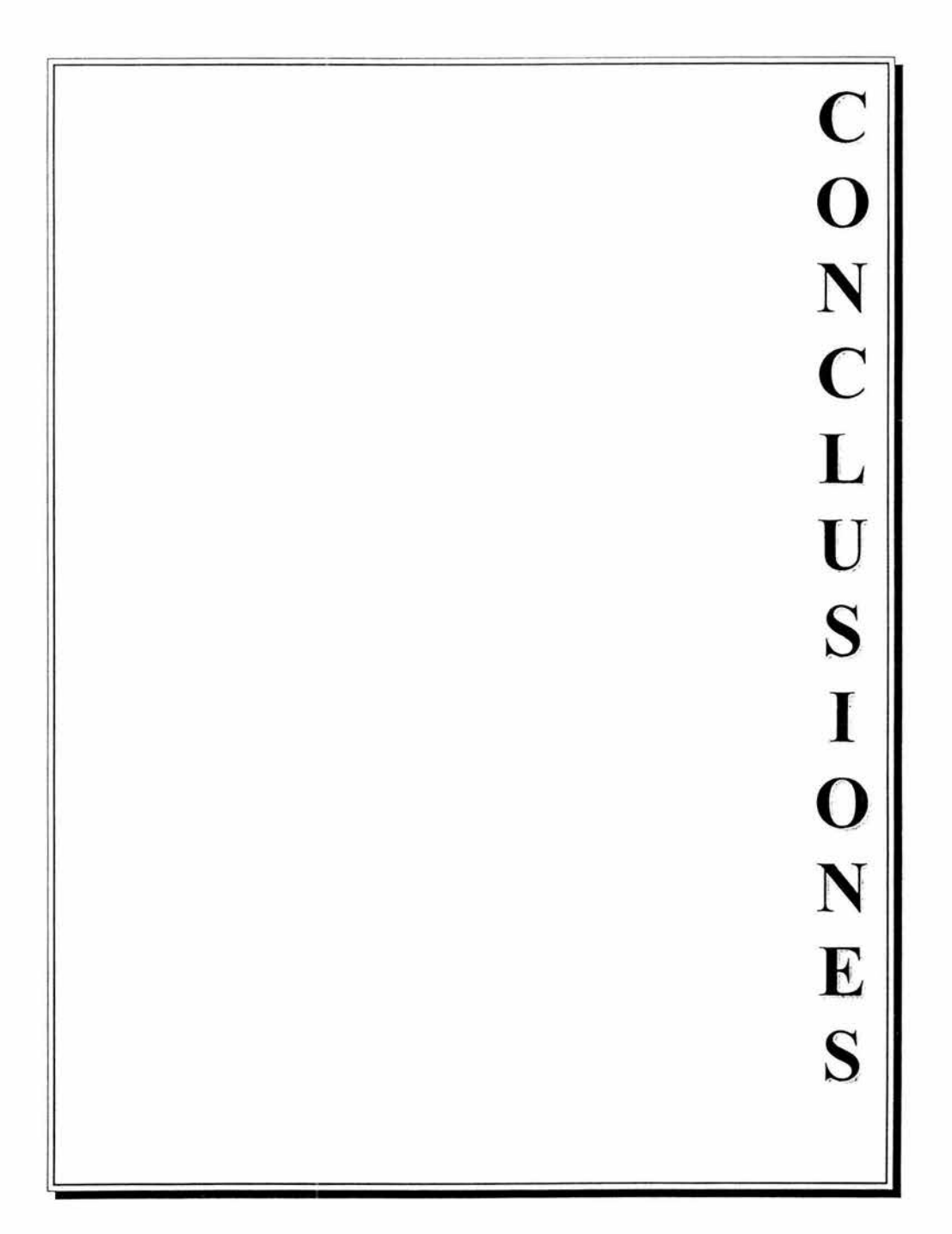

#### **CONCLUSIONES**

En el presente trabajo se diseñó e implementó una solución de automatización de información para resolver de la manera más fácil y eficiente, y menos costosa, un problema de falta de comunicación e interacc ión entre los sistemas de una empresa de Autopartes.

Se demostró que para ofrecer una solución de sistemas, se deben tomar en cuenta muchos factores que no sólo se limitan al uso de herramientas comerciales o desarrollos con técnicas de programación e implementación novedosas. En particular, se observó, que el trabajo de un líder de proyecto debe apegarse a lineamientos que delimitan las posibles soluciones que pueda ofrecer, según el giro de la empresa para Ja que se trabaje, las políticas de la misma, y la infraestructura y poder adquisitivo con que cuente.

Sobresalen algunos puntos importantes como son:

- Para ofrecer una propuesta de sistemas no sólo debe considerarse el desarrollar un nuevo sistema o herramienta sino mejorar o adaptar Jos ya existentes, siempre y cuando nos traiga un beneficio económico, operativo o de tiempo como lo fue en el proyecto implementado en este trabajo.
- Muchos de los problemas de las empresas no radican al 100% en la deficiencia de sus sistemas sino en la falta de definición de procesos y actividades.

Algunas de las ventajas obtenidas con la implementación realizada son:

- Con el desarrollo de interfases entre sistemas se elimina la duplicidad de operaciones así como el margen de error en la captura de información.
- La capacitación necesaria para el uso de la aplicación es mínima ya que sigue los estándares de Windows, lo que proporciona una interfaz muy amigable.
- La inversión en hardware y software necesarios para la implementación es nula ya que tanto el diseño como la implementación del proyecto se apegó a los recursos con que la empresa contaba en ese momento.

En general, este trabajo ofrece una buena solución para el problema de la falta de un sistema que controle eficazmente la compra-venta de refacciones en un Almacén de Autopartes y que interactúe con los demás sistemas de la empresa, mediante una propuesta de diseño e implementación que puede funcionar en muchos casos en la actualidad, siendo que son muchas las empresas que siguen manejando una variedad de plataformas en sus sistemas y que requieren integrarlos para tener un mayor control y disminuir tiempos, costos y movimientos.

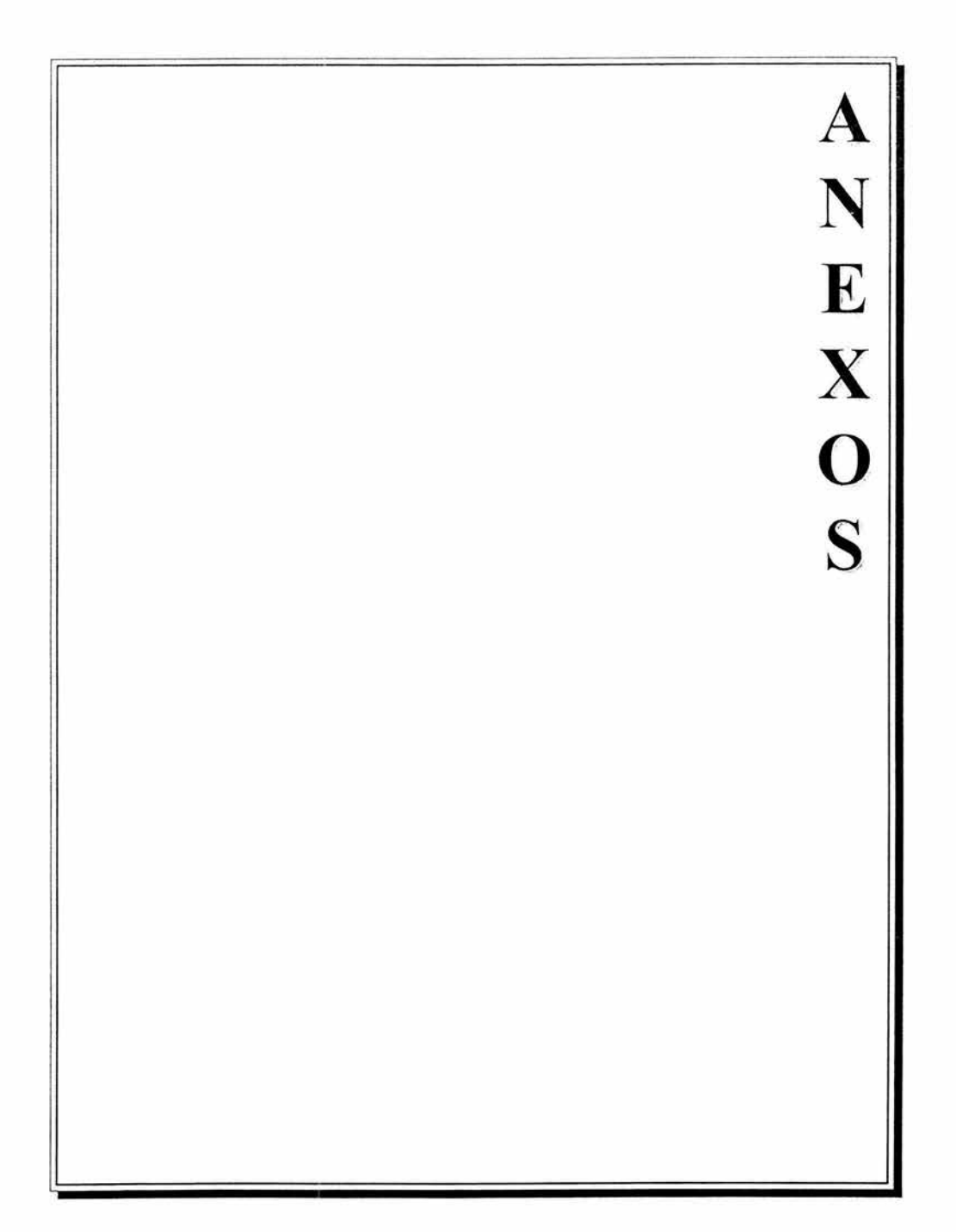

```
Private Sub fntClientes()
  sBar.Panels(1).Text = "Importando clientes..."
  Dim sArc As String, sErr As String, sMensaje As String, iCont As Integer, sLinecon As String,
bOk As Boolean
  sSql = "SELECT Ptr_Val FROM Nm_Ptr WHERE Ptr_Id=12"
  Set rsNm_Ptr = mData.RsSql(sSql)
  If Not rsNm Ptr.EOF Then
     sArc = Trim(rsNm_Ptr!Ptr_Val) & "\clientes.txt"
     sErr = Trim(rsNm_Ptr!Ptr_Val) & "\clientes.err"
  End If
  rsNm_Ptr.Close
  Open sArc For Input As #1
  Open sErr For Output As #3
  Do Until EOF(1)
     bOk = TrueiCont = iCont + 1Line Input #1, sLinecon
     sSql = "SELECT Cia_Id FROM Nm_Cia WHERE Cia_Id =" & Trim(Mid(sLinecon, 1, 4))
     Set rsVal = mData.RsSal(sSal)If rsVal.EOF Then
        bOk = FalsesMensaje = iCont & "LA EMPRESA " & Trim(Mid(sLinecon, 1, 4)) & " NO EXISTE"
        Write #3, sMensaje
     End If
     rsVal.Close
     sSql = "SELECT Cli Id FROM Nm Cli WHERE Cli Id ="" & Trim(Mid(sLinecon, 5, 10)) & "'
AND Cli_Cia = " & Trim(Mid(sLinecon, 1, 4))
     Set rsCli = mData.RsSql(sSql)
     If rsCli.EOF Then
           sSql = "INSERT INTO Nm_Cli VALUES ("
           sSql = sSql + "" + Trim(Mid(sLinecon, 1, 4)) & "," 'Cli_Cia 4
           sSql = sSql + "" + Trim(Mid(sLinecon, 5, 10)) & ""," 'Cli Id 10
           sSql = sSql + "" + Trim(Mid(sLinecon, 15, 100)) & "'," 'Cli Nom 100
           sSql = sSql + "" + Trim(Mid(sLinecon, 115, 10)) & "," 'Cli_Dep 10
           sSql = sSql + "" + Trim(Mid(sLinecon, 125, 100)) & "," 'Cli_Cal 100
           sSql = sSql + "" + Trim(Mid(sLinecon, 225, 50)) & "'," 'Cli Col 50
           sSql = sSql + "" + Trim(Mid(sLinecon, 275, 50)) & "'," 'Cli Del 50
           sSql = sSql + "" + Trim(Mid(sLinecon, 325, 20)) & "'," 'Cli Edo 20
           sSql = sSql + "" + Trim(Mid(sLinecon, 345, 20)) & "," 'Cli Pai 20
           sSql = sSql + "" + Mid(sLinecon, 365, 8) & "'," 'Cli_Cp 8
           sSql = sSql + "" + Mid(sLinecon, 373, 20) & "'," 'Cli_Te1 20
           sSql = sSql + "" + Mid(sLinecon, 393, 20) & "'," 'Cli_Te2 20
           sSql = sSql + "" + Mid(sLinecon, 413, 20) & "'," 'Cli_Fax 20
           sSql = sSql + "" + Mid(sLinecon, 433, 50) & "," 'Cli Ema 50
           sSal = sSal + "" + Trim(Mid(sLinecon, 483, 100)) & "," 'Cli_Sit 100
           sSql = sSql + "" + Mid(sLinecon, 583, 50) & "," 'Cli Co1 50
           sSql = sSql + "" + Mid(sLinecon, 633, 50) & "'," 'Cli Co2 50
           sSql = sSql + "" + Mid(sLinecon, 683, 8) & ""," 'Cli Alt 8
           sSql = sSql + "" + Mid(sLinecon, 691, 8) & "," 'Cli_Baj 8
           sSql = sSql + "" + Mid(sLinecon, 699, 8) & "'," 'Cli Mod 8
           sSql = sSql + "" + Mid(sLinecon, 707, 15) & ""," 'Cli_Rfc 15
           sSql = sSql + "" + Mid(sLinecon, 722, 20) & "," 'Cli_Curp 20
           sSql = sSql + "" & fntVal(Mid(sLinecon, 744, 2)) & "," 'Cli_Sta 2
```

```
Else 
     sSql = sSql + ""' + Trim(Mid(slinecon, 746, SO)) & "'," 'Cli_DOl SO 
     sSql = sSql + ""' + Trim(Mid(slinecon, 794, SO)) & "'," 'Cli_D02 SO 
     sSql = sSql + ""' + Trim(Mid(slinecon, 844, SO)) & "'," 'Cli_D03 SO 
     sSql = sSql + '"" + Trim(Mid(slinecon, 894, SO)) & "'," 'Cli_D04 SO 
     sSql = sSql + "'" + Trim(Mid(slinecon, 944, SO)) & "'," 'Cli_DOS SO 
     sSql = sSql + ""' + Mid(slinecon, 996, 8) & '"," 'Cli_Lim 8 
     sSqI = sSqI + "" & fntVal(Mid(sLinecon, 1006, 4)) & "," 'Cli_Pla 4<br>sSqI = sSqI + "" & fntVal(Mid(sLinecon, 1010, 4)) & "," 'Cli_De1 8
     sSql = sSql + "" & fntVal(Mid(sLinecon, 1010, 4)) & "
     sSql = sSql + "" & fntVal(Mid(sLinecon, 1014, 8)) & "," 'Cli_De2 8 
     sSql = sSql + "" & fntVal(Mid(slinecon, 1022, 8)) & "," 'Cli_De3 8 
     sSql = sSql + "" & fntVal(Mid(slinecon, 1030, 8)) & "," 'Cli_De4 8 
     sSql = sSql + "" & fntVal(Mid(sLinecon, 1038, 2)) & "," 'Cli_Chq 2 
     sSql = sSql + "'" + Mid(slinecon, 1040, 8) & '"," 'Cli_Fan 8 
     sSql = sSql + "" & fntVal(Mid(sLinecon, 1048, 8)) & "," 'Cli_Mon 8 
     sSql = sSql + "'" + Mid(slinecon, 10S6, 20) & '"," 'Cli_Cta 20 
     sSql = sSql + "'" + Trim(Mid(slinecon, 1076, 100)) & "'," 'Cli_Eca 100 
     sSql = sSql + "'" + Trim(Mid(slinecon, 1176, SO)) & '"," 'Cli_Eco SO 
     sSql = sSql + "'" + Trim(Mid(slinecon, 1226, SO)) & '"," 'Cli_Ede SO 
     sSql = sSql + "'" + Trim(Mid(slinecon, 1276, 20)) & "'," 'Cli_Ees 20 
     sSql = sSql + "'" + Trim(Mid(slinecon, 1296, 20)) & '"," 'Cli_Epa 20 
     sSql = sSql + ""' + Mid(slinecon, 1316, 8) & "'," 'Cli_Ecp 8 
     sSql = sSql + " " + Mid(sLinear, 1324, 8) & "'," 'Cli_Nac 8
     sSql = sSql + ""' + Trim(Mid(slinecon, 1332, 20)) & '"," 'Cli_Dba 20 
     sSql = sSql + "" & Str(0) & "," 'Cli_Imp
     sSql = sSql + "" & Str(0) & "," 'Cli_Men
     sSql = sSql + "" + Str(0) & "," 'Cli_Uve 8
     sSql = sSql + \cdots + Str(0) & ""," 'Cli Ven 10
     sSql = sSql + " " + Str(0) & "," " Cli_Rev 4"sSql = sSql + " " + Str(0) & "," 'Cli Paq 4sSql = sSql + " " + Str(1) & "," "Cli' Lis 2"sSql = sSql + "" + Str(0) & "," 'Cli_Clu
     sSql = sSql + """ + "" & ""," 'Cli_Lad
     sSql = sSql + "" + Str(0) & "," "Cli NivsSql = sSql + "" + Str(0) & "," "Cli ProsSql = sSql + " " + " " & "" (Cli_ABC
     If bOk Then 
        Call mData.EjecutaSQL(sSql) 
     End If 
     sSql = "UPDATE Nm_Cli SET" 
     sSql = sSql + "Cli_Nom="' + Trim(Mid(slinecon, lS, 100)) & '"," 'Cli_Nom 100 
     sSql = sSql + "Cli_Dep="' + Trim(Mid(slinecon, llS, 10)) & "'," 'Cli_Dep 10 
     sSql = sSql + "Cli_Cal="' + Trim(Mid(slinecon, 12S, 100)) & "'," 'Cli_Cal 100 
     sSql = sSql + "Cli_Col="' + Trim(Mid(slinecon, 22S, SO)) & "'," 'Cli_Col SO 
     sSql = sSql + "Cli_Del="' + Trim(Mid(slinecon, 27S, SO)) & "'," 'Cli_Del SO 
     sSql = sSql + "Cli_Edo="' + Trim(Mid(slinecon, 32S, 20)) & "'," 'Cli_Edo 20 
     sSql = sSql + "Cli_Pai="' + Trim(Mid(slinecon, 34S, 20)) & "'," 'Cli_Pai 20 
     sSql = sSql + "Cli_Cp="' + Mid(slinecon, 36S, 8) & "'," 'Cli_Cp 8 
     sSql = sSql + "Cli_Tel="' + Mid(slinecon, 373, 20) & "'," 'Cli_Tel 20 
     sSql = sSql + "Cli_Te2='" + Mid(slinecon, 393, 20) & "'," 'Cli_Te2 20 
     sSql = sSql + "Cli_Fax="' + Mid(slinecon, 413, 20) & "'," 'Cli_Fax 20 
     sSql = sSql + "Cli_Ema="' + Mid(slinecon, 433, SO) & '"," 'Cli_Ema SO 
     sSql = sSql + "Cli_Sit="' + Trim(Mid(slinecon, 483, 100)) & "'," 'Cli_Sit 100
```

```
sSql = sSql + "Cli_Col="' + Mid(slinecon, 583, 50) & "'," 'Cli_Col 50 
           sSql = sSql + "Cli_Co2="' + Mid(slinecon, 633, 50) & "'," 'Cli_Co2 50 
           sSql = sSql + "Cli_Alt='" + Mid(slinecon, 683, 8) & '"," 'Cli_Alt 8 
           sSql = sSql + "Cli_Baj='" + Mid(slinecon, 691, 8) & "'," 'Cli_Baj 8 
           sSql = sSql + "Cli_Mod="' + Mid(slinecon, 699, 8) & "'," 'Cli_Mod 8 
           sSql = sSql + "Cli_Rfc="' + Mid(slinecon, 707, 15) & "'," 'Cli_Rfc 15 
           sSql = sSql + "Cli_Curp="' + Mid(slinecon, 722, 20) & "'," 'Cli_Curp 20 
           sSql = sSql + "Cli_Sta=" & fntVal(Mid(slinecon, 744, 2)) & "," 'Cli_Sta 2 
           sSql = sSql + "Cli_DOl='" + Trim(Mid(slinecon, 746, 50)) & "'," 'Cli_DOl 50 
           sSql = sSql + "Cli_D02="' + Trim(Mid(slinecon, 794, 50)) & '"," 'Cli_D02 50 
           sSql = sSql + "Cli_D03="' + Trim(Mid(slinecon, 844, 50)) & "'," 'Cli_D03 50 
           sSql = sSql + "Cli_D04='" + Trim(Mid(slinecon, 894, 50)) & "'," 'Cli_D04 50 
           sSql = sSql + "Cli_D05='" + Trim(Mid(slinecon, 944, 50)) & "'," 'Cli_D05 50 
           sSql = sSql + "Cli_Lim="' + Mid(slinecon, 996, 8) & "'," 'Cli_Lim 8 
           sSql = sSql + "Cli_Pla=" & fntVal(Mid(slinecon, 1006, 4)) & "," 'Cli_Pla 4 
           sSql = sSql + "Cli_Del=" & fntVal(Mid(slinecon, 1010, 4)) & "," 'Cli_Del 8 
           sSql = sSql + "Cli_De2=" & fntVal(Mid(slinecon, 1014, 8)) & "," 'Cli_De2 8 
           sSql = sSql + "Cli_De3=" & fntVal(Mid(slinecon, 1022, 8)) & "," 'Cli_De3 8 
           sSql = sSql + "Cli_De4=" & fntVal(Mid(slinecon, 1030, 8)) & "," 'Cli_De4 8 
           sSql = sSql + "Cli_Chq=" & fntVal(Mid(slinecon, 1038, 2)) & "," 'Cli_Chq 2 
           sSql = sSql + "Cli_Fan="' + Mid(slinecon, 1040, 8) & "'," 'Cli_Fan 8 
           sd = sd + "Cli Cta=" + Mid(sLinecon, 1056, 20) & \ldots "Cli_Cta 20
              'sSql = sSql + "Cli_Eca="' + Trim(Mid(slinecon, 1076, 100)) & "'," 'Cli_Eca 100 
              'sSql = sSql + "Cli_Eco="' + Trim(Mid(slinecon, 1176, 50)) & "'," 'Cli_Eco 50 
              'sSql = sSql + "Cli_Ede="" + Trim(Mid(sLinecon, 1226, 50)) & ""," 'Cli_Ede 50"
              'sSql = sSql + "Cli_Ees="' + Trim(Mid(slinecon, 1276, 20)) & "'," 'Cli_Ees 20 
              'sSql = sSql + "Cli_Epa="' + Trim(Mid(slinecon, 1296, 20)) & '"," 'Cli_Epa 20 
              'sSol = sSol + "CliEce=" + Mid(sLinecon, 1316, 8) & "". "CliEce 8"sSql = sSql + "Cli_Nac='" + Mid(slinecon, 1324, 8) & '"," 'Cli_Nac 8 
           sSql = sSql + "Cli_Dba="' + Trim(Mid(slinecon, 1332, 20)) & "' " 'Cli_Dba 20 
           sSql = sSql & "WHERE Cli Id = " & Trim(Mid(sLinear) 5, 10) & "' AND Cli Cia = "
& Trim(Mid(slinecon, 1, 4)) 
           If bOk Then 
              Call mData.EjecutaSQL(sSql) 
           End If 
     End If 
     rsCli.Close 
  Loop 
  Close #1Close #3sBar.Panels(1).Text = "Importacion clientes terminada"
End Sub 
Private Sub fntProveedores() 
  sBar.Panels(1).Text = "Importando proveedores..."Dim sArc As String, sErr As String, sMensaje As String, iCont As Integer, slinecon As String, 
bOk As Boolean 
  sSql = "SELECT Ptr_Val FROM Nm_Ptr WHERE Ptr_Id=12" 
  Set rsNm_Ptr = mData.RsSql(sSql) 
  If Not rsNm_Ptr.EOF Then 
     sArc = Trim(rsNm_Ptr!Ptr_Val) & "\proveedores.txt"
     sErr = Trim(rsNm_Ptr!Ptr_Val) & "\proveedores.err" 
  End If 
  rsNm_Ptr.Close
```

```
Open sArc For Input As #1
  Open sErr For Output As #3
  Do Until EOF(1)
     iCont = iCont + 1bOk = TrueLine Input #1, slinecon 
     sSql = "SELECT Prv Id FROM Nm_Prv WHERE Prv_Id ="" & Trim(Mid(sLinecon, 5, 10)) & "'
AND Prv Cia = " \& Trim(Mid(sLinecon, 1, 4))
     Set rsPrv = mData.RsSql(sSql)
     If rsPrv.EOF Then 
        sSql = "SELECT Cia_Id FROM Nm_Cia WHERE Cia_Id =" & Trim(Mid(slinecon, 1, 4)) 
        Set rsVal = mData.RsSql(sSql) 
        If rsVal.EOF Then 
           bOk = FalsesMensaje = iCont & " LA EMPRESA" & Trim(Mid(slinecon, 1, 4)) & " NO EXISTE" 
           Print #3, sMensaje 
        End If 
        rsVal.Close 
        sSql = "INSERT INTO Nm_Prv VALUES (" 
        sSql = sSql + "" & fntVal(Trim(Mid(slinecon, 1, 4))) & "," 'Prv_Cia 4 
        sSol = sSol + \frac{mn}{r} + Trim(Mid(sLinecon, 5, 10)) + \frac{mn}{r}" Prv_Id 10
        sSql = sSql + " " + Tim(Mid(sLinear, 15, 100)) + "," " Prv_Nom 100"sSql = sSql + "" + Trim(Mid(sLinear, 115, 100)) + "," "Prv Cal 100
        sSql = sSql + " " + Tim(Mid(sLinear, 215, 50)) + "," 'Prv Col 50
        sSql = sSql + " " + Trim(Mid(sLinear, 265, 50)) + "," " Prv" Del 50"sSql = sSql + " " + Tim(Mid(sLinear, 315, 20)) + "," 'Prv_Ed0 20sSql = sSql + " " + Trim(Mid(sLinear, 335, 20)) + "," 'Prv_Pai 20sSql = sSql + " " + Trim(Mid(sLinecon, 355, 8)) + "," " Prv_Cp 8sSql = sSql + " " + Trim(Mid(sLinear, 363, 20)) + "," 'PrV_Tel 20sSql = sSql + " " + Tim(Mid(sLinear, 383, 20)) + "," " PrV Te2 20"sSql = sSql + \dots + Trim(Mid(sLinecon, 403, 20)) + \dots + PrV Fax 20
        sSql = sSql + "'" + Trim(Mid(slinecon, 423, 50)) + "'," 'Prv_Ema 50 
        sSql = sSql + " " + Tim(Mid(sLinear, 473, 100)) + "," " Prv-Sit 100"sSql = sSql + " " + Trim(Mid(sLinear, 573, 50)) + "," ' Prv CO1 50sSql = sSql + " " + Tim(Mid(sLinear, 623, 50)) + "," " Prv Co2 50"sSql = sSql + " " + Tim(Mid(sLinear, 673, 15)) + "," 'PrV_Rfc 15sSql = sSql + " " + Tim(Mid(sLinear, 688, 20)) + "," 'Prv-Curp 20sSql = sSql + ""' + Trim(Mid(slinecon, 708, 50)) + "'," 'Prv_DOl 50 
        sSql = sSql + " " + Tim(Mid(sLinear, 758, 50)) + "', " 'Prv - D02 50sSql = sSql + ""' + Trim(Mid(slinecon, 808, 50)) + '"," 'Prv_D03 50 
        sSql = sSql + " " + Trim(Mid(sLinear, 858, 50)) + "," " PV DO4 50"sSql = sSql + "'' + Trim(Mid(sLinecon, 908, 50)) + ",' " Prv DO5 50"sSql = sSql + "" & fntVal(Trim(Mid(sLinecon, 958, 8))) & "," 'Prv_Lim 8 
        '*--sSql = sSql + "" & fntVal(Trim(Mid(slinecon, 966, 4))) & ''," 'Prv_Pla 4 
        sSql = sSql + "" & fntVal(Trim(Mid(slinecon, 970, 4))) & "," 'Prv_Pla 4 
        '*--sSql = sSql + "" & fntVal(Trim(Mid(slinecon, 970, 8))) & "," 'Prv_Del 8 
        sSql = sSql + \dots \& 0 & \dots," 'Prv_De1 8
        sSql = sSql + "" & fntVal(Trim(Mid(slinecon, 978, 8))) & "," 'Prv_De2 8 
        sSql = sSql + "" & fntVal(Trim(Mid(slinecon, 986, 8))) & "," 'Prv_De3 8 
        sSql = sSql + "" & fntVal(Trim(Mid(sLinecon, 994, 8))) & "," 'Prv_De4 8 
        sSql = sSql + ""' + Trim(Mid(slinecon, 1002, 8)) + "'," 'Prv_Uco 8 
        sSql = sSql + "'" + Trim(Mid(slinecon, 1010, 50)) + "'," 'Prv_Cta 50
```

```
sSql = sSql + "" + Trim(Mid(sLinecon, 1060, 8)) + "'," 'Prv_Alt 8
        sSgl = sSgl + \text{""} + Trim(Mid(sLinecon, 1068, 8)) + "'," 'Prv Mod 8
        '*--sSql = sSql + "" & fntVal(Trim(Mid(sLinecon, 1076, 2))) & "," 'Prv_Iva 2
        sSql = sSql + \cdots 8 1 8, "," 'Prv_Iva 2
        sSal = sSal + "" + Trim(Mid(sLinear) - 1078, 1) + """ Prv ABC 1Call mData.EjecutaSQL(sSql)
     Else
        sSql = "UPDATE Nm Prv SET"
        sSql = sSql + "Prv_Nom = " + Trim(Mid(sLinecon, 15, 100)) + "," "Prv_Nom 100sSql = sSql + "Prv_Cal = " + Trim(Mid(slinecon, 115, 100)) + "," "Prv_Cal 100sSql = sSql + "Prv_Col = " + Trim(Mid(sLinecon, 215, 50)) + "," "Prv Col 50sSql = sSql + "Prv_Del="" + Trim(Mid(sLinecon, 265, 50)) + "'," 'Prv_Del 50
        sSql = sSql + "Prv_Edo=" + Trim(Mid(sl.inecon, 315, 20)) + ", "Prv_Edo 20sSql = sSql + "Prv_Pai="" + Trim(Mid(sLinecon, 335, 20)) + "'," 'Prv_Pai 20
        sSql = sSql + "Prv_Cp="" + Trim(Mid(sLinecon, 355, 8)) + ""," 'Prv_Cp 8
        sSql = sSql + "Prv_Te1="" + Trim(Mid(sLinecon, 363, 20)) + "'," 'Prv_Te1 20
        sSql = sSql + "Prv_Te2=" + Trim(Mid(sl.inecon, 383, 20)) + ""," 'Prv Te2 20
        sSol = sSol + "Prv Fax=" + Trim(Mid(sl.inecon, 403, 20)) + "" "Prv Fax 20sSql = sSql + "Prv_Ema="" + Trim(Mid(sLinecon, 423, 50)) + ""." 'Prv Ema 50
        sSql = sSql + "Prv_Sit = " + Trim(Mid(sLinecon, 473, 100)) + ", "Prv_Sit 100sSql = sSql + "Prv\_Co1=" + Trim(Mid(sLinecon, 573, 50)) + ""," 'Prv Co1 50
        sSql = sSql + "Prv_Co2="" + Trim(Mid(sLinecon, 623, 50)) + ""," 'Prv_Co2 50
        sSql = sSql + "Prv_Rfc = " + Tim(Mid(sLinecon, 673, 15)) + "," "Prv_Rfc 15"sSql = sSql + "Prv_Curp="" + Trim(Mid(sLinecon, 688, 20)) + ""," 'Prv_Curp 20
        sSql = sSql + "Prv_D01="" + Trim(Mid(sLinecon, 708, 50)) + ""," 'Prv_D01 50
        sSql = sSql + "Prv_D02=" + Trim(Mid(sLinecon, 758, 50)) + ""," 'Prv D02 50
        sSql = sSql + "Prv_D03="" + Trim(Mid(sLinecon, 808, 50)) + "'," 'Prv_D03 50
        sSql = sSql + "Prv DO4=" + Trim(Mid(sLinecon, 858, 50)) + ""." Prv D04 50
        sSql = sSql + "Prv_D05="" + Trim(Mid(sLinecon, 908, 50)) + "'," 'Prv_D05 50
        sSql = sSql + "Prv_Lim=" & fntVal(Trim(Mid(sLinecon, 958, 8))) & "," 'Prv_Lim 8
        sSql = sSql + "Prv_Pla=" & fntVal(Trim(Mid(sLinecon, 970, 4))) & "," 'Prv_Pla 4
        sSql = sSql + "Prv_De2=" & fntVal(Trim(Mid(sLinecon, 978, 8))) & "," 'Prv_De2 8
        sSql = sSql + "Prv_De3=" & fntVal(Trim(Mid(sLinecon, 986, 8))) & "," 'Prv_De3 8
        sSql = sSql + "Prv_De4=" & fntVal(Trim(Mid(sLinecon, 994, 8))) & "," 'Prv_De4 8
        sSql = sSql + "Prv_Uco=" + Trim(Mid(slinccon, 1002, 8)) + ""," 'Prv Uco 8
        sSql = sSql + "Prv_Cta="" + Trim(Mid(sLinecon, 1010, 50)) + "'," 'Prv Cta 50
        sSql = sSql + "Prv Alt=" + Trim(Mid(sLinecon, 1060, 8)) + "" "Prv Alt 8sSql = sSql + "Prv_Mod="" + Trim(Mid(sLinecon, 1068, 8)) + "'," 'Prv_Mod 8
        sSql = sSql + "Prv_Iva=" & 1 & "," 'Prv_Iva 2
        sSql = sSql + "Prv Abc=" + Trim(Mid(sLinecon, 1078, 1)) + "' " 'Prv ABC 1
        sSql = sSql & "WHERE Prv Id ="" & Trim(Mid(sLinecon, 5, 10)) & "" AND Prv Cia = " &
Trim(Mid(sLinecon, 1, 4))
        Call mData.EjecutaSOL(sSql)
     End If
  Loop
  Close #1Close #3sBar.Panels(1).Text = "Importacion proveedores terminada"
End Sub
Private Sub fntOTSCxC()
  sBar.Panels(1).Text = "Exportando Cuentas por Cobrar..."
  Dim sArc As String, sErr As String, sMensaje As String, iCont As Integer, sLinecon As String,
```

```
bOk As Boolean, iSub As Double, iImp As Double
```
```
sSal = "SELECT Ptr Val FROM Nm Ptr WHERE Ptr Id=9"
  Set rsNm Ptr = mData.RsSql(sSql)
  If Not rsNm Ptr.EOF Then
     sArc = Trim(rsNm_Ptr!Ptr_Val) & "\OTSCXC" & Format(dtpFec, "yyyymmdd") & ".txt"
  End If
  rsNm Ptr.Close
  Open sArc For Output As #1
  iCont = 0'*---- VENTAS
  sSal = "SELECTVma Cte, Vma Fec, Vma Sub, Vma Iva, Vma Fol, Cli D01, Vde Pre, Vde Iva, Vde Can, Art F01, Vde
DesCte, Vde DesPro, Vde DesVol, Vde DesEsp FROM Nm Vma, Nm Cli, Nm Vde, Nm Art" &
     "WHERE Vma Cia=Cli Cia AND Vma Cte=Cli Id" &
     " AND Vma_Fec="" & Format(dtpFec, "yyyymmdd") & """ &
     " AND Vma Mov IN ('cFAS','cFAP','cFAR')" & _
     " AND Vma Cia=" & iEmpresa &
     " AND Vma Cia=Vde Cia AND Vma Suc=Vde Suc AND Vma Mov=Vde Mov AND
Vma Fol=Vde Fol" \&" AND Vde_Cia=Art_Cia AND Vde_Art=Art_Id" &
     " ORDER BY Vma_Fol"
  Dim iLub As Double, iLubIva As Double, iPro As Double, iProIva As Double, iAut As Double,
iAutIva As Double, sFol As String, sCte As String, sFec As String, sD01 As String
  Set rsExp = mData.RsSal(sSal)Do While Not rsExp.EOF
     If sFol <> rsExp!Vma Fol Then
        If Trim(sFol) <> "" Then
          If ilub > 0 Then
             iCont = iCont + 1*-*-JNA 28/03/2003
             iSub = iSub + Round(iLub + 0.00001, 2)\lim p = \lim p + \text{Round}(\text{ilubIva} + 0.00001, 2)*-*-END JNA
             sMensaje = "cFAC" &
                     fntCadena(sFol, 10) &
                     fntPadLong(fntVal(Round(Round(iLub + 0.00001, 2) * 100, 0)), 8) &
                     fntPadLong(fntVal(Round(Round(iLubIva + 0.00001, 2) * 100, 0)), 8) &
                     fntCadena(Trim(sCte), 10) &
                     fntCadena(Trim(sFec), 8) &
                     fntCadena(Trim(Mid(sD01, 1, 4)), 4) '*-*-& "LUB"
             Print #1, sMensaje
          Fnd If
          If iPro > 0 Then
             sMensaje = "cFAC" &
                     fntCadena(sFol, 10) &
                     fntPadLong(fntVal(Round(iPro * 100, 0)), 8) &
                     fntPadLong(fntVal(Round(iProIva * 100, 0)), 8) &
                     fntCadena(Trim(sCte), 10) &_
                     fntCadena(Trim(sFec), 8) &
                     fntCadena(Trim(Mid(sD01, 1, 4)), 4) & "PRO"
             Print #1, sMensaje
          Fnd If
          If iAut > 0 Then
             sMensaje = "cFAC" &
```

```
fntCadena(sFol, 10) &
                     fntPadLong(fntVal(Round(iAut * 100, 0)), 8) & _
                     fntPadLong(fntVal(Round(iAutIva * 100, 0)), 8) &
                     fntCadena(Trim(sCte), 10) &
                     fntCadena(Trim(sFec), 8) &_
                     fntCadena(Trim(Mid(sD01, 1, 4)), 4) & "AUT"
             Print #1, sMensaje
          End If
        End If
       sFol = rsExp!Vma Fol
        sCte = rsExp!Vma CtesFec = rsExplVma Fec
       sD01 = rsExp!Cli D01
       ilub = 0ilubIva = 0iPro = 0iProjva = 0IAut = 0iAutIva = 0
     Fnd If
     *-*-JNA 28/03/2003
     'iSub = iSub + rsExp!Vma Sub
     'iImp = iImp + rsExp!Vma_Iva
     *-*-END JNA
     '*-*-If Trim(rsExp!Art_F01) = "L" Then
        iLub = iLub + (rsExp!Vde_Pre * (1 - rsExp!Vde_DesCte) * (1 - rsExp!Vde_DesPro) * (1 -
rsExp!Vde DesVol) * (1 - rsExp!Vde DesEsp) * rsExp!Vde Can)
        iLubIva = iLubIva + (rsExp!Vde Pre * (1 - rsExp!Vde DesCte) * (1 - rsExp!Vde DesPro)
* (1 - rsExp!Vde_DesVol) * (1 - rsExp!Vde_DesEsp) * rsExp!Vde_Can * (rsExp!Vde_Iva))
     **-*-ElseIf Trim(rsExp!Art_F01) = "P" Then
       '*-*-iPro = iPro + (rsExp!Vde_Pre * rsExp!Vde_Can)
        **-*-iProIva = iProIva + (rsExp!Vde_Pre * rsExp!Vde_Can * (rsExp!Vde_Iva))
     **-*-Else
       "*-*-iAut = iAut + (rsExp!Vde_Pre * rsExp!Vde_Can)
       '*-*-iAutIva = iAutIva + (rsExp!Vde_Pre * rsExp!Vde_Can * (rsExp!Vde_Iva))
     *-*-End If
     rsExp.MoveNext
  Loop
  If ilub > 0 Then
     *-*-JNA 28/03/2003
     iCont = iCont + 1iSub = iSub + iLub\lim p = \lim p + \lim hsMensaje = "cFAC" &
             fntCadena(sFol, 10) &
             fntPadLong(fntVal(Round(Round(iLub + 0.00001, 2) * 100, 0)), 8) &
            fntPadLong(fntVal(Round(Round(iLubIva + 0.00001, 2) * 100, 0)), 8) &
             fntCadena(Trim(sCte), 10) &
             fntCadena(Trim(sFec), 8) &
            fntCadena(Trim(Mid(sD01, 1, 4)), 4) '*-*-& "LUB"
```

```
Print #1, sMensaie
  End If
  If iPro > 0 Then
     sMensaie = "cFAC" &
            fntCadena(sFol, 10) &
            fntPadLong(fntVal(Round(iPro * 100, 0)), 8) &
            fntPadLong(fntVal(Round(iProIva * 100, 0)), 8) &
            fntCadena(Trim(sCte), 10) &
            fntCadena(Trim(sFec), 8) &
            fntCadena(Trim(Mid(sD01, 1, 4)), 4) & "PRO"
     Print #1, sMensaje
  End If
  If iAut > 0 Then
     sMensaie = "cFAC" &
            fntCadena(sFol, 10) &
            fntPadLong(fntVal(Round(iAut * 100, 0)), 8) &
            fntPadLong(fntVal(Round(iAutIva * 100, 0)), 8) &_
            fntCadena(Trim(sCte), 10) & _
            fntCadena(Trim(sFec), 8) &
            fntCadena(Trim(Mid(sD01, 1, 4)), 4) & "AUT"
     Print #1, sMensaje
  End If
  **---- NOTAS DE CREDITO
  sSql = "SELECT Dcm_Cte,Dcm_Fec,Dcm_Imp,Dcm_Fol,Cli_D01,Dcm_Obs FROM
Nm_Dcm,Nm_Cli" &
     "WHERE Dcm Cia=Cli Cia AND Dcm Cte=Cli Id" &
     " AND Dcm_Fec="" & Format(dtpFec, "yyyymmdd") & """ &
     " AND Dcm_Mov='cNCR'" &
     " AND Dcm_Cia=" & iEmpresa & _
     " AND Dcm_Sta=1" &_
     " ORDER BY Dcm_Fol"
  Set rsExp = mData.RsSql(sSql)
  Dim iNeto As Double
  Do While Not rsExp.EOF
     iCont = iCont + 1iNeto = rsExp!Dcm_Imp / 1.15
     iSub = iSub + iNetoiImp = iImp + (rsExp!Dcm Imp - iNeto)sMensaje = "cNCR" &
            fntCadena(rsExp!Dcm_Fol, 10) &
            fntPadLong(fntVal(Round(iNeto * 100, 0)), 8) &
            fntPadLong(fntVal(Round((rsExp!Dcm_Imp - iNeto) * 100, 0)), 8) & _
            fntCadena(Trim(rsExp!Dcm_Cte), 10) & _
            fntCadena(Trim(rsExp!Dcm_Fec), 8) &
            fntCadena(Trim(Mid(rsExp!Cli_D01, 1, 4)), 4) &
            fntCadena(Trim(rsExp!Dcm_Obs), 100) '*---- 28/ABRIL/03
    Print #1, sMensaje
    rsExp.MoveNext
  Loop
```
'\*---- VENTAS CANCELADAS sSql = "SELECT Vma Cte, Vma Fec, Vma Sub, Vma Iva, Vma Fol, Vma FecCan, Cli D01 FROM

```
Nm_Vma, Nm_Cli" &
     " WHERE Vma Cia=Cli Cia AND Vma Cte=Cli Id" &
     " AND Vma FecCan="" & Format(dtpFec, "yyyymmdd") & "" &
     " AND Vma Mov IN ('cFAS','cFAP','cFAR')" &
     " AND Vma Cia=" & iEmpresa &
     " AND Vma Sta=2" &
     " ORDER BY Vma Fol"
   Set rsExp = mData.RsSql(sSql)
   Do While Not rsExp.EOF
     iCont = iCont + 1iSub = iSub + rsExp!Vma SubiImp = iImp + rSExp!Vma IvasMensaje = "cCAN" &
             fntCadena(rsExp!Vma_Fol, 10) &
             fntPadLong(fntVal(Round(rsExp!Vma_Sub * 100, 0)), 8) & _
             fntPadLong(fntVal(Round(rsExp!Vma Iva * 100, 0)), 8) &
             fntCadena(Trim(rsExp!Vma Cte), 10) &
             fntCadena(Trim(rsExp!Vma FecCan), 8) &
             fntCadena(Trim(Mid(rsExp!Cli_D01, 1, 4)), 4)
     Print #1, sMensaje
     rsExp.MoveNext
   Loop
  <sup>'*----</sup> CIFRAS CONTROL
  sMensaje = " " &fntCadena(Str(iCont), 10) &
          fntPadLong(fntVal(Round(iSub * 100, 0)), 8) &
          fntPadLong(fntVal(Round(iImp * 100, 0)), 8) &
          fntCadena("", 10) & _<br>fntCadena("", 8) & _<br>fntCadena("", 4)
  Print #1, sMensaje
  Close #1sBar.Panels(1).Text = "Exportacion cuentas por cobrar terminada"
End Sub
Private Sub fntOTSCxP()
  sBar.Panels(1).Text = "Exportando Cuentas por Pagar..."
  Dim sArc As String, sErr As String, sMensaje As String, iCont As Integer, sLinecon As String,
bOk As Boolean, iSub As Double, iImp As Double
  sSql = "SELECT Ptr Val FROM Nm Ptr WHERE Ptr Id=9"
  Set rsNm_Ptr = mData.RsSql(sSql)
  If Not rsNm_Ptr.EOF Then
     sArc = Trim(rsNm_Ptr!Ptr_Val) & "\OTSCXP" & Format(dtpFec, "yyyymmdd") & ".txt"
  End If
  rsNm Ptr.Close
  Open sArc For Output As #1
  Dim iNeto As Double
  iCont = 0'*---- CUENTAS POR PAGAR ACTIVAS
  sSql = "SELECTCxP_Id, CxP_Prv, CxP_Fec, CxP_Imp, CxP_Iva, CxP_Ref, Prv_D01, CxP_Aux1, CxP_Aux2, CxP_Aux, CxP
_Con, CxP_Suc, CxP_Alm FROM Nm_CxP, Nm_Prv" &
     "WHERE CxP Cia=Prv Cia AND CxP Prv=Prv Id" &
```

```
" AND CxP Fec=" & Format(dtpFec, "yyyymmdd") & """ & _
     " AND CxP_Mov IN ('cFAC')" &
     " AND CxP Cia=" & iEmpresa &
     " ORDER BY CxP Id"
  Set rsExp = mData.RsSql(sSql)
  Do While Not rsExp.EOF
     iCont = iCont + 1iNeto = ((rsExp!CxP_Imp + rsExp!CxP_Iva) / 1.15) + rsExp!CxP_Aux1 + rsExp!CxP_Aux2
     iSub = iSub + iNeto\lim p = \lim p + ((rsExp!CxP \ Imp + rsExp!CxP \ Iva + rsExp!CxP \ Aux1 + rsExp!CxP \ Aux2) -iNeto)
     sMensaje = "cFAC" &
             fntCadena(Str(rsExp!CxP_Id), 10) &
             fntPadLong(fntVal(Round(iNeto * 100, 0)), 8) &
             fntPadLong(fntVal(Round(((rsExp!CxP_Imp + rsExp!CxP_Iva + rsExp!CxP_Aux1 +
rsExp!CxP_Aux2) - iNeto) * 100, 0)), 8) &
            fntCadena(Trim(rsExp!CxP_Prv), 10) & _
            fntCadena(Trim(rsExp!CxP_Fec), 8) &
             fntCadena(Trim(Mid(rsExp!Prv D01, 1, 4)), 4) &
            fntCadena(rsExp!CxP_Ref, 10)
     If Trim(rsExp!CxP_Aux) = "ESPECIAL" Then
       sSql = "SELECT Mog_Cto FROM Nm_Mog WHERE Mog_Cia=" & iEmpresa &
          " AND Mog Suc=" & rsExp!CxP Suc &
          " AND Mog_Fol='RF" & Trim("" & rsExp!CxP_Id) & ""
       Set rsMog = mData.RsSgl(sSgl)
       If Not rsMog.EOF Then
          sMensaje = sMensaje & fntCadena(rsMog!Mog Cto, 10)
       Else
          sMensaje = sMensaje & fntCadena(" ", 10)
       End If
       rsMog.Close
       sMensaje = sMensaje & fntCadena(rsExp!CxP_Con, 50)
     Else
       sMensaje = sMensaje & fntCadena("999", 10)
       sSql = "SELECT Mov Ref, Mov Suc FROM Nm Mov WHERE Mov Cia=" & iEmpresa &
          " AND Mov_Suc=" & rsExp!CxP_Suc &
          " AND Mov_Mov='cENT" &
          " AND Mov_Fol="" & rsExp!CxP_Aux & """ &
          " AND Mov_Alm=" & rsExp!CxP_Alm
       Set rsMov = mData.RsSql(sSql)
       If Not rsMov.EOF Then
          sSql = "SELECT Ord_Obs, Art_F01 FROM Nm_Ord, Nm_Art WHERE Ord_Cia=" &
iEmpresa &
            " AND Ord_Suc=" & rsMov!Mov_Suc &
            " AND Ord_Fol=" & rsMov!Mov_Ref & """ &
            " AND Ord_Cia=Art_Cia AND Ord_Art=Art_Id"
          Set rsMog = mData.RsSql(sSql)
          If Not rsMog.EOF Then
            If InStr(rsMog!Ord_Obs, Chr(13)) > 0 Then
               sMensaje = sMensaje & fntCadena(Mid(rsMog!Ord_Obs, 1,
InStr(rsMog!Ord_Obs, Chr(13))), 50)
            Fise
               sMensaje = sMensaje & fntCadena(Mid(rsMog!Ord_Obs, 1, 50), 50)
```

```
Fnd If
             If Trim(rsMod!Art F01) = "L" Then
               "*-*sMensaje = sMensaje & "LUB"
             ElseIf Trim(rsMog!Art F01) = "P" Then
               "*-*-sMensaje = sMensaje & "PRO"
             Else
               "*-*-sMensaje = sMensaje & "AUT"
             End If
          Else
             sMensaie = sMensaie & fntCadena(" ", 50)
          End If
          rsMog.Close
       Else
          sMensaje = sMensaje & fntCadena(" ", 50)
       End If
       rsMov.Close
     End If
     Print #1, sMensaje
     rsExp.MoveNext
  Loop
  rsExp.Close
  <sup>**----</sup> NOTAS DE CREDITO CXP
  sSal = "SELECT
CxP_Id,CxP_Prv,CxP_Fec,CxP_Imp,CxP_Iva,CxP_Ref,Prv_D01,CxP_Aux1,CxP_Aux2,CxP_Suc
FROM Nm CxP, Nm Prv" &
     "WHERE CxP Cia=Prv Cia AND CxP Prv=Prv Id" &
     " AND CxP_Fec="" & Format(dtpFec, "yyyymmdd") & """ &
     " AND CxP Mov IN ('cNCR')" &_
     " AND CxP_Cia=" & iEmpresa & _
     " AND CxP Sta=1" &
     " ORDER BY CxP Id"
  Set rsExp = mData.RsSql(sSql)
  Do While Not rsExp.EOF
     iCont = iCont + 1iNeto = ((rsExp!CxP_Imp + rsExp!CxP_ Iva) / 1.15) * -1iSub = iSub + iNeto\lim p = \lim p + (((rskp!CxP \lim p + rskp!CxP \lim ) + iNets)) * -1)sMensaje = "CNCR" &
            fntCadena(Str(rsExp!CxP_Id), 10) &
            fntPadLong(fntVal(Round(iNeto * 100, 0)), 8) &
            fntPadLong(fntVal(Round((((rsExp!CxP_Imp + rsExp!CxP_Iva)) + iNeto) * -100,
(0), 8) &
            fntCadena(Trim(rsExp!CxP_Prv), 10) &
            fntCadena(Trim(rsExp!CxP Fec), 8) &
            fntCadena(Trim(Mid(rsExp!Prv_D01, 1, 4)), 4) &
            fntCadena(rsExp!CxP_Ref, 10) &
            fntCadena("999", 10)
    sSql = "SELECT CxP_Suc, CxP_Aux, CxP_Alm, Dcm_Obs " +
       " FROM Nm_Dcm, Nm_CxP, Nm_Prv WHERE Dcm_Cia=" + Str(iEmpresa) +
       " AND Dcm_Mov='pNCR"' +
       " AND Dcm_Suc=" & rsExp!CxP_Suc &
       " AND Dcm_Fol="" + rsExp!CxP Ref + "" +
       " AND CxP_Ref=Dcm_Ref" +
```

```
" AND CxP_Cia=Dcm_Cia" +
       " AND CxP_Suc=Dcm_Suc" +
       " AND CxP_Mov='cFAC"' +
       " AND CxP_Prv=Dcm_Cte" + _
       " AND Prv_Cia=Dcm_Cia" +
       " AND Prv Id=Dcm Cte"
     Set rsDcm = mData.RsSql(sSql)
     If Not rsDcm.EOF Then
       **---- OBSERVACIONES NOTA DE CREDITO (28/ABRIL/2003)
       sMensaje = sMensaje & fntCadena(rsDcm!Dcm_Obs, 100)
       sSql = "SELECT Mov_Ref, Mov_Suc FROM Nm_Mov WHERE Mov_Cia=" & iEmpresa &
          " AND Mov Suc=" & rsDcm!CxP Suc &
          " AND Mov_Mov='CENT" &
          " AND Mov Fol="" & rsDcm!CxP Aux & """ &
          " AND Mov_Alm=" & rsDcm!CxP_Alm
       Set rsMov = mData.RsSgl(sSgl)
       If Not rsMov.EOF Then
          sSql = "SELECT Ord_Obs, Art_F01 FROM Nm_Ord, Nm_Art WHERE Ord_Cia=" &
iEmpresa &
            " AND Ord_Suc=" & rsMov!Mov_Suc &
            " AND Ord_Fol="" & rsMov!Mov_Ref & """ &
            " AND Ord_Cia=Art_Cia AND Ord_Art=Art_Id"
          *---sSql = "SELECT Ord_Obs, Art_F01 FROM Nm_Ord, Nm_Art WHERE Ord_Cia=" &
iEmpresa & _ " AND Ord_Suc=" & rsDcm!CxP_Suc & _
            " AND Ord_Fol="" & rsDcm!CxP_Aux & """ &
            " AND Ord_Cia=Art_Cia AND Ord_Art=Art_Id"
          Set rsMog = mData.RsSgl(sSgl)
          If Not rsMog.EOF Then
            If Trim(rsMog!Art F01) = "L" Then"*-*-sMensaje = sMensaje & "LUB"
            ElseIf Trim(rsMog!Art_F01) = "P" Then
               "*-*-sMensaje = sMensaje & "PRO"
            Else
               "*-*-sMensaje = sMensaje & "AUT"
            End If
            rsMog.Close
          End If
       End If
       rsMov.Close
     End If
     rsDcm.Close
     Print #1, sMensaje
    rsExp.MoveNext
  Loop
  rsExp.Close
  '*---- CUENTAS POR PAGAR CANCELADAS
  sSgl = "SELECTCxP_Id,CxP_Prv,CxP_Fec,CxP_Imp,CxP_Iva,CxP_Ref,Prv_D01,CxP_Aux1,CxP_Aux2,CxP_Fep
FROM Nm_CxP,Nm_Prv" &
     "WHERE CxP_Cia=Prv_Cia AND CxP_Prv=Prv_Id" &
     " AND CxP_Fep=" & Format(dtpFec, "yyyymmdd") & "" & _
     " AND CxP Mov IN ('cFAC')" &
```

```
" AND CxP Sta=2" &
     " AND CxP Cia=" & iEmpresa &
     " ORDER BY CxP Id"
   Set rsExp = mData.RsSql(sSql)Do While Not rsExp.EOF
     iCont = iCont + 1iketo = ((rSExp!CxP Imp + rSExp!CxP Iva) / 1.15) + rSExp!CxP Aux1 + rSExp!CxP Aux2iSub = iSub + iNetoiImp = iImp + ((rsExp!CxP_Imp + rsExp!CxP_Iva + rsExp!CxP_Aux1 + rsExp!CxP_Aux2) -
iNeto)
     sMensaie = "cCAN" &
             fntCadena(Str(rsExp!CxP_Id), 10) &
             fntPadLong(fntVal(Round(iNeto * 100, 0)), 8) &
             fntPadLong(fntVal(Round(((rsExp!CxP_Imp + rsExp!CxP_Iva + rsExp!CxP_Aux1 +
rsExp!CxP_Aux2) - iNeto) * 100, 0)), 8) &
             fntCadena(Trim(rsExp!CxP_Prv), 10) &
             fntCadena(Trim(rsExp!CxP_Fep), 8) &
             fntCadena(Trim(Mid(rsExp!Prv_D01, 1, 4)), 4) &
             fntCadena(rsExp!CxP_Ref, 10) &_
             fntCadena("999", 10)
     Print #1, sMensaie
     rsExp.MoveNext
   Loop
   rsExp.Close
   *---- CIFRAS CONTROL
  sMensaje = " " 8fntCadena(Str(iCont), 10) &
          fntPadLong(fntVal(Round(iSub * 100, 0)), 8) &
          fntPadLong(fntVal(Round(iImp * 100, 0)), 8) &
          fntCadena("", 10) &
          fntCadena("", 8) & _{-}fntCadena("", 4)
  Print #1, sMensaje
  Close #1sBar.Panels(1).Text = "Exportacion cuentas por pagar terminada"
End Sub
Private Sub fntJDECxP(dFec)
  sBar.Panels(1).Text = "Importando cuentas por pagar..."
  Dim sArc As String, sErr As String, sMensaje As String, iCont As Integer, sLinecon As String.
bOk As Boolean, sBak As String
  Dim bArc As Boolean, fso
  Set fso = CreateObject("scripting.FileSystemObject")
  sSql = "SELECT Ptr Val FROM Nm Ptr WHERE Ptr Id=12"
  Set rsNm_Ptr = mData.RsSql(sSql)
  If Not rsNm_Ptr.EOF Then
     sArc = Trim(rsNm_Ptr!Ptr_Val) & "\JDECXP" & Format(dFec, "yyyymmdd") & ".TXT"
     sErr = Trim(rsNm_Ptr!Ptr_Val) & "\JDECXP" & Format(dFec, "yyyymmdd") & ".ERR"
     sBak = Trim(rsNm_Ptr!Ptr_Val) & "\JDECXP" & Format(dFec, "yyyymmdd") & ".BAK"
  End If
  rsNm_Ptr.Close
  bArc = fso.fileexists(sArc)
```

```
If Not bArc Then
```

```
Exit Sub
  End If
  Open sArc For Input As #1
  Open sErr For Output As #3
  Open sBak For Output As #5
  *---- CAMPOS DEL ARCHIVO
  Dim sProveedor As String, iImp As Double, iId As Long, sFep As String, sRef As String, sFac As
String, iIva As Double
  Do Until EOF(1)
     bOk = TrueiCont = iCont + 1Line Input #1, sLinecon
     Print #5, sLinecon
     sProveedor = Mid(slinecon, 1, 10)iImp = (fntVal(Mid(sLinecon, 23, 10)) / 100) * -1
     iIva = (fntVal(Mid(sLinecon, 33, 10)) / 100)\lim p = \lim p - \lim qild = fntVal(Mid(sLinecon, 43, 10))sFep = Mid(sLinear, 108, 8)sRef = Mid(sLinear, 116, 20)<sup>**----</sup> VALIDA EL PROVEEDOR
     sSql = "SELECT Prv_Id FROM Nm_Prv WHERE Prv_Id ="" & sProveedor & "' AND Prv_Cia =
" & iEmpresa
     Set rsPrv = mData.RsSal(sSal)If rsPrv.EOF Then
       bOk = FalsesMensaje = iCont & " EL PROVEEDOR " & sProveedor & " NO EXISTE"
       Print #3, sMensaje
     End If
     rsPrv.Close
     If bOk Then
       '*---- VALIDA EL LA CUENTA POR PAGAR
       sSql = "SELECT CxP_Sal, CxP_Ref, CxP_Sta FROM Nm_CxP WHERE CxP_Prv ="" &
sProveedor & "' AND CxP_Cia = " & iEmpresa &
          " AND CxP_Id=" & iId
       Set rsCxP = mData.RsSql(sSql)If rsCxP.EOF Then
          bOk = FalsesMensaje = iCont & " EL ID DE CUENTA POR PAGAR " & iId & " NO EXISTE"
          Print #3, sMensaje
       Else
          sFac = rsCxP!CxP_Ref
          **---- VALIDA EL SALDO DEL DOCUMENTO (1 PESO DE DIFERENCIA)
          If rsCxP!CxP Sal < (iImp - 1) Then
             hOk = FalsesMensaie = iCont & " EL SALDO DE LA CUENTA POR PAGAR ES MENOR AL
IMPORTE " & iId
```

```
Print #3, sMensaie
             Else
                If rsCxP!CxP Sta = 2 Then
                   hOk = FalsesMensaie = iCont & " LA CUENTA POR PAGAR ESTA CANCELADA " & iId
                   Print #3, sMensaie
                End If
             End If
          End If
         rsCxP.Close
      End If
      If bOk Then
         '*---- INSERTA EL PAGO
         sSal = "INSERT INTO Nm CxP VALUES ("
         sSql = sSql + "" + sProveedor + ""." 'CxP Prv
         \text{sgd} = \text{sgd} + \text{""} + \text{``aFAC''} + \text{""}, \quad \text{'CxP_Mov}<br>\text{sgd} = \text{sgd} + \text{""} + \text{sFep} + \text{""}, \quad \text{'CxP_Fec}sSql = sSql & iImp & "," 'CxP Imp
         sSql = sSql & 0 &, "," 'CxP IvasSql = sSql + "" + sFac + "" 'CxP Ref
         sSql = sSql & 0 &, "," 'CxP_SalsSql = sSql & iEmpresa & "," 'CxP Cia
         sSql = sSql & 1 & \cdot \cdot \cdot 'CxP Suc
         sSql = sSql & 1 & "." 'CxP StasSqI = sSqI + \dots + sFac + \dots + sGt & Str(iId) & "', "' & sRef & "',0,"
'CxP_Aux,CxP_Con,CxP_Sol,CxP_Alm
         sSqI = sSqI + \cdots + \cdots + \cdots," 'CxP_Mon
         sgl = sSql & 1 & 1 & 1' \ncscql = sSql & 1 & 1 & 1' \ncscql = sSql & 1 & 1 & 1' \ncscql'CxP Aut
         sSgl = sSgl + \cdots + \cdots + \cdots 'CxP Cla
         sSql = sSql + \dots + \dots, CXP Feb
         \text{SSql} = \text{SSql} + \text{""} + \text{""} + \text{""}. 'CxP Aux1
         sSql = sSql & 0 & 0, ")" 'CxP Aux2
         Call mData.EjecutaSQL(sSql)
         " *----- DISMINUYE EL SALDO DE LA CUENTA POR PAGAR
         sSql = "UPDATE Nm_CxP SET CxP_Sal=CxP_Sal-" & iImp & _
             " WHERE CxP Cia=" & iEmpresa &
            " AND CxP Mov="" & "cFAC" & """ &
            " AND CxP Ref="" & sFac & """ &
            " AND CxP_Prv="" & sProveedor & """ &
            " AND CxP Id=" & iId
         Call mData.EjecutaSQL(sSql)
      End If
   Loop
   Close #1Close #3Close #5
   If bArc Then
      Call fso.deletefile(sArc)
   End If
   sBar.Panels(1).Text = "Importacion cuentes por paqar terminala"End Sub
```

```
Private Sub fntJDECxC(dFec)
  sBar.Panels(1).Text = "Importando cuentas por cobrar..."
  Dim sArc As String, sErr As String, sMensaje As String, iCont As Integer, slinecon As String, 
bOk As Boolean, sBak As String 
  Dim bArc As Boolean, fso 
  Set fso = CreateObject("scripting.FileSystemObject") 
  sSql = "SELECT Ptr_Val FROM Nm_ptr WHERE Ptr_Id=12" 
  Set rsNm_Ptr = mData.RsSql(sSql)
  If Not rsNm_Ptr.EOF Then
     sArc = Trim(rsNm_PtrlPtr_Val) & "\JDECXC" & Format(dFec, "yyyymmdd") & ".TXT" 
     sErr = Trim(rsNm_Ptr!Ptr_Val) & "\JDECXC" & Format(dFec, "yyyymmdd") & ".ERR" 
     sBak = Trim(rsNm_Ptr!Ptr_Val) & "\JDECXC" & Format(dFec, "yyyymmdd") & ".BAK" 
  End If 
  rsNm_Ptr.Close 
  bArc = fso.fileexists(sArc) 
  If Not bArc Then 
     Exit Sub 
  End If 
  Open sArc For Input As # 1 
  Open sErr For Output As #3
  Open sBak For Output As #5
  '*---- CAMPOS DEL ARCHIVO 
  Dim sCliente As String, iimp As Double, iiva As Double, sFep As String, sCob As String, sMov 
As String 
  Dim sRef As String, sFac As String 
  Do Until EOF(1)
     bOk = TrueiCont = iCont + 1Line Input #1, slinecon 
     Print #5, slinecon 
     sCliente = Mid(slinecon, 1, 10) 
     iImp = (fntVal(Mid(sLinecon, 23, 10)) / 100) * -1iIva = (fntVal(Mid(slinecon, 33, 10)) / 100) * -1sFac = fntPadL(fntVal(Trim(Mid(slinecon, 43, 10))), 8) 
     sFep = Mid(sLinecon, 89, 8)sRef = Mid(slinecon, 105, 10) 
     '*----VALIDA EL CLIENTE 
     sSql = "SELECT Cli_Id FROM Nm_Cli WHERE Cli_Id ="' & sCliente & "' ANO Cli_Cia = " & 
iEmpresa 
     Set rsCli = mData.RsSql(sSql) 
     If rsCli .EOF Then 
        bOk = FalsesMensaje = iCont & " EL CLIENTE " & sCliente & " NO EXISTE" 
        Print #3, sMensaje 
     End If 
     rsCli.Close 
     If bOk Then 
        '*----VALIDA LA CUENTA POR COBRAR 
        sSql = "SELECT Vma_Mov,Vma_Sub,Vma_Iva,Vma_Pag FROM Nm_Vma WHERE
```

```
Vma Cte = " & sCliente & " AND Vma Cia = " & iEmpresa &
           " AND Vma Suc=1 AND Vma Fol="" & sFac & """ &
           " AND Vma Mov IN ('cFAS','cFAR','cFAP')"
        Set rsVma = mData.RsSql(sSql)
        If rsVma.EOF Then
           bOk = FalsesMensaje = iCont & " LA FACTURA " & sFac & " NO EXISTE"
           Print #3, sMensaje
        Else
           sCob = "p" & Mid(rsVma!Vma_Mov, 2, 3)
           sMov = rsVma!Vma Mov
           '*----- VALIDA EL SALDO DEL DOCUMENTO (1 PESO DE DIFERENCIA)
          If (rsVma!Vma_Sub + rsVma!Vma_Iva - rsVma!Vma_Pag) < (iImp + iIva - 1) Then
             bOk = FalsesMensaje = iCont & " EL SALDO DE LA FACTURA " & sFac & " ES MENOR AL
IMPORTE"
             Print #3, sMensaje
          End If
        End If
        rsVma.Close
     End If
     If bOk Then
        " ---- ACTUALIZA MAESTRO DE VENTAS
        sSgl = "UPDATE Nm Vma SET Vma Pag=Vma Pag+" & (iImp + iIva) &
           " WHERE Vma_Cia=" & iEmpresa &
          " AND Vma_Suc=" & 1 &
          " AND Vma_Mov IN ('cFAS','cFAP','cFAR')" &_
          " AND Vma_Fol="" & sFac & ""
        Call mData.EjecutaSOL(sSql)
        '*----- INSERTA EL COBRO
        sSql = "INSERT INTO Nm CxC VALUES ("
        sSql = sSql + \dots + sCliente + \dots + cCcli<br>sSql = sSql + \dots + sCob + \dots + cCclisSql = sSql + "" + sFep + "" 'CxC Fec
        sSql = sSql & (ilmp + ilva) &'','''CxC_ImpsSql = sSql & 0 &, "," 'CxC_IvasSgl = sSgl + \cdots + sFac + \cdots 'CxC Ref
        sSql = sSql & 0 & \cdot \cdot \cdot '' 'CxC Sal
        sSql = sSql & iEmpresa & "," 'CxC_Cia
       sSqI = sSqI & 1 & 1 & 7 \ncsc_S<br>sSqI = sSqI & 1 & 8, 7, 7 \ncsc_Sta'CxC Suc
        sSql = sSql + \cdots + sFac + \cdots 'CxC Aux
        sSql = sSql + \cdots + \cdots + \cdots 'CxC Fep
       sSql = sSql + "" + "" + "" "CxC Mon
       sSql = sSql & 0 & "," "CxC_PrysSql = sSql & 0 & "," "CxC Aux1sSgl = sSgl & "" & sRef & "" & ")" 'CxC Aux2
       Call mData.EjecutaSQL(sSql)
       " ----- ACTUALIZA LA CUENTA POR PAGAR
       sSql = "UPDATE Nm_CxC SET CxC_Sal=CxC_Sal-" & (iImp + iIva) &
          "WHERE CxC_Cia=" + Str(iEmpresa) +
```
v.

```
" AND CxC Ref="" + sFac + "" +
          " AND CxC_Mov IN ("" & sMov & "")" +
          " AND CxC Suc=" & 1
        Call mData.EjecutaSQL(sSql)
        " ---- BUSCA FACTURA MAS ANTIGUA CON SALDO
        sSql = "SELECT Min(CxC_Fec) FROM Nm_CxC " & _
          " WHERE CxC Cia=" & iEmpresa &
          " AND CxC_Cte="" & sCliente & """ & _
          " AND CxC_Sal>0.99" &
          " AND CxC_Mov IN ('cPED','cFAS','cREM','cFAP','cFAR') AND CxC_Sta=1"
       Set rsCxC = mData.RsSql(sSql)Dim sAnt As String
        sAnt = Space(10)If Not rsCxC.EOF Then
          sAnt = "" & rscxc.Fields(0).ValueEnd If
        rsCxC.Close
        '*---- ACTUALIZA CLIENTES (MONTOS)
        sSql = "UPDATE Nm_Cli SET Cli_Mon=Cli_Mon-" & (iImp + iIva) &
           ", Cli_Fan="" & sAnt & """ & _
          " WHERE Cli_Cia=" & iEmpresa & _
          " AND Cli Id="" & sCliente & ""
                                                          i.
       Call mData.EjecutaSQL(sSql)
     End If
  Loop
  Close #1Close #3Close #5
  If bArc Then
     Call fso.deletefile(sArc)
  End If
  sBar.Panels(1).Text = "Importacion cuentas por pagar terminada"
End Sub
```
5722WDS V5RlMO 010525 LISTADO FUENTE SEU 23/01/04 13:30:34 PÁG. ARCHIVO FUENTE . . . . MX73PSRCL/JDESRC MIEMBRO . . . . . . . . P600311A SEQNBR\*...+... 1 ...+... 2 ...+... 3 ...+... 4 ...+... 5 ...+... 6 ...+... 7 ...+... 8 ...+... 9 ...+... 0 100 \* PGM P600311A 300 \* FECHA  $166/01/03$ \* DESARROLLO : . . 400 OBJETIVO GENERA INTERFASE DEL ARCHIVO F0311 500  $\ddot{\phantom{1}}$ 600 700  $\label{eq:nonlinear} \bullet$ 800 900 FIMASCXC IF E DISK PISK 1000 KRENAMERIMAS<br>K DISK 1100 FF0301 IF E K DISK<br>FF4008 IF E K DISK 1200 FF4008 IF E K DISK<br>FF0005 IF E K DISK 1300 FF0005 IF E K DISK<br>FF0011 O E K DISK FFOOLL O E K DISK<br>FFOOO2 UF E K DISK 1400 1500 FF0002 UF E K DISK<br>FF0311Z1 O E K DISK 1600 FF0311Zl O E  $\,$   $\,$   $\,$ 1700 FF0911Zl O E **DISK**  $\lambda$ 1800 FR600311AO E PRINTER 1900 2000  $\sim$ 2100  $\ddot{\bullet}$ 2200 COPY MEMBER FOR COMPOSITE COMMON SUBROUTINE - C0001A 2300  $\ddot{\phantom{0}}$ 2400 E/COPY JDECPY, E0001A  $-4$ 2500 2600 \* COPY MEMBER FOR COMPOSITE COMMON SUBROUTINE - C0012 2700  $\sim$ 2800 E/COPY JDECPY.E0012 2900  $\sim$ \* COPY MEMBER FOR COMPOSITE COMMON SUBROUTINE - C9803 3000 3100<br>3200 E/COPY JDECPY, E9803 3300 • 3400 \* COPY COMMON SUBROUTINE - DOUBLE BYTE TRUNCATION 3500 3600 E/COPY JDECPY, E9822  $\frac{3700}{3800}$  : 3800 \* - - - - - - - - - - - - - - - - - - - - - - - - - - 3900<br>4000 4000 I/COPY JDECPY, IOOINFDS 4100 I/COPY JDECPY, IOODSINX 4200 I/COPY JDECPY, IOODSPROG 4300 I/COPY JDECPY, I 9800E 4400 \* SERVER PARAMETER DATA STRUCTURES. 4600<br>4700 4700 l /COPY JDECPY, IOOPS@@ 4800 **\*** COPY MEMBER FOR COMPOSITE COMMON SUBROUTINE - COOSC 5000<br>5100 5100 I/COPY JDECPY, IOOSC 5200 •  $\bullet\texttt{is a non-zero sequence and are not zero.}$ 

5722WDS V5R1M0 010525 LISTADO FUENTE SEU  $23/01/04$   $13:30:34$ ARCHIVO FUENTE . . . . MX73PSRCL/JDESRC MIEMBRO . . . . . . . . . P600311A SEONBR\*...+... 1 ...+... 2 ...+... 3 ...+... 4 ...+... 5 ...+... 6 ...+... 7 ...+... 8 ...+... 9 ...+... 0 5400 · ESTRUCTURA DE DATOS DEL ARCHIVO DE IMAS  $\bullet$  . 5500 5600  $\mathbf{I}$  $DS$ 1 4 DSDCT 5700  $\mathtt{I}$ 2 4 DSDCTO 5800  $\mathbf{I}$  $5$  12 DSDOC 5900  $\mathbf{I}$ 15 22 DSIVA 6000  $\mathbf I$ 23 30 DSIMP 6100  $\mathbf{I}$ 31 38 DSAN8 6200  $\mathbf{I}$ 6300  $\mathbf{r}$ 43 44 DSAÑO 45 46 DSMES 6400  $\mathtt{I}$ 47 48 DSDIA 6500  $\mathtt{I}$ 49 52 DSSFX 6600  $\mathbf{I}$ 53 88 DSRES 6700  $\mathbf{I}$ 1 88 SRCDTA 6800  $\mathbf I$ 6900  $\ddot{}$ 7000  $\mathbf{I}$  $DS$ 7100  $1 2$  DIDIA  $\mathtt I$ 3 4 DIMES 7200  $\mathtt{I}$ 5 6 D1AÑO 7300  $\mathtt I$ 7400 1 6 FECHA  $\mathbf{I}$ 7500  $\bullet$ Photographic control of the control of the second second second second control of the second second 7600 7700  $\bullet$ 7800  $\mathbf{C}$ EXSR S999 7900 -READ IMASCXC 90 8000  $\mathbf{C}$ \*IN90 DOWEQ'0' 8100  $\mathbf{c}$ 8200 ٠ 8300  $\mathsf{C}$ DSDCT IFNE \*BLANKS 8400 ۰. EXSR SO10B 8500  $\mathbf{C}$ 8600 ۰.  $\mathbf{C}$ ENDIF 8700 8800 ۰. 8900  $\mathtt{C}$ READ IMASCXC 90 9000  $\bullet$ 9100  $\mathbf{C}$ **ENDDO** 9200  $\bullet$ 9300  $\mathsf{c}$ EXSR S011 WRITEREGHDG  $\mathbf{C}$ OF 9400 WRITEREGTOT OF 9500  $\mathbf{C}$ 9600  $\bullet$ LR 9700  $\mathbf{C}$ SETON 9800  $\bullet$ 9900 10000 . GENERA REGISTRO PARA EL ARCHIVO FO311Z1 CUENTAS POR COBRAR 10100  $\bullet$ CSR SO10B **BEGSR** 10200 10300  $\bullet$ CSR  $Z - ADD0$ VJAAP 10400  $Z - ADD0$ **VNAA** 10500 CSR  $Z - ADDO$ WKIVA CSR 10600

PÁG. 2

 $\sigma$ 

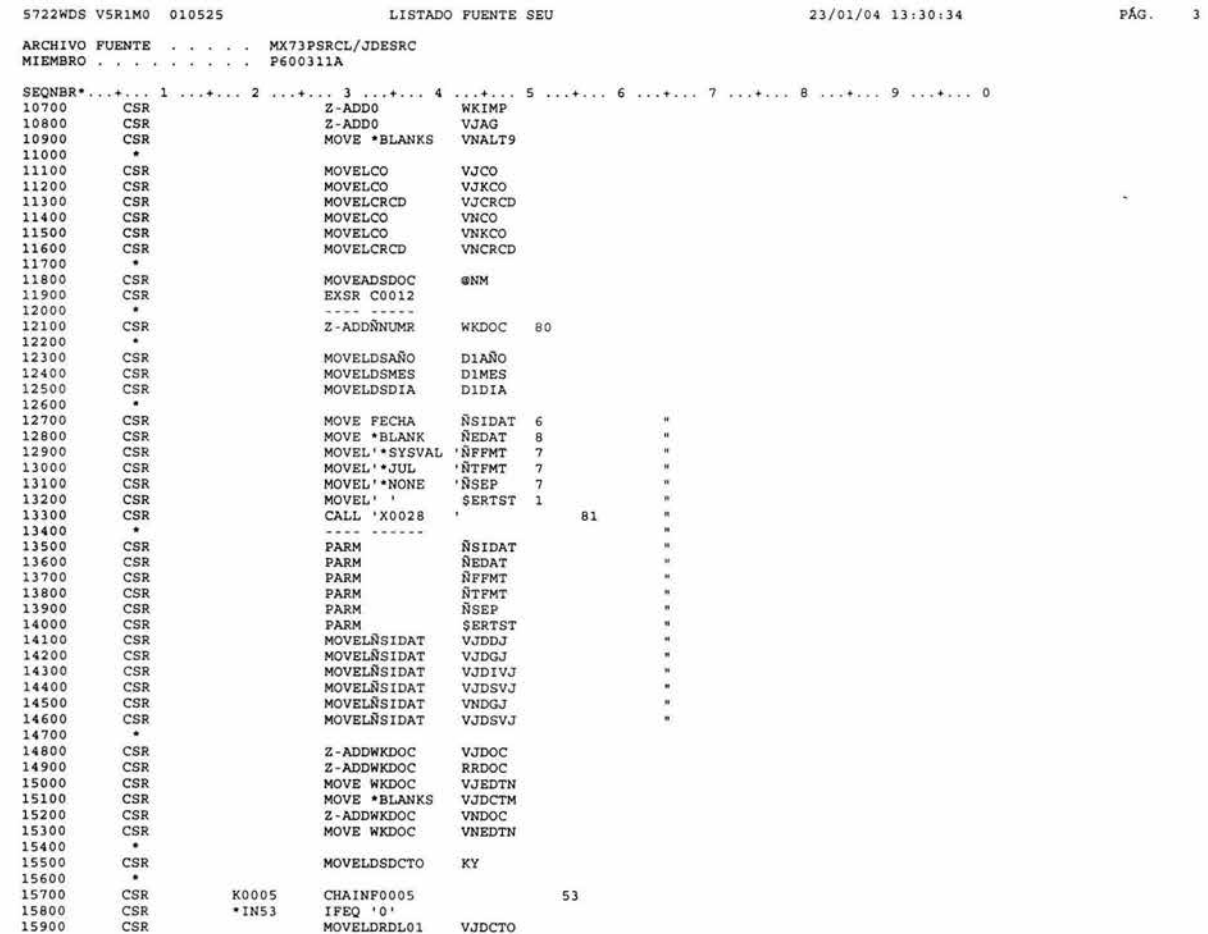

 $\sim$ 

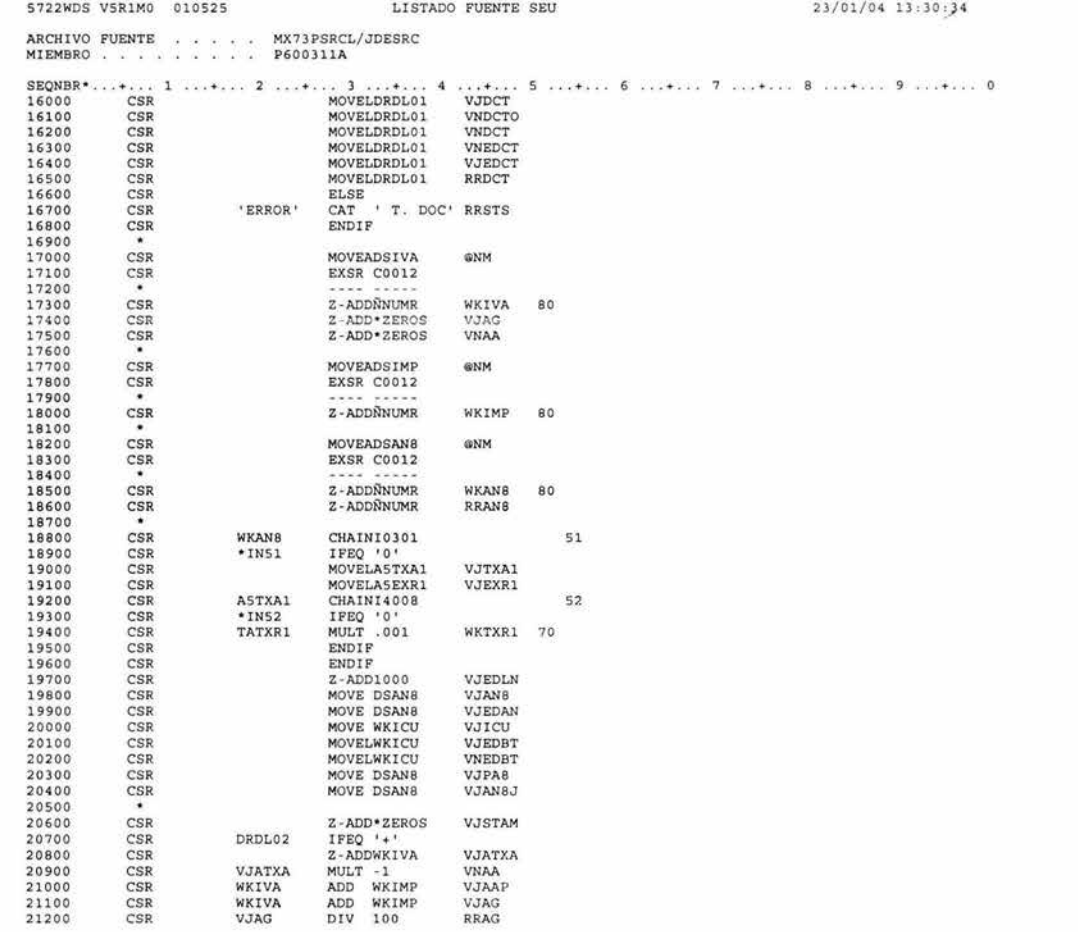

PÁG. 4

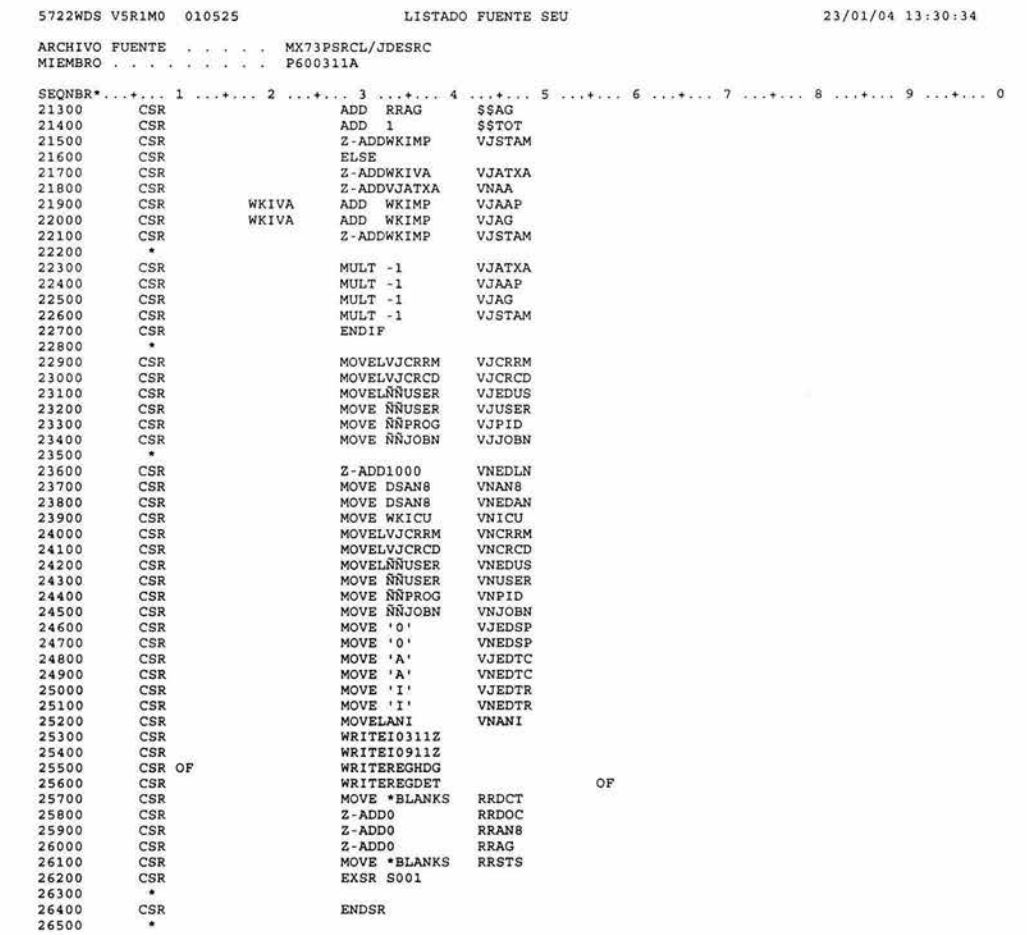

 $\sim 10$ 

PÁG. 5

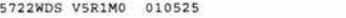

LI STADO FUENTE SEU

and Williams

ARCHIVO FUENTE : . . . . MX73PSRCL/JDESRC<br>MIEMBRO . . . . . . . . . . P600311A

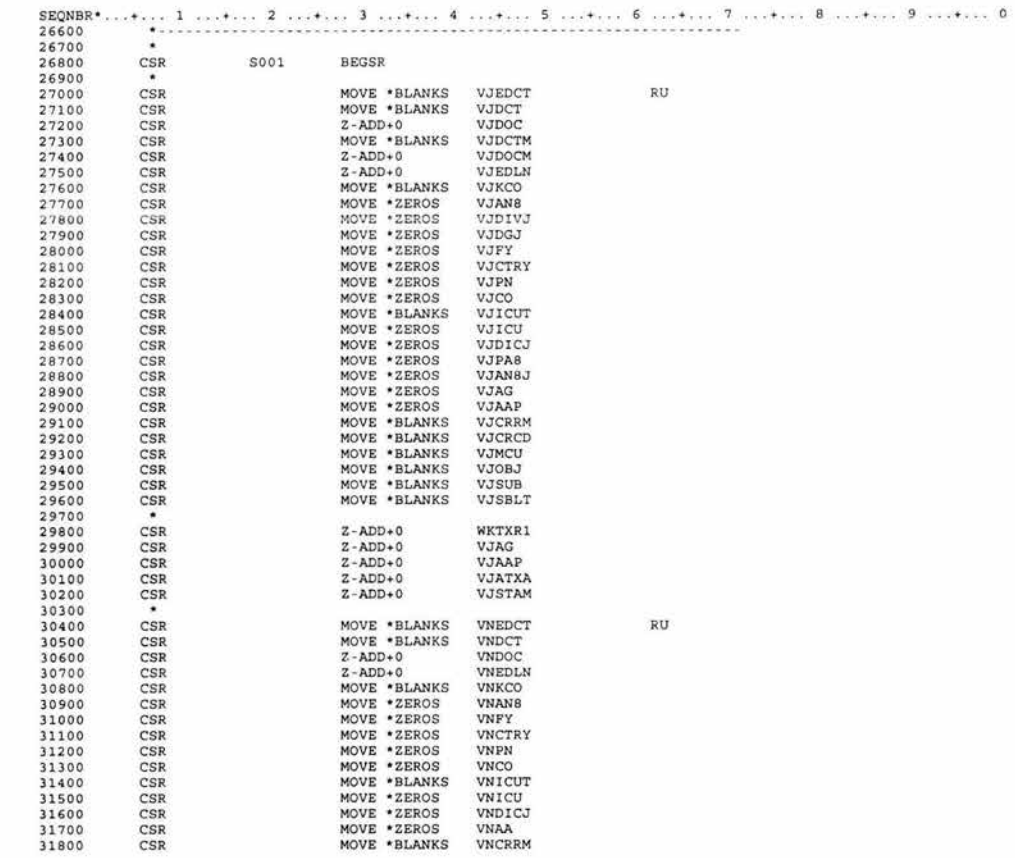

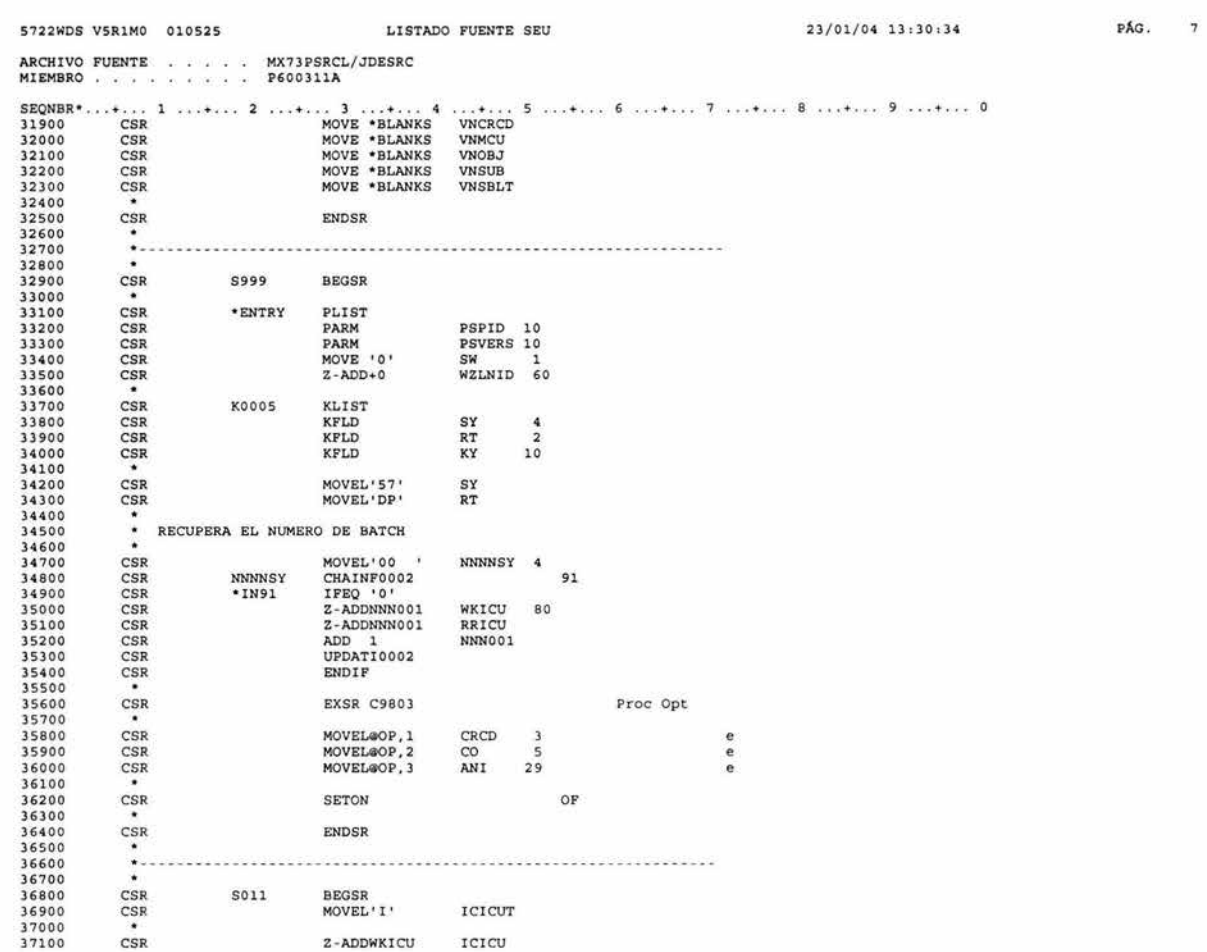

 $\Delta \omega_{\rm{B}}$ 

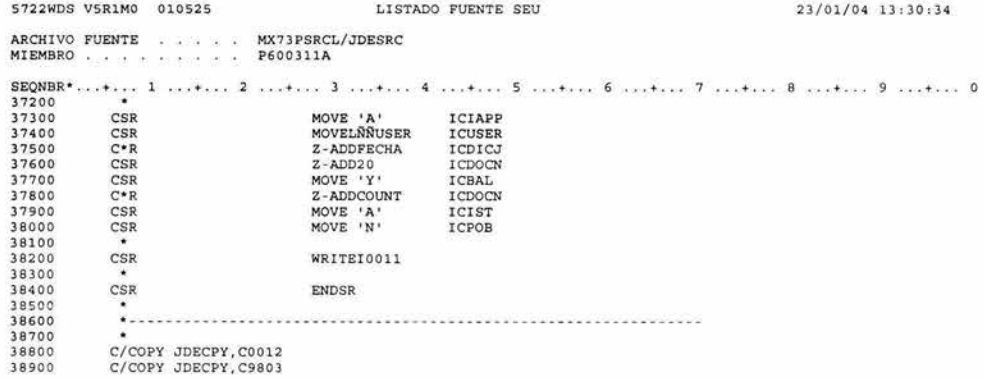

PÁG. 8

**Commercial** 

\*\*\*\* FIN DE FUENTE \*\*\*\*

Compañías Shell en Mexico<br>
SHELL AUTOSERV, S.A. DE C.V.<br>
REPORTE DE INTEGRIDAD CXC

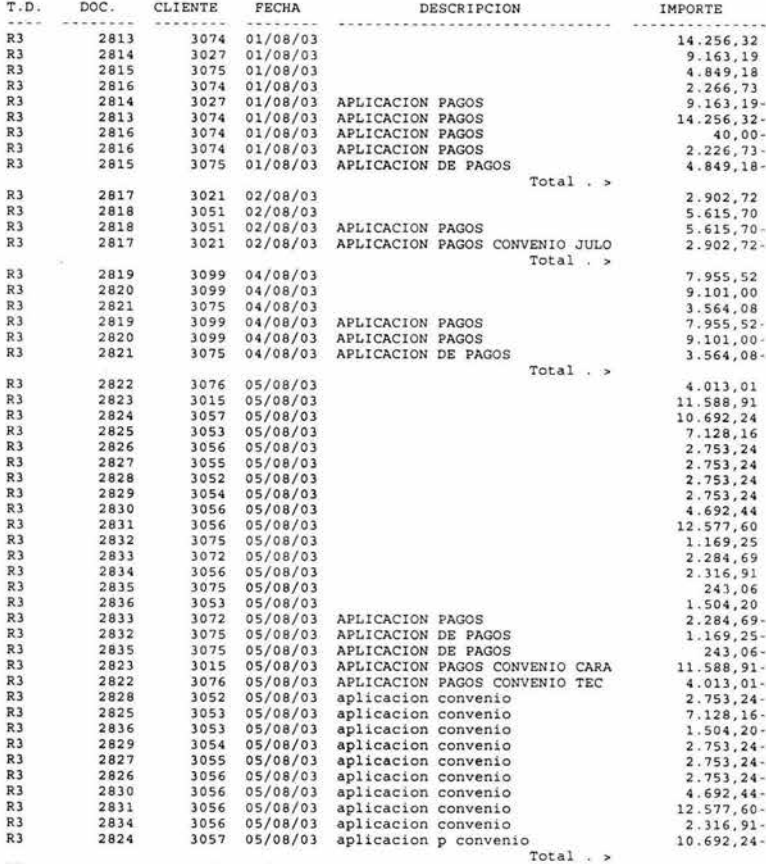

R3 2837 <sup>3</sup> 020 06/08/03 2.749,36

 $-1.0$ 

600311C

Compañias Shell en Mexico<br>SHELL AUTOSERV, S.A. DE C.V.<br>REPORTE DE INTEGRIDAD CXC

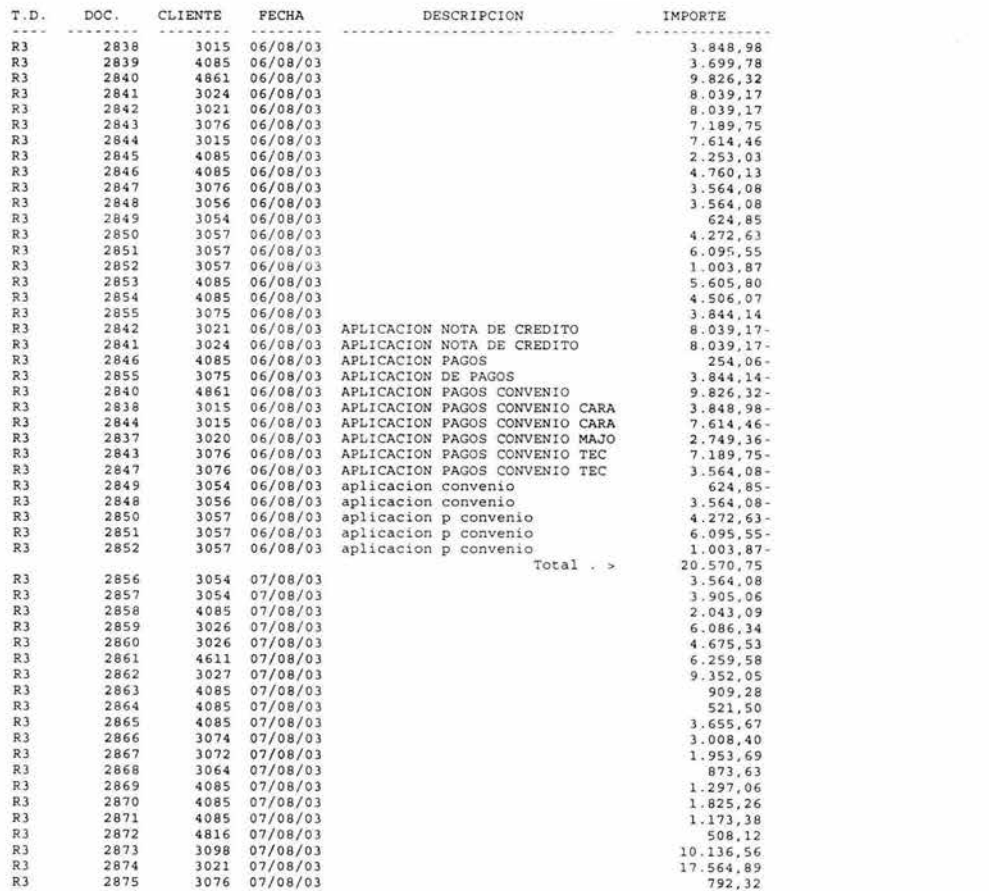

Page - . . . 2<br>Date - . . . 5/02/04

## Compañías Shell en Mexico<br>SHELL AUTOSERV, S.A. DE C.V.<br>REPORTE DE INTEGRIDAD CXC

-

-

-

-

-

-

Page - . . . 3<br>Date - . . . 5/02/04

 $\sim 10$ 

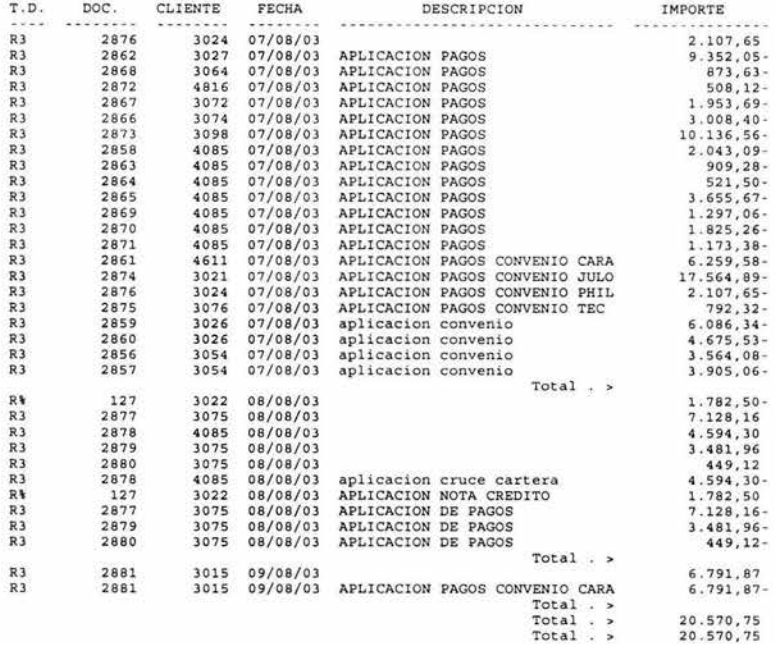

600411C

Compañias Shell en Mexico<br>Shell Autoserv, S.A. de C.V.<br>Reporte de Integridad CxP

Page - - - - 1<br>Date - - - 5/02/04

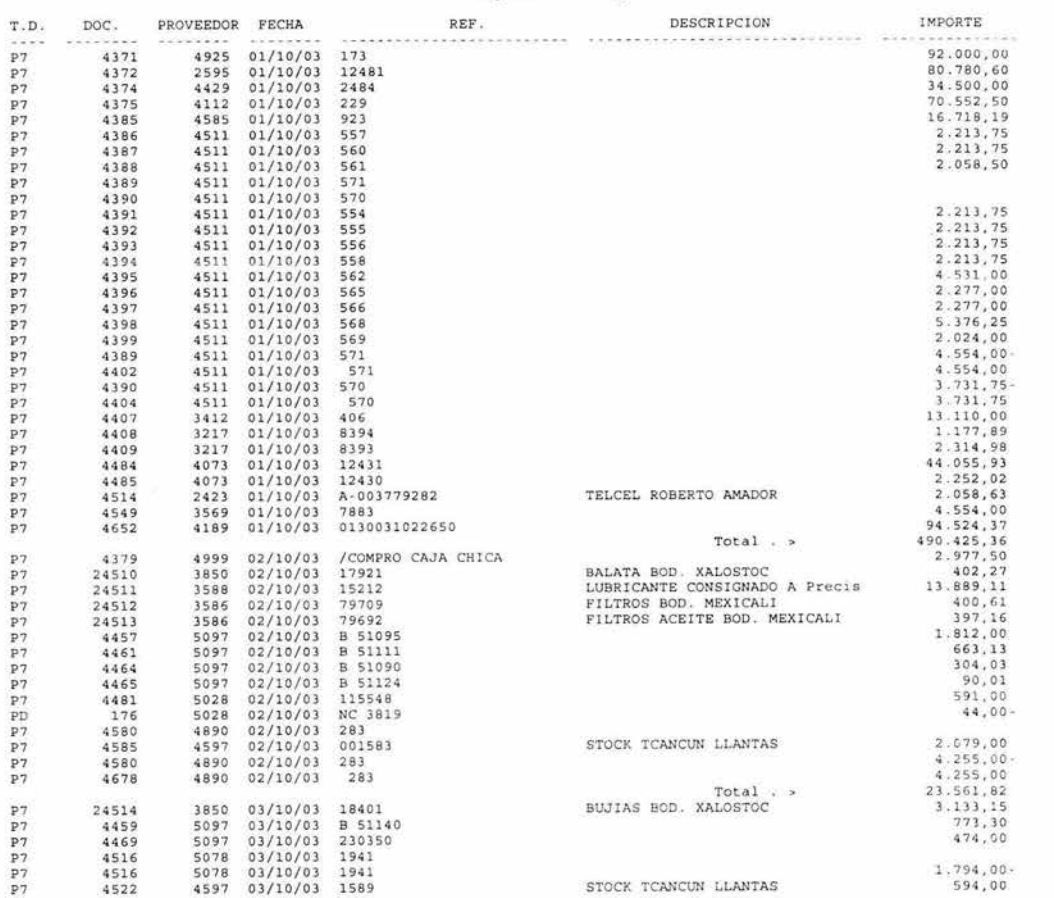

 $\sim$ 

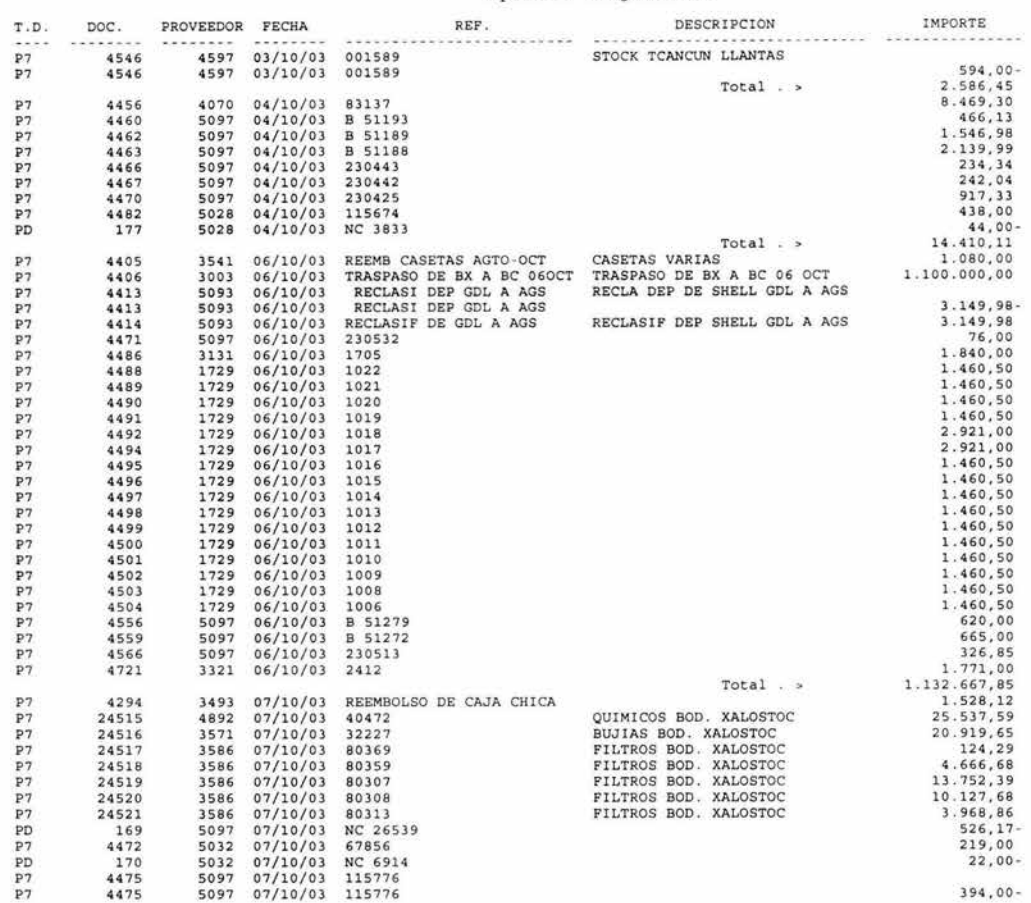

 $\sim$ 

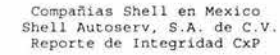

## Page  $\frac{1}{2}$  :  $\frac{3}{2}/02$

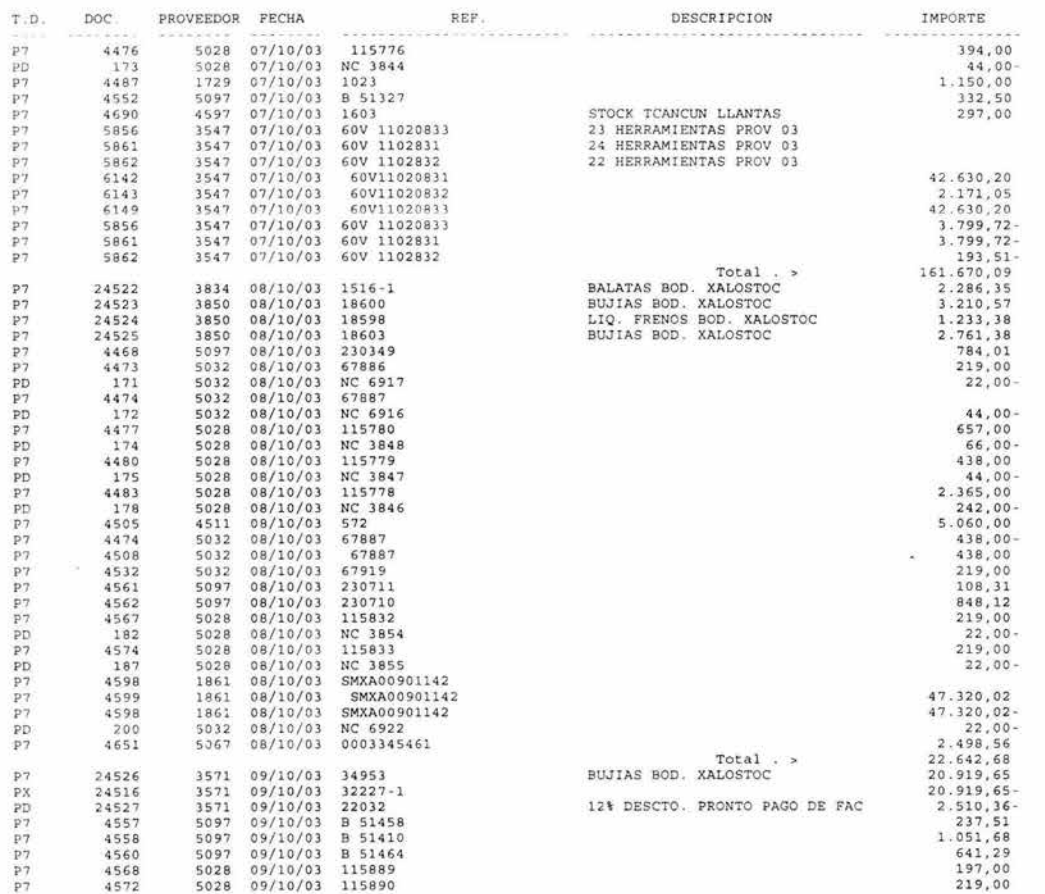

600411C

control of the

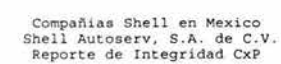

Page Date 4 5/02/04

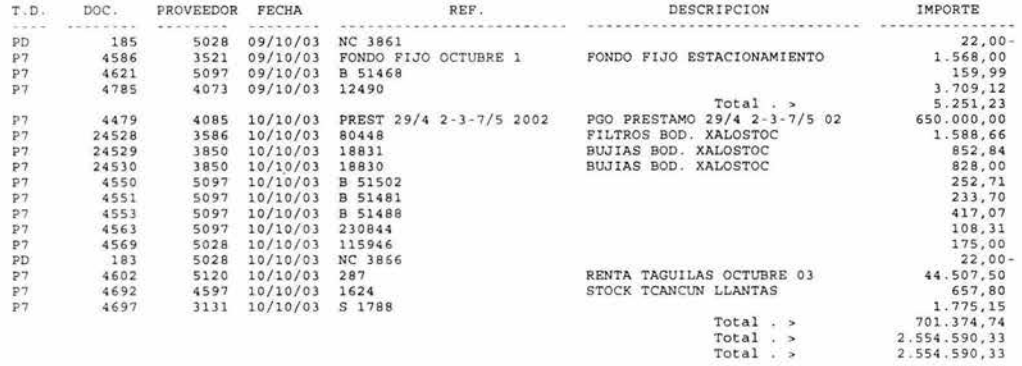

Service Control

6004 llC

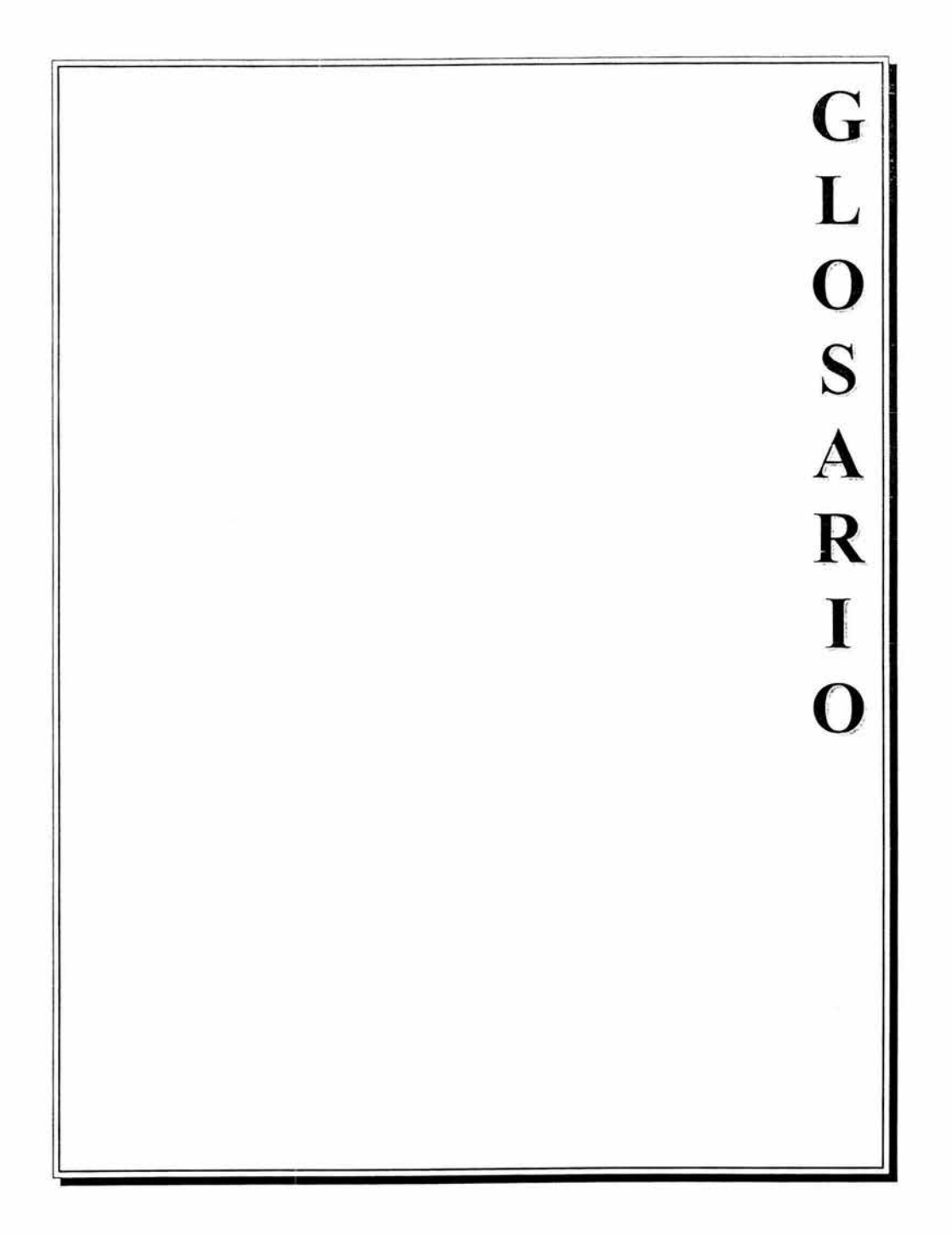

## GLOSARJO DE TÉRMINOS TÉCNICOS

ADSL.- (Asymmetric Digital Subscriber Line). Es una nueva tecnología que permite enviar mayor cantidad de datos, con mayor velocidad, a través de líneas telefónicas normales de cobre. Soporta desde 1.5 hasta 9 Mbps para recepción de datos y desde 16 hasta 640 Kbps para envío de datos. El término asimétrico se debe a que la velocidad de recepción de información es más rápido que la de envío, situación que para aplicaciones como Internet representa una ventaja ya que normalmente la información que envía el cliente es mucho menor a la que recibe de la red. ADSL utiliza frecuencias que no utiliza la telefonía normal, por lo que es posible transmitir datos y hablar por teléfono simultáneamente sobre la misma línea sin afectar la velocidad de navegación o la calidad de voz. Requiere de un módem ADSL especial.

AS400.- Application System/400, una línea de minicomputadoras IBM introducidas en 1988.

Dial-Up.- Conocido como Dial-Up Networking o Acceso Telefónico a Redes, es un servicio incluido en Windows, que provee conectividad entre una computadora, Internet, una red u otra computadora, a través del módem y la línea telefónica.

Dirección IP.- Un número de cuatro partes separada por punto (por ejemplo, 165.113 .245 .2 que identifica unívocamente a una máquina en Internet. Cada máquina de Internet tiene una dirección IP única; si una máquina no tiene una dirección IP, en realidad no está en Internet. La mayoría de las máquinas tienen también uno o más nombres de dominio que son más fáciles de recordar para las personas.

ERP.- (Enterprise Resource Planning) Sistemas que manejan toda la información de una empresa en un software integrado. Son aplicaciones modulares que ayudan a incrementar la productividad de los principales componentes de un negocio (Recursos Humanos, Finanzas, Compras, Control de Inventarios, Proveedores y Clientes) mediante la administración de los mismos en un solo sistema.. Los principales ERP's en el mercado son SAP, Oracle, Baan, PeopleSoft y JD Edwards.

FTP.- File Transfer Protocol o Protocolo de Transferencia de Archivos. Es un método para transferir uno o más archivos de un equipo a otro a través de una red o línea telefónica. Como FTP se ha implementado en varios sistemas, es una manera simple de transferir información entre sistemas normalmente incompatibles como una PC y una minicomputadora.

RPG.- (Report Program Generator) Es un lenguaje de programación desarrollado por IBM a mitad de los 60's para el desarrollo de aplicaciones de negocios, especialmente para la generación de reportes. La versión más nueva, RPG IV, es muy utilizada todavía en sistemas AS/400.

**Terminal** Services.- Es un servicio incluido dentro de Windows 2000 que provee acceso a aplicaciones basadas en Windows a una gran variedad de dispositivos cliente (hardware). Las aplicaciones son instaladas en el servidor y es accesada por los clientes a través de la emulación de una terminal.

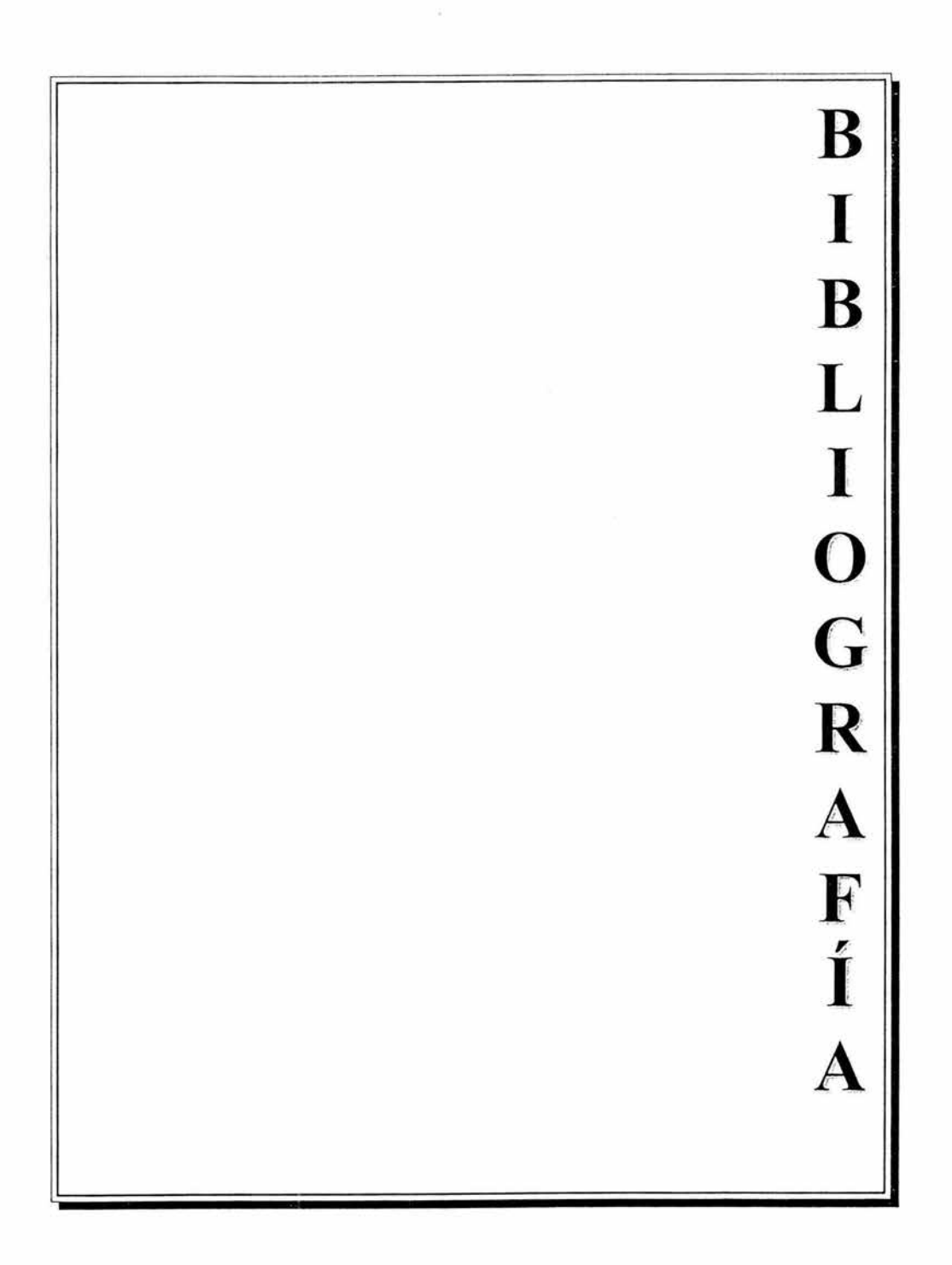

## **BIBLIOGRAFÍA**

- Russel, Charlie Crawford, Sharon Guía Completa de Microsoft Windows 2000 Server Edit. Me Graw Hill España,2000
	- 1212 pp.
- Shooman, Martín L. Software Engineering (Design. Reliability and Management) Edit. McGraw Hill, Computer Science Series Singapore, 1983 683 pp.
- Squire, Enid Introducción al Diseño de Sistemas Edit. Alfaomega México, 1990 345 pp.
- Whitten, Jeffrey L. Bentley, Loonie D. Barlow, Víctor M. Análisis y Diseño de Sistemas de Información  $3<sup>a</sup>$  ed. Edit. lrwin España, 1996 906pp.